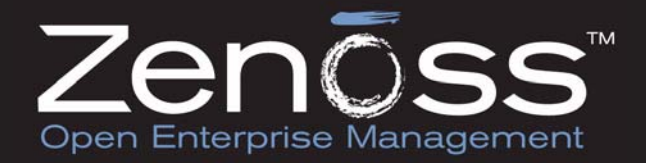

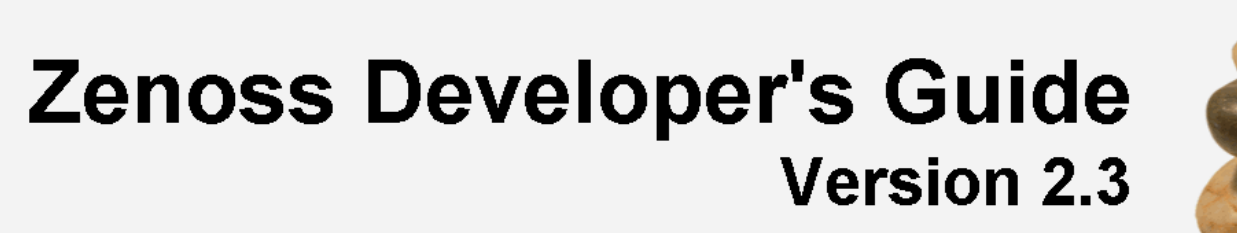

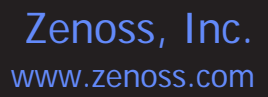

Copyright © 2008 Zenoss, Inc., 275 West St. Suite 204, Annapolis, MD 21401, U.S.A. All rights reserved. The Zenoss logo is a registered trademark of Zenoss, Inc. Zenoss and Open Enterprise Management are trademarks of Zenoss, Inc. in the U.S. and other countries.

Flash is a registered trademark of Adobe Systems Incorporated. Java is a registered trademark of Sun Microsystems, Inc. Linux is a registered trademark of Linus Torvalds. SNMP Informant is a trademark of Garth K. Williams (Informant Systems, Inc.). Tomcat is a trademark of the Apache Software Foundation. Windows is a registered trademark of Microsoft Corporation in the United States and other countries.

All other companies and products mentioned are trademarks and property of their respective owners.

Zenoss Developer's Guide for Version 2.3

## **Table of Contents**

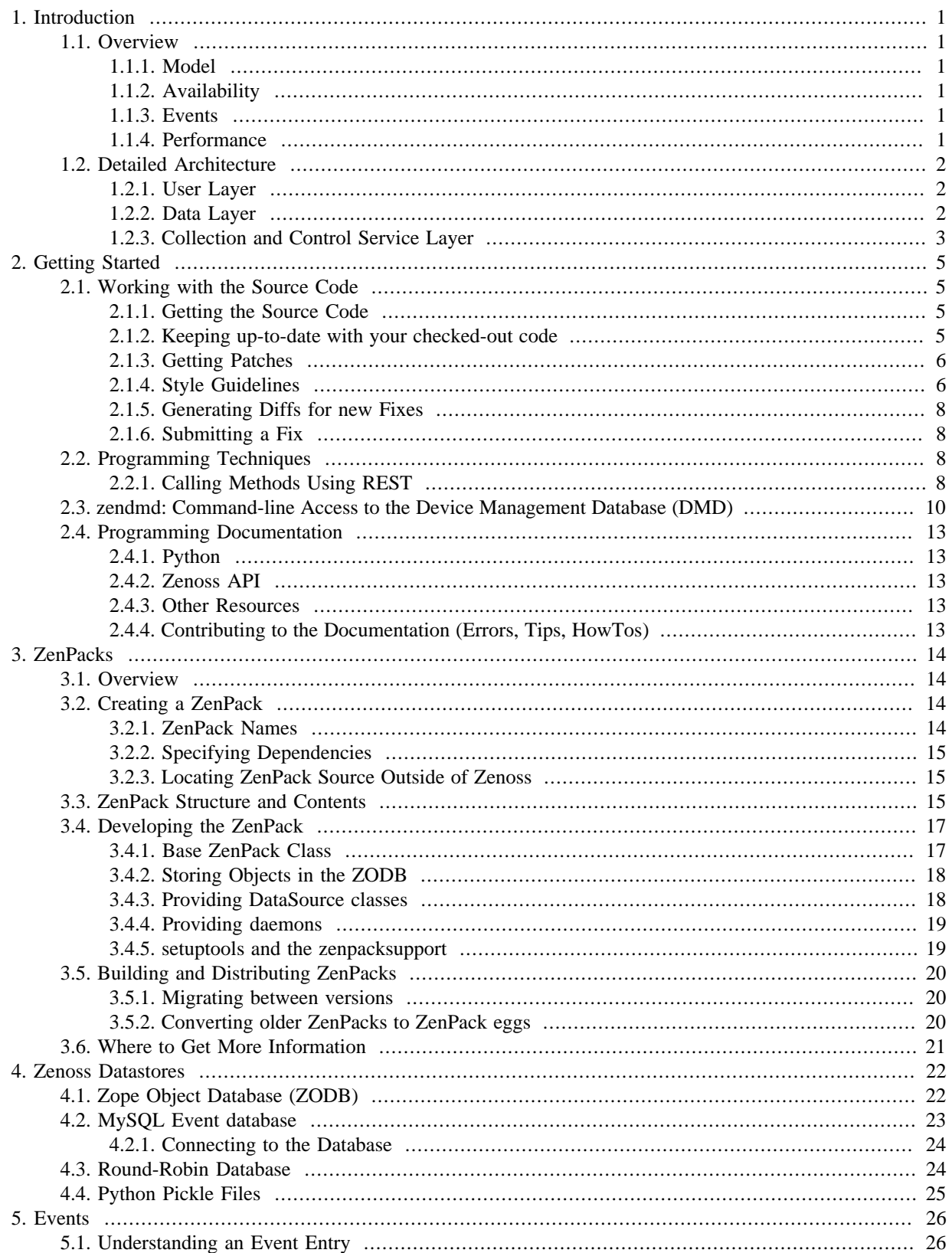

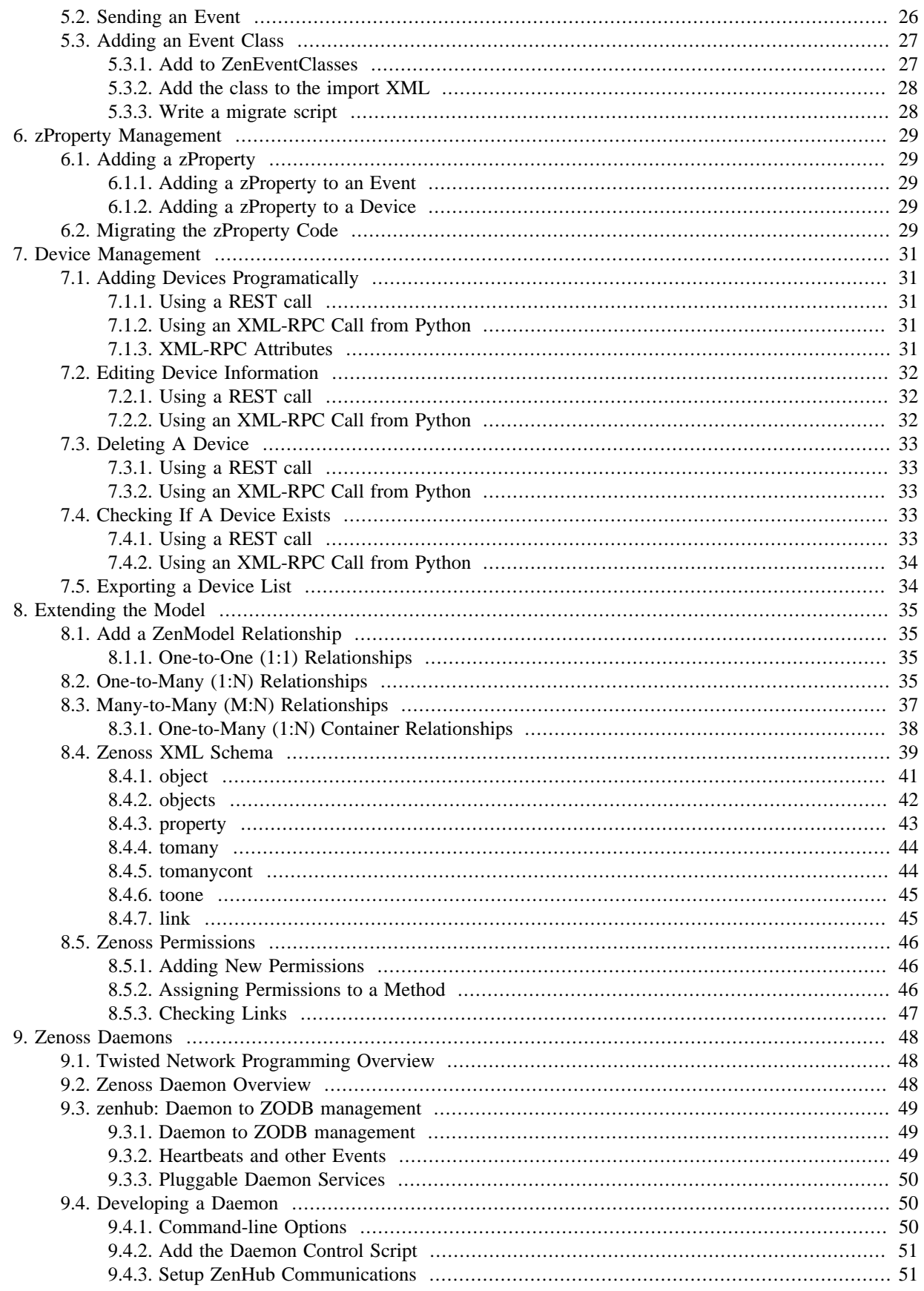

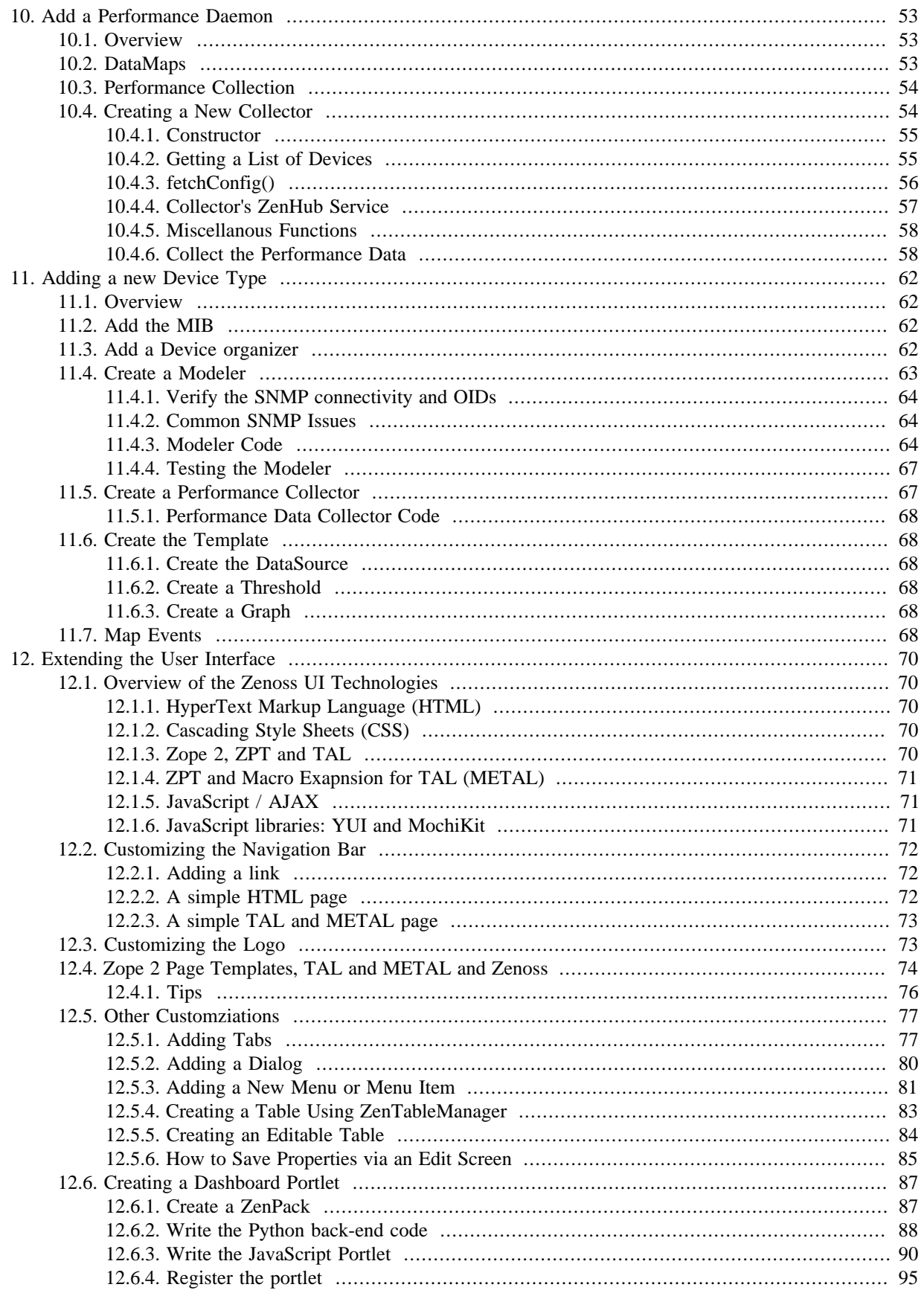

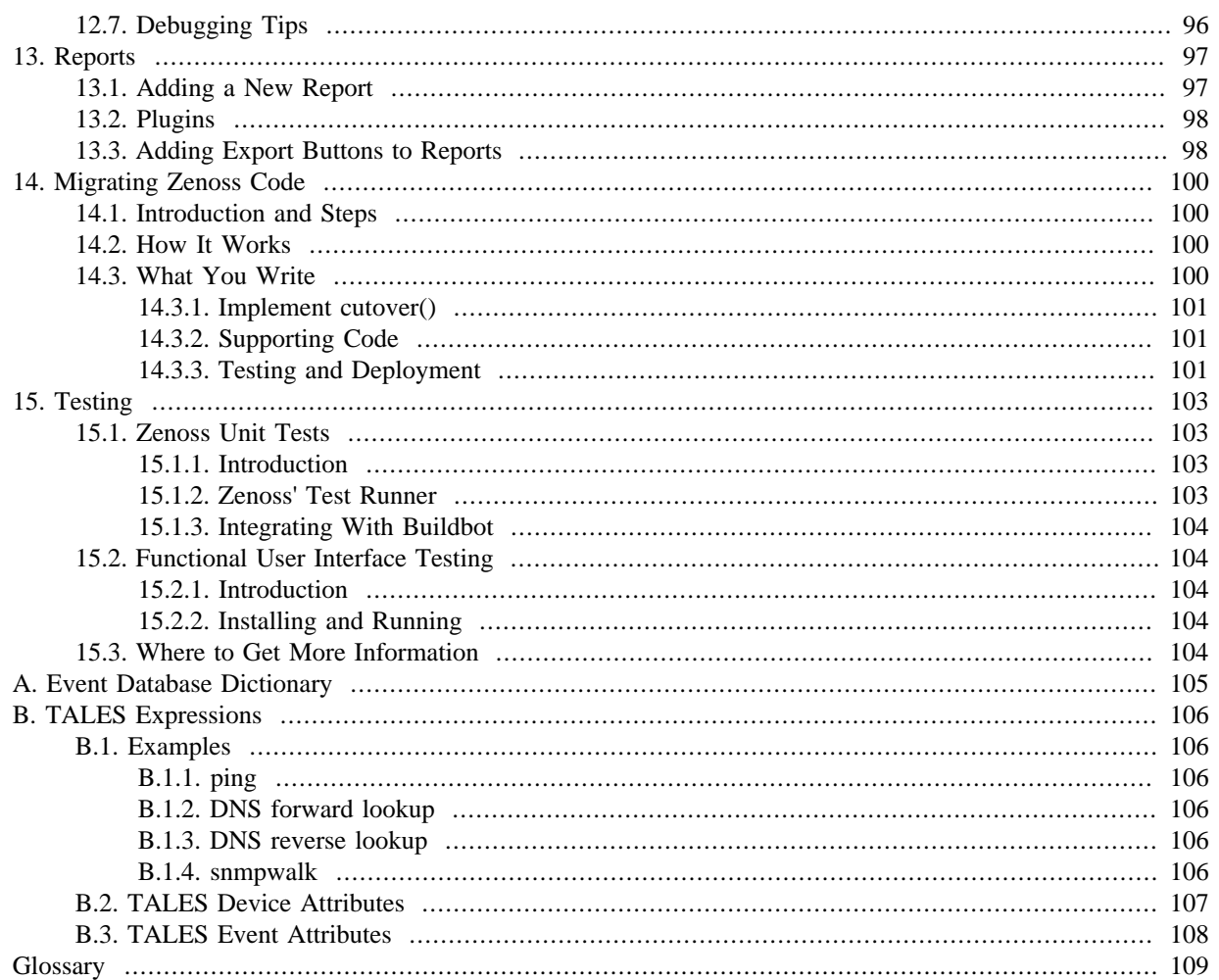

# **List of Figures**

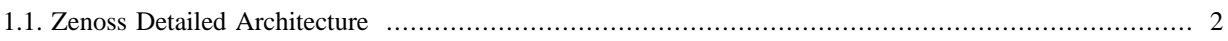

## **List of Tables**

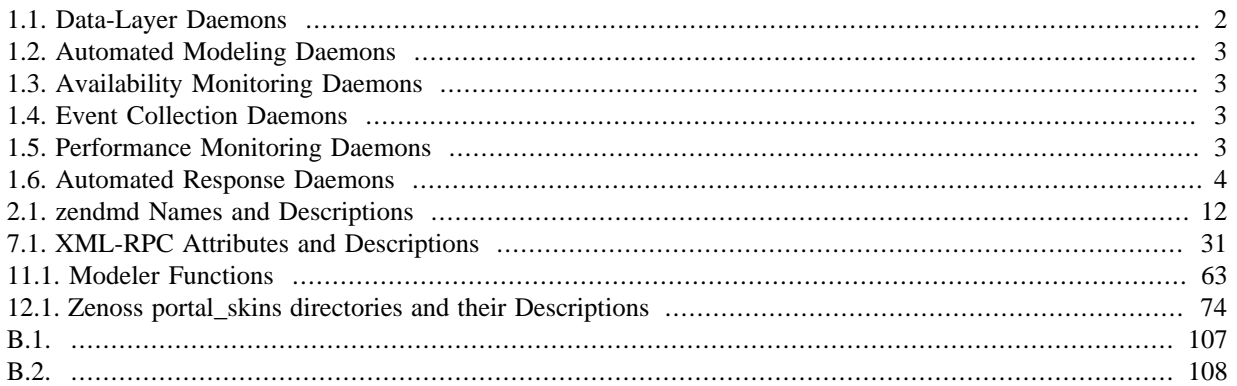

# <span id="page-8-0"></span>**Chapter 1. Introduction**

# <span id="page-8-1"></span>**1.1. Overview**

The Zenoss system brings together many types of monitoring and management information. The information is available through a standard web browser. In fact all aspects of the system are accessed though the web there is no need to edit configuration files.

At a high level, Zenoss consists of four major parts:

- 1. Model
- 2. Availability
- 3. Events
- 4. Performance

## <span id="page-8-2"></span>**1.1.1. Model**

At the core of Zenoss is the Model. The standard model is a detailed description of all the devices Zenoss manages and their relationship to your business or other important groupings. Because of the large amount of information in the model there are several ways that information can be added. First is through auto discovery. This is the primary way that information is added to the model. Zenoss auto-discovery is very flexible and can use several different transports. The model can also be populated though the web UI or through Zenoss' external APIs. Version 2.0 adds discovery locking which allows auto-discovered information to be overridden with manually added information.

The model is used to drive the monitoring elements of the Zenoss system which will be described throughout the rest of this document.

## <span id="page-8-3"></span>**1.1.2. Availability**

Availability monitoring consists of running tests against the IT infrastructure to determine if it is currently functioning properly. These test are typically run externally to the monitored system. Example tests include: ping, process, and service tests.

### <span id="page-8-4"></span>**1.1.3. Events**

The Zenoss Event Management System is a consolidation of status information from all parts of the Zenoss system as well as external systems. When a Zenoss monitoring daemon detects a failure or threshold breach events are generated. This is similar to most other monitoring systems available. Zenoss does more in that it also takes event import from other parts of the IT infrastructure. These include Syslog and SNMP Traps. It's one thing to bring the events into a single repository but an event management system must do more. As events are received Zenoss runs them through a set of rules that augment the information they contain and integrate them with the model.

## <span id="page-8-5"></span>**1.1.4. Performance**

The Zenoss Performance Management System tracks important IT resource information as it changes over time. This process is also known as data collection. It is critical to know how much disk space is available, what the CPU load is and how long a web page takes to download. This system can collect information though SNMP, custom scripts (ZenCommands) or XML-RPC. Performance information is integrated with the Zenoss Model so that resource usage is shown in the context of other Zenoss information.

## <span id="page-9-3"></span><span id="page-9-0"></span>**1.2. Detailed Architecture**

#### **Figure 1.1. Zenoss Detailed Architecture**

### <span id="page-9-1"></span>**1.2.1. User Layer**

The User Layer is manifested as a Web Console/Portal (Zope). This layer consists of the Graphical User Interface (GUI), which allows the user access to the following pieces of information:

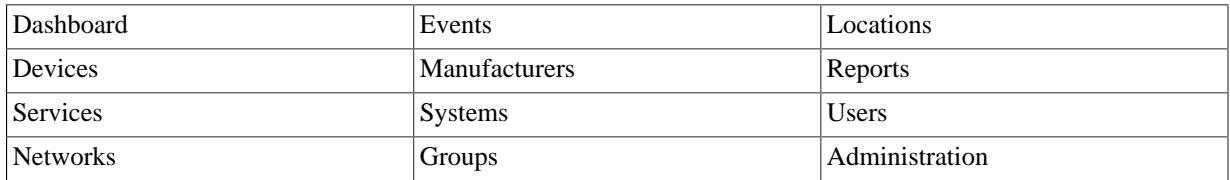

The User Layer Interacts with the Data layer and translates the information for display in the GUI.

### <span id="page-9-2"></span>**1.2.2. Data Layer**

The Data Layer is where all of the information about the system is stored. This layer consists of the following Zenoss Daemons as well as zeoctl and zopectl to run the heart of the system. Zeoctl is the backend object database that stores the configuration model and zopectl controls the zope web application development environment used to develop the console.

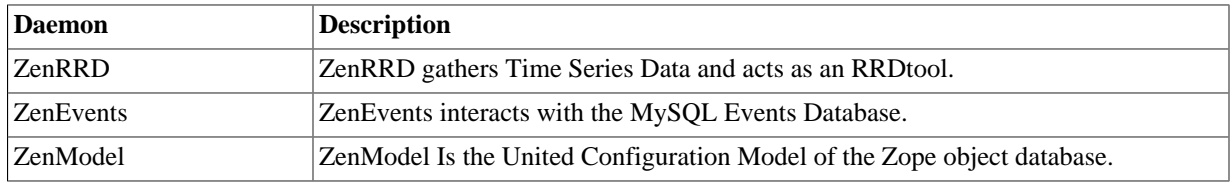

#### <span id="page-9-4"></span>**Table 1.1. Data-Layer Daemons**

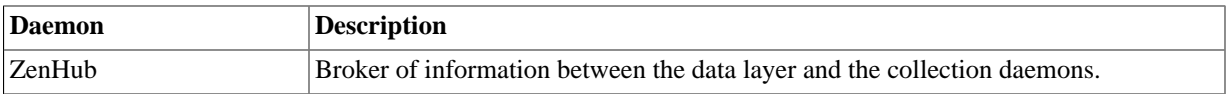

### <span id="page-10-0"></span>**1.2.3. Collection and Control Service Layer**

The services that collect the data and feed it to the Data Layer come from the daemons associated with the Collection and Control Services Layer. These daemons can be broken down into five distinct areas: Automated Modeling, Availability Monitoring, Event Collection, Performance Monitoring, or Automated Response. The daemons that fall under each layer are detailed below.

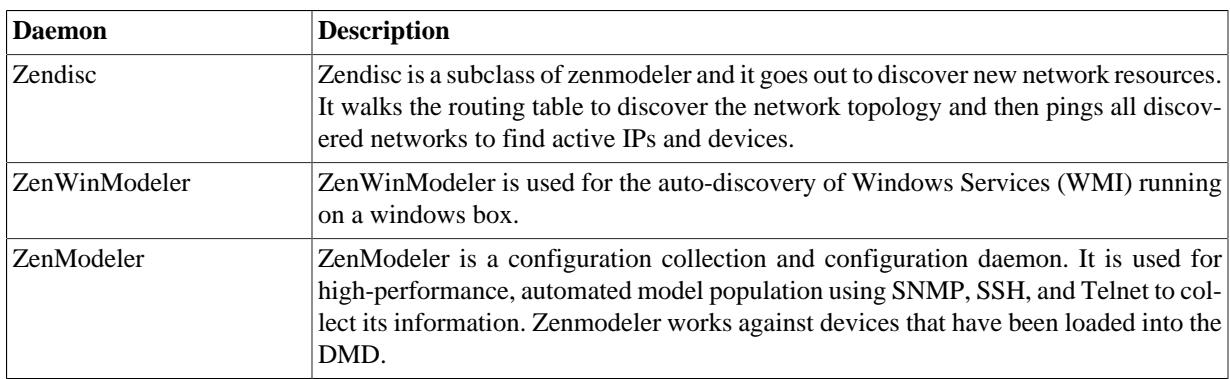

#### <span id="page-10-1"></span>**Table 1.2. Automated Modeling Daemons**

#### <span id="page-10-2"></span>**Table 1.3. Availability Monitoring Daemons**

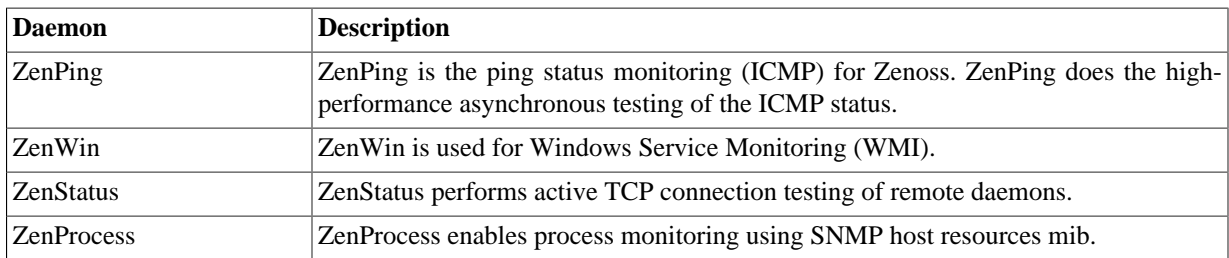

#### <span id="page-10-3"></span>**Table 1.4. Event Collection Daemons**

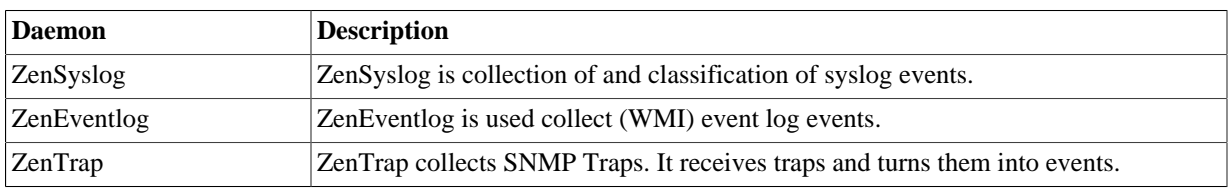

#### <span id="page-10-4"></span>**Table 1.5. Performance Monitoring Daemons**

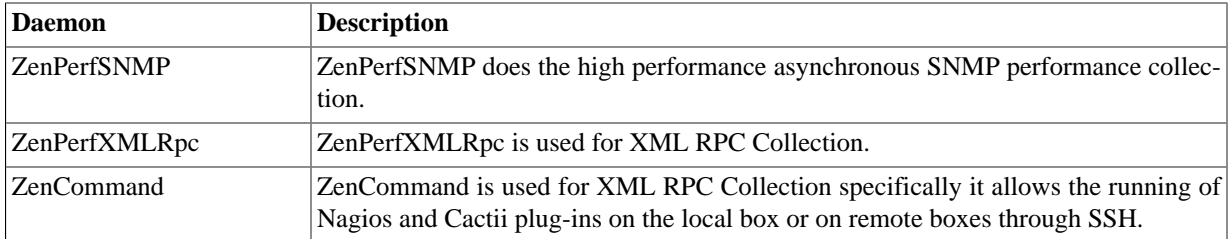

<span id="page-11-0"></span>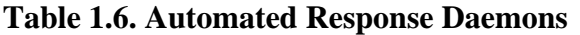

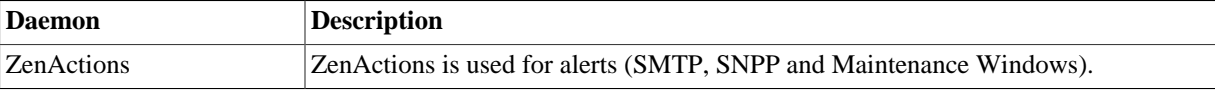

# <span id="page-12-0"></span>**Chapter 2. Getting Started**

# <span id="page-12-1"></span>**2.1. Working with the Source Code**

### <span id="page-12-2"></span>**2.1.1. Getting the Source Code**

If all that you would like to do is browse through the source code, then you can just go to the Trac / Subversion page

The version control system used by Zenoss is [Subversion](http://subversion.tigris.org/) [[http://subversion.tigris.org/\]](http://subversion.tigris.org/). Subversion has [excellent](http://svnbook.red-bean.com/) [documentation](http://svnbook.red-bean.com/) [\[http://svnbook.red-bean.com/](http://svnbook.red-bean.com/)] in the form of an [O'Reilly](http://oreilly.com/) [\[http://oreilly.com/\]](http://oreilly.com/) book. For the moment, we'll just provide the minimum number of commands to get started.

The absolute latest version of Zenoss can be accessed directly through the Subversion repository. This code should not be used for production purposes as there are changes actively being made which may not have been thoroughly tested.

From a command-line prompt, go to a directory where you would like to see the source code be delivered. Here's a sample command to get the source code:

\$ svn co http://dev.zenoss.org/svn/trunk/Products

This will create a directory called Products in the current directory and checkout the source code. This repository is readable anonymously, so no credentials are required.

To see what other portions of the code are available, such as ZenPacks or support utilities, you can look using the following Subversion command:

\$ svn ls http://dev.zenoss.org/svn/trunk

Other tools that can be used to view or checkout the source code for different platforms are available. See the Subversion web site for more details.

#### **2.1.1.1. Getting Subversion for the Appliance**

The [rPath \[http://www.rpath.com/corp/\]](http://www.rpath.com/corp/) appliance does not ship with the **svn** binaries, but you can still obtain them. First you will need to edit the /etc/conaryrc file and change this line:

installLabelPath zenoss-project.zenoss.loc@zenoss:devel-2.3-beta

Change the above line to this:

installLabelPath zenoss-project.zenoss.loc@zenoss:devel-2.3-beta conary.rpath.com@rpl:1

Now you should be able to obtain the subversion package by using the **conary update** command:

[root@localhost ~] conary update --resolve subversion

For more information about rPath commands, see their [documentation wiki \[http://wiki.rpath.com/wi](http://wiki.rpath.com/wiki/Main_Page)[ki/Main\\_Page](http://wiki.rpath.com/wiki/Main_Page)]. There are also a set of blog entries [Conary Uncorked](http://setefw.livejournal.com/6120.html) [<http://setefw.livejournal.com/6120.html>] has been put together by a dedicated rPath user that introduces some of the **conary** commands much more gently.

### <span id="page-12-3"></span>**2.1.2. Keeping up-to-date with your checked-out code**

The following command, issued from the base directory of where you checked out the Zenoss code, will update *all* code from that directory and all subdirectories and bring it up to date with what is current in the Subversion repository (and therefore apply all of the current patches to the code you checked out previously):

svn update

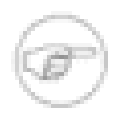

#### **Note**

If you have modified any code in this directory, these changes will be merged with the latest code updates. If there are differences that Subversion cannot automatically resolve, **svn** will tell you that there is a problem by showing the updated file is in conflict (ie showing you a 'C' beside the file when you run **svn status**).

You can tell if you have modified any of the files in the checked-out directory by typing the following:

\$ svn status

If you are only interestd in modifying one file rather than everything, you can specify that one file:

\$ svn udpate filename

### <span id="page-13-0"></span>**2.1.3. Getting Patches**

For issue tracking, bug reports and linking patches to bug reports, Zenoss uses [Trac](http://trac.edgewall.org/) [[http://trac.edgewall.org/\]](http://trac.edgewall.org/) to manage issues. The Zenoss Trac server is found [here](http://dev.zenoss.com/trac/report) [\[http://dev.zenoss.com/trac/report\]](http://dev.zenoss.com/trac/report).

You can click on the Search box on the top right-hand side and enter a search term to look for keywords in the tickets. This will then present you with the ability to search for changesets (ie Subversion revisions), trouble tickets, or the Wiki.

Alternatively, from the start page you can click on the Custom Query which will allow you to view the results from your customized query.

Once you have found a patch that applies to your system, you can use the **zenpatch** command in order to apply them to your system. (As mentioned previously, if you use the **svn update** commands, you will already be at the latest patched level.)

\$ zenpatch revision number

### <span id="page-13-1"></span>**2.1.4. Style Guidelines**

These following guidelines are targeted at Python files. HTML files, Zope Page Template (ZPT) files, shell scripts, etc should adhere to these as much as is reasonable and conventional in those languages. Currently, we follow Guido's [Style Guide for Python Code \[http://www.python.org/dev/peps/pep-0008/\]](http://www.python.org/dev/peps/pep-0008/) which is detailed in PEP 8 (Python Enhancement Proposals).

Any style conventions that stray from PEP-8 should be annotated in this document.

#### **2.1.4.1. Docstrings**

Every method and function definition within Zenoss should include a docstring. The docstring is usually composed of two parts: the explanatory text and the doctest code. The explanation usually includes a description of all or most of the following aspects of the function:

- The function's purpose
- The context in which the function is usually called
- What parameters it expects
- What it returns
- Any side effects of the function

This explanatory text should scale in size with the complexity and significance of the function.

The second part of the docstring is the doctest section. This is composed of **zendmd** commands and expected output from those commands. The commands are run as part of the testing process and output is compared to the output lines. This code serves two primary purposes. First it is a working example of how the function should be called and what it returns. Second it serves as a basic test to ensure the function is not horribly broken. This is not intended as a replacement for unit tests. Thorough testing of boundary cases and unusual situations still belongs in unit tests whereas the doctests are much simpler and more instructional in nature.

Docstrings begin on the line immediately following the function definition and are indented one level from the definition. The first and last lines of the docstring are three double quotes and a newline. One blank line separates the description from the [epydoc](http://epydoc.sourceforge.net/) section. epydoc [[http://epydoc.sourceforge.net/\]](http://epydoc.sourceforge.net/) can take sprecially formatted text in the docstrings and use them to create API documentation. The [Zenoss API documentation](http://www.zenoss.com/community/docs/zenoss-api-docs/) [[http://www.zenoss.com/](http://www.zenoss.com/community/docs/zenoss-api-docs/) [community/docs/zenoss-api-docs/](http://www.zenoss.com/community/docs/zenoss-api-docs/)] is located on the Zenoss website and is updated every release.

Another blank line separates the epydoc section from the doctest section. The code for the function begins on the line immediately following the docstring. Example:

```
def TruncateStrings(longStrings, maxLength):
   \bar{0} " \bar{0} Foo truncates all the strings in a list to a maximum length. longStrings is any
    iterable object which returns zero or more strings. maxLength is the length to
    which each element from longStrings should be truncated.
    @param longStrings: an iterable object which returns zero or more strings
   @param maxLength: the length to which each element from longStrings should be truncate
    @type maxLength: int
    @return: Elements from longStrings in the same order but possibly truncated
    @rtype: list
    @todo: Add more epydoc attributes!
    >>> from Products.SomeModule import TruncateStrings
    >>> TruncateStrings(['abcd', 'efg', 'hi', ''], 3)
    ['abc', 'efg', 'hi', '']
    >>> TruncateStrings([], 5)
    []
   " " " " " " " " return [s[:maxLength] for s in longStrings]
```
The easiest way to create the doctest portion is from within zendmd. Except for the indentation, the docstring should exactly match commands and output from a zendmd session.

Use the available [epydoc fields](http://epydoc.sourceforge.net/manual-fields.html) [\[http://epydoc.sourceforge.net/manual-fields.html](http://epydoc.sourceforge.net/manual-fields.html)] where they are applicable. Some of the useful common fields are:

#### **Commonly-used epydoc fields**

@param param\_name Describe the parameter @type data\_type Data type of the parameter

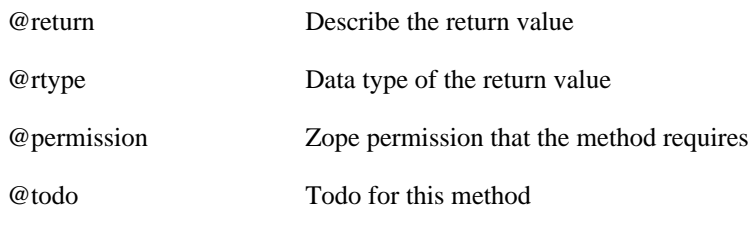

#### **Note**

Within the description section of the docstring, you may use the string DEPRECATED on its own line to denote that the method is deprecated.

### <span id="page-15-0"></span>**2.1.5. Generating Diffs for new Fixes**

Once you've determined how to fix something, or have found a way to add a feature, modify the source code in your checkout directory. Once that's complete, we just need to generate a diff starting from the base of the checkout directory.

To generate a diff of all files in the current directory and all subdirectories:

```
$ svn diff > mychanges.diff
```
To produce a diff for just a single file:

```
$ svn diff source_file > mychanges.diff
```
## <span id="page-15-1"></span>**2.1.6. Submitting a Fix**

Zenoss accepts user contributions using the following procedure:

- 1. Complete the [form](http://www.zenoss.com/zenoss_forms/contribute?c=contribute) [[http://www.zenoss.com/zenoss\\_forms/contribute?c=contribute](http://www.zenoss.com/zenoss_forms/contribute?c=contribute)] to allow Zenoss to accept your code.
- 2. Create a ticket in our [ticketing system](http://dev.zenoss.com/trac/wiki/HowToAddTicket) [[http://dev.zenoss.com/trac/wiki/HowToAddTicket\]](http://dev.zenoss.com/trac/wiki/HowToAddTicket).
- 3. Add the keyword contribute to the ticket.
- 4. Attach your patch (in diff format) or code to the ticket.

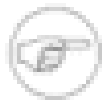

#### **Note**

All contributions will be accepted under the terms of the Zenoss Contribution Agreement.

# <span id="page-15-2"></span>**2.2. Programming Techniques**

## <span id="page-15-3"></span>**2.2.1. Calling Methods Using REST**

REpresentational State Transfer (REST) is a method of marshalling data types and calling functions using HTTP. Zope supports a number of different Remote Procedure Call (RPC) mechanisms, including REST.

This section describes some more advanced Zenoss concepts that we have encountered as the product has rolled out. Some may be appropriate for your environment. Usually they require at least a little coding experience, but they are really not that hard.

#### **2.2.1.1. How To Call Methods Using REST**

Zenoss's web interface will let you run any method of any object using a simple URL. Calls will be in the following format:

http://USERNAME<sup>O</sup>:PASSWORD<sup>O</sup>@MY\_ZENOSS\_HOST<sup>O</sup>:8080/PATH\_TO\_OBJECT 0/METHOD\_NAME<sup>6</sup>?  $ARGO=VALO$ 

- 6 The user with the rights to view this information.
- Ø The user's password
- $\bullet$ Hostname or IP of your instance of Zenoss
- rest methodlimation to the object you wish to access
- The object's method you wish to run ❺
- ◉ A method's parameter name
- $\mathbf o$ A methods's parameter value

Another example:

This example will give the most recent load average of a Linux server: http://USERNAME:PASSWORD@MY\_ZENOSS\_HOST:8080/zport/dmd/ Devices/Server/Linux/devices/angel@/getRRDValue@?dsname@=laLoadInt5\_laLoadInt5@

Notice the following things about this URL:

- $\bullet$ /zport/dmd/Devices/Server/Linux/devices/angel is the full path to our object you want to access
- ◉ getRRDValue is the method in the Device object we wish to run
- $\bf \Phi$ dsname is a parameter to the getRRDValue method.
- $\bf \Phi$ laLoadInt5\_laLoadInt5 is the value of dsname which is the name of the data source we are interested in.

Watching the URLs as you browse the web interface can give you a place to start searching.

#### **2.2.1.2. Sending an Event**

Events can be sent to Zenoss through the web interface as well as through using **zensendevent**, but also through a programmatic interface.

#### **2.2.1.2.1. Using a REST Call**

Sending an event through a rest call can be done by a simple web get. In this example we will use wget to send an event. If you use wget don't for get to escape the "&" or wrap the URL in single quotes.

[zenos@zenoss \$] wget 'http://admin:zenoss@MYHOST:8080/zport/dmd/ZenEventManager/manage\_addEvent? device=MYDEVICE&component=MYCOMPONENT&summary=MYSUMMARY&severity=4&eventclass=EVENTCLASS'

#### **2.2.1.2.2. Using XML-RPC**

To send an event to Zenoss using XML-RPC you will first need to create a dictionary (in Perl a hash) that will represent the event. Zenoss will need at a minimum the following fields:

#### **Event fields**

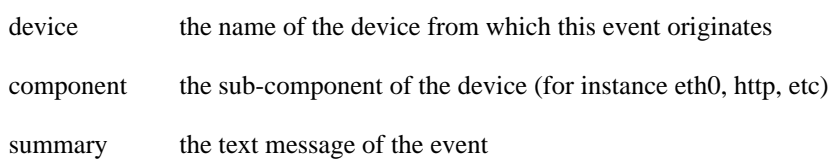

severity an integer between 0 and 5 with higher numbers being higher severity. Zero is clear.

You can send an event to Zenoss via an interactive session with the Python interpreter as follows:

```
>>> from xmlrpclib import ServerProxy
>>> myurl= 'http://admin:zenoss@MYHOST:8080/zport/dmd/ZenEventManager'
>>> serv = ServerProxy( myurl )
>>> evt = {'device':'mydevice', 'component':'eth0',
... 'summary':'eth0 is down','severity':4, 'eventClass':'/Net'}
>>> serv.sendEvent(evt)
```
See below for examples in other languages.

#### **2.2.1.2.3. Example Usage in Other Languages**

Please note that we are a Python shop and may not be able to answer specific questions about XML-RPC clients written in other languages.

#### **2.2.1.2.3.1. Perl**

Send an event via perl using RPC::XML::Client

```
require RPC::XML;
require RPC::XML::Client;
$serv = RPC::XML::Client->new('http://YOURZENOSS:8081/');
%evt = ('device' => 'mydevice2', 'component' => 'eth1', 'summary' => 'eth1 is down', 'se
$args = RPC::XML::struct->new(%evt);
$serv->simple_request('sendEvent', $args);
```
#### **2.2.1.2.3.2. Ruby**

This is an example of an Interactive Ruby (IRB) session (the returns have been omitted for the sake of clarity). Note, however, that the Ruby standard library is under active development in general, and specifically, the XML-RPC lib in Ruby is not stable. As of Feb 2007, there is a great deal of on-going discussion regarding XML-RPC in Ruby by Ruby developers and contributors. The following is known to work in previous versions of Ruby:

```
irb(main):001:0> require "xmlrpc/client"
irb(main):002:0> server = XMLRPC::Client.new2('user:pass@http://YOURZENOSS:8080/zport/dm
irb(\text{main}):003:0> evt = {'device' => 'mydevice3', 'component' => 'eth2', 'summary' => 'etl
irb(main):004:0> server.call('sendEvent', evt)
```
*Java I spent too much time trying to get a Java example running (using the lastest 3.x XML-RPC libs from Apache). Using their example as well as many I found on the net, I consistently got lots of errors, only some of which I was able to fix. I tried with Java 1.3, 1.4.2, and 1.5 -- all returned nearly identical results. If someone can provide a modern, working example, we will post it here. But we don't have to time to figure this one out right now.*

## <span id="page-17-0"></span>**2.3. zendmd: Command-line Access to the Device Management Database (DMD)**

Zenoss uses the Zope database (ZODB) to store its information. Since the ZODB is an Object-Oriented DataBase, this is not organized by tables, rows and columns, but by objects. The object that Zenoss uses to store the basic model of your network is in the Device Management Database (DMD) object.

You can access the DMD through an interactive, programmable interpreter: **zendmd**. zendmd is the Python interpreter, with a handle to the database stored in the default namespace, and a few handy functions.

To start **zendmd** and see how the interpreter works, use the following commands:

```
$ zendmd
>> 1 + 23
>>> len('hello there')
11
>>> for i in range(5):
... print i
\Omega1
2
3
4
```
These are all basic Python interpreter features. zendmd adds in a reference to the root of the object tree which is known as dmd. You can see this root name in the URLs used to refer to objects when using Zenoss from the browser.

There is a built-in function that can be used to find devices.

```
$ zendmd
>>> print dmd
       <DataRoot at /zport/dmd>
>>> find('localhost.localdomain')
       <Device at /zport/dmd/Devices/Server/Linux/devices/localhost.localdomain>
```
The find() function also takes wildcards:

```
>>> find('local*')
    <Device at /zport/dmd/Devices/Server/Linux/devices/localhost.localdomain>
```
You can perform scripting at the command prompt. For example, we can count the number of interfaces on our device:

```
>>> d = find('local*')
len(d.os.interfaces())
5
```
You can inspect the objects:

```
>>> d.getManageIp()
   '127.0.0.1'
for i in d.os.interfaces():
... for a in i.ipaddresses():
... print a.name(), a.getIpAddress()
   eth0 192.168.1.148/24
```
You can perform low-level checks such as re-indexing all the objects:

>>> reindex()

Or check/repair relationships on all devices:

```
>>> for d in dmd.Devices.getSubDevices():
... d.checkRelations(repair=True)
...
```
Finally, after making changes you can commit them to the database:

>>> commit()

or synch against the database and restore the old state to your interpreter, reverting any changes:

>>> synch()

Zendmd can be used to automate repetitive tasks. For example, you can enter in a large list of devices. First, create a text file containing the names of those devices:

```
$ cat >lotsOfDevices.txt
device1
myhost.mydomain.com
host2.mydomain.com
^{\wedge}D
```
Of course, the data could come from an inventory list or other database. Then, you can use the dmd to process the file:

```
$ zendmd
for line in file('lotsOfDevices.txt'):
... d = dmd.Devices.Server.Linux.createInstance(line.strip())
... commit()
... d.collectDevice()
```
You can feed **zendmd** commands on stdin:

```
$ zendmd < AddDevices.py
```
You can also import scripts:

```
$ zendmd
import MyScripts
MyScripts.loadDevices(dmd)
```
If you want to create a stand-alone command, reading the \$ZENHOME/ZenModel/zendmd.py file is a good start.

<span id="page-19-0"></span>The full List of zendmd names is described below.

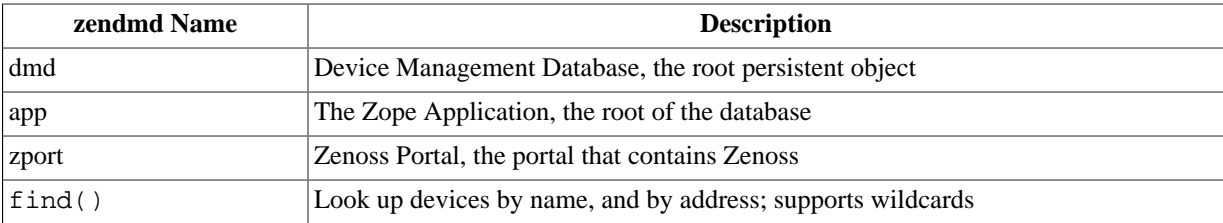

#### **Table 2.1. zendmd Names and Descriptions**

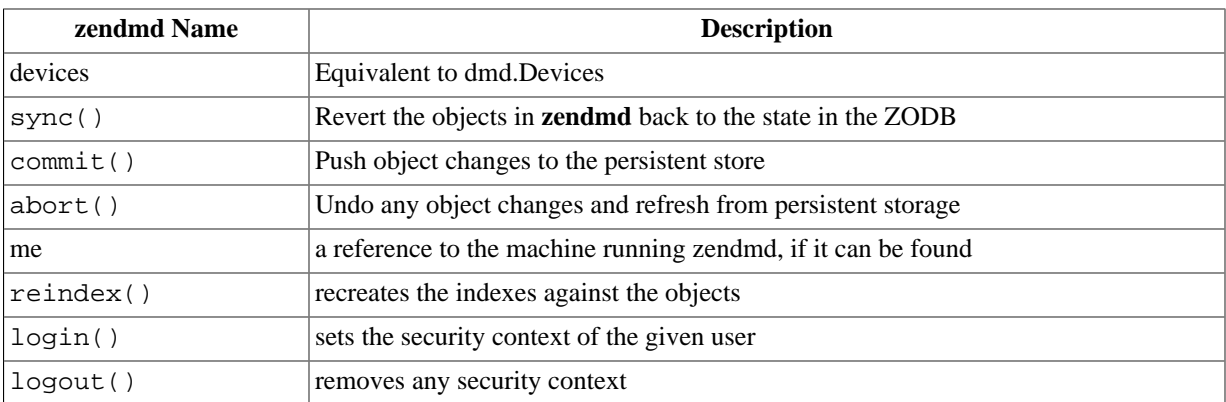

# <span id="page-20-0"></span>**2.4. Programming Documentation**

### <span id="page-20-1"></span>**2.4.1. Python**

If you are new to Python here are a few resources to get you started:

- The [official Python documentation](http://docs.python.org/index.html) [[http://docs.python.org/index.html\]](http://docs.python.org/index.html) contains a tutorial and the reference guide for the standard libraries that ship with Python. Note that Zenoss is currently constrained to using Python 2.4, so be careful when reading about different Python features.
- [Dive Into Python](http://diveintopython.org/) [[http://diveintopython.org/\]](http://diveintopython.org/) is an excellent book if you are familiar with other programming languages and contains lots of great examples.

### <span id="page-20-2"></span>**2.4.2. Zenoss API**

As mentioned previously, more detailed information is gathered using the epydoc documentation system, and the results are in the [Application Programming Interface \(API\) documentation](http://www.zenoss.com/community/docs/zenoss-api-docs/) [\[http://www.zenoss.com/community/docs/](http://www.zenoss.com/community/docs/zenoss-api-docs/) [zenoss-api-docs/\]](http://www.zenoss.com/community/docs/zenoss-api-docs/).

### <span id="page-20-3"></span>**2.4.3. Other Resources**

Discussion regarding development of Zenoss takes place on the [zenoss-dev mailing list and forums \[http://](http://forums.zenoss.com/viewforum.php?f=3) [forums.zenoss.com/viewforum.php?f=3\]](http://forums.zenoss.com/viewforum.php?f=3).

### <span id="page-20-4"></span>**2.4.4. Contributing to the Documentation (Errors, Tips, HowTos)**

If you find errors or omissions in the documentation, you can either submit a ticket (see [Section 2.1.6, "Submitting](#page-15-1) [a Fix"](#page-15-1)) or send an e-mail to [docs@zenoss.com \[mailto:docs@zenoss.com](mailto:docs@zenoss.com)]. It's possible to [contribute other material](http://www.zenoss.com/community/get-involved/how-to-contribute-web-content) [\[http://www.zenoss.com/community/get-involved/how-to-contribute-web-content](http://www.zenoss.com/community/get-involved/how-to-contribute-web-content)], too! That information is available on the [Zenoss Wiki](http://www.zenoss.com/community/wiki) [\[http://www.zenoss.com/community/wiki](http://www.zenoss.com/community/wiki)].

# <span id="page-21-0"></span>**Chapter 3. ZenPacks**

# <span id="page-21-1"></span>**3.1. Overview**

A ZenPack is a package that adds new functionality to Zenoss. For basic information on ZenPacks see the Zenoss Admin Guide section on ZenPacks. The following information pertains to the creation of more complex ZenPacks that contain skins, Python classes, daemons, etc.

As of Zenoss 2.2 the ZenPack framework has switched to using [Python Eggs \[http://peak.telecommunity.com/Dev-](http://peak.telecommunity.com/DevCenter/PythonEggs)[Center/PythonEggs\]](http://peak.telecommunity.com/DevCenter/PythonEggs) as the packaging mechanism for ZenPacks. Python Eggs are the standard mechanism for packaging and distributing code.

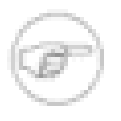

#### **Note**

The **zenpack** command should be used for installation and removal of ZenPacks, not the **easy\_install** command that is frequently used with non-ZenPack Python Eggs.

The use of dotted names for ZenPacks (see [Section 3.2.1, "ZenPack Names"](#page-21-3) below) was also introduced in this version. Zenoss 2.2 supports installation and use of pre-2.2 ZenPacks, but all new ZenPacks are created in the new format. This document relates to ZenPacks created in the new style. For documentation on ZenPacks predating Zenoss 2.2 please see previous versions of this document and the Zenoss Admin Guide.

If you developed pre-2.2 ZenPacks and wish to convert them to Egg-style ZenPacks see the section below [Sec](#page-27-2)[tion 3.5.2, "Converting older ZenPacks to ZenPack eggs".](#page-27-2)

## <span id="page-21-2"></span>**3.2. Creating a ZenPack**

ZenPacks can be created through the Zenoss user interface by using the Create ZenPack… menu item on the Zen-Packs page. This creates the ZenPack on the filesystem at \$ZENHOME/ZenPacks/zenpackid and installs it into Zenoss.

## <span id="page-21-3"></span>**3.2.1. ZenPack Names**

ZenPack names consist of at least three strings joined by periods. The first of these strings is always "ZenPacks." Each of these strings must start with a letter and contain only letters, numbers and underscores. The reason for this naming scheme is that the ZenPack will setup namespaces in Python that reflect these names. There is a python namespace called ZenPacks. Within that namespace are packages representing the second part of all the installed ZenPack and so on. So for example if you have a ZenPack named ZenPacks. MyCompany. MyZenPack then it is importable in Python (and zendmd) as

import ZenPacks.MyCompany.MyZenPack

And a datasource class provided by this example might be accessed as

from ZenPacks.MyCompany.MyZenPack.datasources.MyDataSourceClass import MyDataSourceClass

The advantage of these namespaces is that they help prevent namespace conflicts between different organizations authoring ZenPacks. So if a third party wants to develop an HTTP monitoring Zen-Pack they could name it ZenPacks.OurCompany.HttpMonitor and it would not conflict with the ZenPacks.zenoss.HttpMonitor Core ZenPack.

### <span id="page-22-0"></span>**3.2.2. Specifying Dependencies**

The ZenPack Edit page allows you to specify versions of Zenoss that your ZenPack is compatible with as well as dependencies on other ZenPacks. The first item in the Dependencies section of that page is the version of Zenoss that is required. If that field is blank then your ZenPack will be installable under any version of Zenoss version 2.2 or later. If you enter a specific version number then the ZenPack will run only under that exact version of Zenoss, this is usually not desirable. The most typical verson requirement is to specify that the ZenPack is compatible with any version of Zenoss equal to or greater than a specific version. The syntax for this is " $>=X$ " where X is the minimum version the ZenPack requires. For example, if a ZenPack requires Zenoss version 2.2.1 or greater the version specification would be

 $>=2.2.1$ 

Below the Zenoss version specification is a list of all other ZenPack eggs installed. Old-style (non-egg) ZenPacks cannot be listed as dependencies and do not appear in this list. If your ZenPack requires another ZenPack to be installed then check the checkbox to the left of the other ZenPack's name. Optionally you can also give a version specification for each ZenPack you require.

### <span id="page-22-1"></span>**3.2.3. Locating ZenPack Source Outside of Zenoss**

For any non-trivial ZenPacks we recommend maintaining the source code somewhere other than \$ZENHOME/Zen-Packs. There are a couple reasons for this:

- Performing a **zenpack --remove** deletes the ZenPack's directory from \$ZENHOME/ZenPacks. If you do not have the files copied in another location you can easily lose all or some of your work.
- If your ZenPack source is maintained in a version control system it is frequently easier to keep the code within a larger checkout directory elsewhere on the filesystem.

To move a ZenPack source directory out of \$ZENHOME/ZenPacks you can simply copy the directory to the new location then run install again using the  $-\text{link}$  option. This will remove the \$ZENHOME/Zen-Packs/YourZenPackId directory.

cp -r \$ZENHOME/ZenPacks/YourZenPackId SomeOtherDirectory zenpack --link --install SomeOtherDirectory/YourZenPackId

## <span id="page-22-2"></span>**3.3. ZenPack Structure and Contents**

This section describes the files and directory structures that make up most ZenPacks. A more detailed source of information about Python Eggs, entry points and other technical details of building eggs is found [here \[http://](http://peak.telecommunity.com/DevCenter/setuptools) [peak.telecommunity.com/DevCenter/setuptools\]](http://peak.telecommunity.com/DevCenter/setuptools)

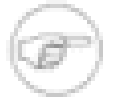

#### **Note**

The \$ZENHOME/Products/ZenModel/ZenPackTemplate directory contains the template files and directories used when Zenoss creates a ZenPack. If you decide to change these files, note that these changes will not be preserved across upgrades.

• setup.py

This file contains parameters for use by **setuptools** and **distutils** in creating eggs and doing source installs. Zenoss creates an appropriate setup.py when a ZenPack is created. ZenPack developers should usually edit this information through the ZenPack edit page within Zenoss rather than directly in the setup. py file.

Any time a ZenPack is saved or exported via the GUI Zenoss will modify certain values at the top of the setup.py file. The lines that Zenoss modifies are clearly commented and segregated at the top of the file. If you wish to make changes to setup.py you can safely do so as long as you leave those lines intact.

• ZenPacks

This directory mirrors the dotted name structure of your ZenPack name. For example, if your ZenPack name is ZenPacks.MyCompany.MyZenPack then this directory will contain a directory named MyCompany which will contain a MyZenPack directory. This last directory with the same name as the last part of your ZenPack name is where most of the ZenPac code resides. The structure of that directory is very similar to that of previous non-egg ZenPacks.

• Other directories

As mentioned above, the ZenPacks directory will contain a directory structure that mirrors the name of your ZenPack.

• <ZenPackId>

This is the directory whose name is that of the last part of your dotted ZenPack name.

•  $\__init__.py$ 

This file contains any code that needs to be executed when the ZenPack is loaded. Zenoss loads all installed ZenPacks on startup. Typically this file contains a few lines that will register a skins directory if the ZenPack provides one. Also, if this class contains a class named ZenPack then on installation Zenoss will create an instance of that class rather than the base ZenPack class in the object database.

• daemons

See below for more details on providing daemons in ZenPacks.

• datasources

See below for more details on providing datasource classes in ZenPacks.

• lib

This directory is intended to hold any 3rd party modules or other code your ZenPack depends on. A module named Foo in this directory would be imported with

import ZenPacks.MyCompany.MyZenPack.lib.Foo

• migrate

See below for more details on migrating between versions of your ZenPack.

• modeler

See below for more details on providing modeler plugins in ZenPacks.

• objects

Database objects such as Device Classes and Performance Templates that are added to the ZenPack via the GUI are exported to an objects.xml file in this directory. When the ZenPack is installed on another system those objects will be copied into that object database.

• reports

This directory contains any report plugins provided by the ZenPack.

services

Zenoss daemons usually communicate with **zenhub** to retrieve their configuration, send events, and write performance data. If a ZenPack provides a daemon then it typically will also provide a ZenHub service for that daemon. See the section on ZenHub for further details.

• skins

This directory contains any skins directories that should be added to Zope. Note that this contains directories of skins, not the skin files themselves. If you include skins directories make sure that the  $\_init$   $\_$ . py file in the directory above skins is registering this directory. (The default  $\_init$   $\_$ . py file provided in new ZenPacks does this for you.)

• build

This directory is created by Python when the ZenPack is exported to an egg file or when it is installed from source. This directory can safely be deleted at any time if you wish and need not be kept within any version control system.

• dist

This directory is created when thet ZenPack is exported to an egg file. The egg file is initially created within here then copied to \$ZENHOME/export. This directory can safely be deleted at any time if you wish and need not be kept within any version control system.

• ZenPackId.egg-info

This directory contains files which describe the egg meta-data. This is created when the egg file is generated or the ZenPack is installed from source. This directory can safely be deleted at any time if you wish and need not be kept within any version control system.

This file is updated every time a ZenPack is edited and saved. ZenPack developers should normally not edit this #le manually.

## <span id="page-24-0"></span>**3.4. Developing the ZenPack**

### <span id="page-24-1"></span>**3.4.1. Base ZenPack Class**

\$ZENHOME/Products/ZenModel/ZenPack.py contains the base ZenPack class. When a ZenPack is installed Zenoss inspects YourZenPackId/ZenPacks/..../LastPartOfName/\_\_init\_\_.py to see if it contains a class named ZenPack. If it does then Zenoss instantiates it otherwise Zenoss instantiates the base ZenModel.ZenPack.ZenPack class. That instance is then added to the dmd.ZenPackManager.packs tree.

There are several attributes and methods of ZenPack that subclasses might be interested in overriding:

#### **Interesting ZenPack properties and methods**

packZProperties is a mechanism for easily adding zProperties. packZProperties is a list of tuples, with each tuple containing three strings in this order:

• the name of the zProperty

- the default value of the zProperty
- the type of the zProperty ('string', 'int', etc.)

Zenoss will automatically create these when the ZenPack is installed and remove them when the ZenPack is removed. See ZenPacks.zenoss.MySqlMonitor for an example of this usage.

```
install(self, app) parais called when the ZenPack is installed. If you override this be sure to
                                 call the inherited method within your code.
```
remove(self, app, leaveObjects)

is called when the ZenPack is removed. As with install(), make sure you call the inherited method if you override.

### <span id="page-25-0"></span>**3.4.2. Storing Objects in the ZODB**

ZenPacks can provide Python classes for objects that will be stored in the object database. The most frequent example of this is DataSource subclasses. When a ZenPack is removed those classes are no longer accessible so the objects in the database are broken. (Zeo needs to have the appropriate Python class in order to unpickle an object from the database.) In previous versions of Zenoss there was not an easy way to associate instances of a ZenPack-provided class with the ZenPack that provided the class. As a result ZenPack removal could easily cause broken objects to remain in the database. If Zope had already loaded a class into the interpreter the objects in question might continue to function until Zope was restarted, making diagnosis of such problems even more difficult.

In Zenoss 2.2 the ZenPackPersistance class aims to remedy this problem. Any Python class provided by a ZenPack should subclass the ZenModel.ZenPackPersistence.ZenPackPersistence class. Zenoss maintains a catalog of all ZenPackPersistence instances in the database. When a ZenPack is removed, the catalog is queried to determine which objects need to be deleted. Any ZenPack-provided Python class that might be instantiated in the object database should subclass ZenPackPersistence and define ZENPACKID in the class as the name of the ZenPack providing the class. For an example of this see the ZenPacks.zenoss.MySqlMonitor.datasources.MySqlMonitorDataSource ZenPack.

### <span id="page-25-1"></span>**3.4.3. Providing DataSource classes**

ZenPacks can provide new classes of DataSources by subclassing the ZenModel.RRDDataSource.RRDDataSource class. If you include only one DataSource class per file, name the modules after the class the contain (ie MyDataSource.py contains the class MyDataSource), and place those modules in the ZenPack's datasources directory then they will automatically be discovered by Zenoss. If you wish to customize this behavior take a look at the ZenPack.getDataSourceClasses() function. See the ZenPacks.zenoss.HttpMonitor and ZenPacks.zenoss.MySqlMonitor ZenPacks for examples of ZenPacks that provide custom DataSource classes.

When creating a custom DataSource class one of the first decisions you have to make is whether you want **zencommand** to process these DataSources for you or whether you will provide a custom collector daemon to process them. The **zencommand** daemon is a very versatile mechanism for executing arbitrary commands either on the Zenoss server or on the device being monitored, processing performance data returned by the DataSource and generating events in Zenoss as appropriate. **zencommand** expects the command it executes be compatible with the [Nagios plug-in API](http://nagiosplug.sourceforge.net/developer-guidelines.html) [<http://nagiosplug.sourceforge.net/developer-guidelines.html>]. Specifically two aspects of that API are of most importance:

Return code The command should exit with a return code of 0, 1, 2 or 3. See [here](http://nagiosplug.sourceforge.net/developer-guidelines.html#AEN78) [\[http://](http://nagiosplug.sourceforge.net/developer-guidelines.html#AEN78) [nagiosplug.sourceforge.net/developer-guidelines.html#AEN78](http://nagiosplug.sourceforge.net/developer-guidelines.html#AEN78)] in the Nagios plug-in API for more detail.

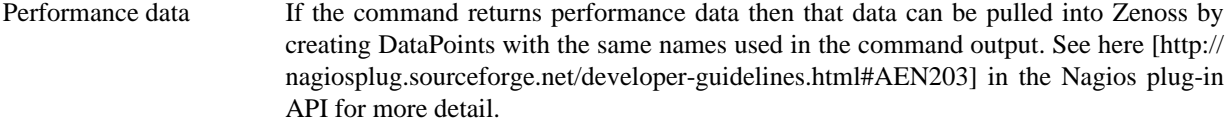

If you want **zencommand** to handle instances of your custom DataSource class then several methods in RRD-DataSource are of particular insterest:

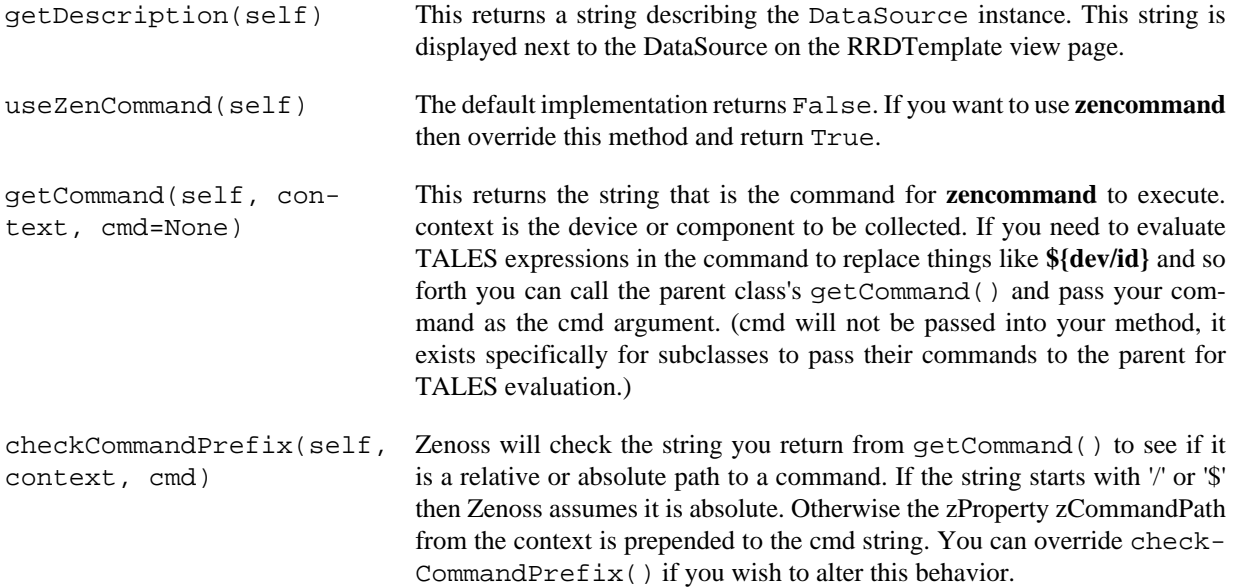

Make sure that your DataSource subclasses also subclass ZenPackPersistence and list it first among the parent classes. See the section on ZenPackPersistence.py for more details.

#### <span id="page-26-0"></span>**3.4.4. Providing daemons**

ZenPacks can provide new performance collectors and event monitors. This is a somewhat complex undertaking, so before deciding to write your own daemons make sure that **zencommand** and a custom DataSource class won't fit your needs (see [Section 3.4.3, "Providing DataSource classes"](#page-25-1) above.) Any file in a ZenPack's daemons directory is symlinked in \$ZENHOME/bin when the ZenPack is installed. Also, the Zenoss script that controls the core daemons will attempt to manage your daemon too. So a **zenoss start**, for example, will attempt to start your daemon as well as the core daemons.

Custom daemons usually subclass the ZenHub.PBDaemon.PBDaemon class. This class provides the basic framework for communicating with **zenhub**. See the section "Writing a Zenoss Performance Collector" for more details.

### <span id="page-26-1"></span>**3.4.5. setuptools and the zenpacksupport**

Zenoss requires a Python module called setuptools to create and install eggs. The setuptools module is installed by the Zenoss installer in the \$ZENHOME/lib/python directory. Zenoss also provides a module named zenpacksupport which extends **setuptools**. The zenpacksupport class defines additional metadata that is written to and read from ZenPack eggs. This metadata is provided through additional options passed to the setup () call in a ZenPack's setup.py file. Those arguments are:

compatZenossVers This is the version specification representing the required Zenoss version from the ZenPack's Edit page.

prevZenPackName This is the name of the old-style (non-egg) ZenPack that this ZenPack replaces. If a ZenPack with this name is installed in Zenoss then it is upgraded and replaced when this ZenPack is installed. For example, if HttpMonitor is installed and then ZenPacks.zenoss.HttpMonitor is installed (which has prevZenPackName=HttpMonitor) then ZenPacks.zenoss.HttpMonitor will replace HttpMonitor. All packable objects in the database that are included in HttpMonitor will be added to ZenPacks.zenoss.HttpMonitor instead. A migrate script is usually required to set class correctly on instances of ZenPack-provided classes in the object database. The ZenPacks.zenoss.HttpMonitor ZenPack has an example of this in its migrate directory, in the ConvertHttpMonitorDataSources.py file.

## <span id="page-27-0"></span>**3.5. Building and Distributing ZenPacks**

From your ZenPack's page in the GUI select the Export ZenPack... menu item to create an egg file. The file is first created in your ZenPack's dist directory then copied to the \$ZENHOME/export directory.

You can optionally also download the egg file through your web browser when doing the export. As part of the export process Zenoss exports database objects to the objects/objects.xml file in your ZenPack source directory. If you don't need to update the objects.xml file you can create the egg from the command line instead

cd YourZenPackDirectory python setup.py bdist\_egg

This creates the egg file in the ZenPack's dist directory.

Users who install your egg file will not be able to edit the ZenPack or re-export it. These functions require the setup.py file which is not usually distributed within the egg file itself. In most cases this is desirable because end-users should usually not be making changes and redistributing a different version of your ZenPack than the one you developed.

There are times when you want to allow others to develop a ZenPack with you. In these cases you must provide them with the entire source directory, not just an egg file.

#### <span id="page-27-1"></span>**3.5.1. Migrating between versions**

Any time a ZenPack is installed Zenoss looks in the ZenPack's migrate directory for steps whose version is greater than or equal to the version of the ZenPack being installed. Migrate steps are classes that subclass ZenModel.ZenPack.ZenPackMigration. This mechanism allows zenpacks to modify items in the object database that were created by previous versions of the ZenPack and need updating. The ZenPacks.zenoss.MySqlMonitor Core ZenPack includes good examples of how migrate steps are written.

### <span id="page-27-2"></span>**3.5.2. Converting older ZenPacks to ZenPack eggs**

Zenoss 2.2 includes a new script called **eggifyzenpack** which automates much or all of the process of converting a pre-2.2 ZenPack to an egg ZenPack. The script is in \$ZENHOME/bin so is usually on the zenoss user's path already. The --newid option is required and specifies the new name of the ZenPack. (See the section above on ZenPack names.) the sole positional argument to **eggifyzenpack** is the current name of the installed ZenPack to be converted. Zeo must be running prior to invoking the script.

eggifyzenpack --newid ZenPacks.MyCompany.MyZenPackName MyOldZenPackName

This will create a ZenPack with the name given with --newid in \$ZENHOME/ZenPacks. The old ZenPack that was converted is uninstalled and removed from \$ZENHOME/Products. ZenPacks converted in this way have

PREV\_ZENPACK\_NAME in their setup.py set to the name of the old ZenPack that they replace. When a user with the old ZenPack installed installs the new egg ZenPack it will be processed as an upgrade and the older ZenPack will be removed.

## <span id="page-28-0"></span>**3.6. Where to Get More Information**

Discussion regarding development of ZenPacks takes place on the [zenoss-zenpacks mailing list and forums \[http://](http://forums.zenoss.com/viewforum.php?f=6) [forums.zenoss.com/viewforum.php?f=6\]](http://forums.zenoss.com/viewforum.php?f=6).

# <span id="page-29-0"></span>**Chapter 4. Zenoss Datastores**

There are a few datastores used by Zenoss:

#### **Datastores**

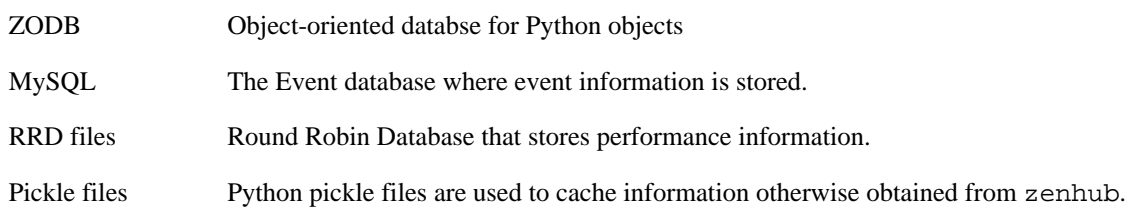

## <span id="page-29-1"></span>**4.1. Zope Object Database (ZODB)**

The [ZODB](http://wiki.zope.org/zope2/ZODB/FrontPage) [<http://wiki.zope.org/zope2/ZODB/FrontPage>] is an object-oriented database used by Zope to store Python objects and their states. For example, modelers maintain information about devices and their configuration in the ZODB.

Zenoss uses ZEO, which is a layer between Zope and the ZODB. ZEO allows for multiple Zope servers to connect to the same ZODB. The ZODB is started and stopped by zeoctl.

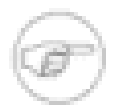

#### **Note**

ZODBs can be clustered using ZEO, but Zenoss Enterprise and Zenoss Professional customers should contact Zenoss Inc technical support before investigating clustering.

Here is a simple example of using transactions in the ZODB:

```
...
     import transaction
 ...
     trans= transaction.get()
     # Determine that bad things have happened
     if bad_thing:
         trans.abort()
         # ... any other cleanup required inside the function eg 'return'
     # Life is good!
     # NB: Username or program name -- it's just a text field
     trans.setUser( "zenmodeler" )
     trans.note( "Added good things to xyz object" )
     trans.commit()
```
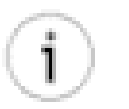

#### **Tip**

The setUser() and note() functions are responsible for creating entries that can be found under the Modifications tab or menu-item.

There are restrictions on what data can be stored, specifically data types that can be [pickled](http://docs.python.org/library/pickle.html) [[http://docs.python.org/](http://docs.python.org/library/pickle.html) [library/pickle.html\]](http://docs.python.org/library/pickle.html). Basic Python data types such as strings, numbers, lists and dictionaries can be pickled, but Python code objects cannot be pickled. In addition, files and sockets cannot be pickled.

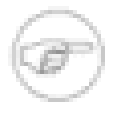

#### **Note**

The ZODB cannot detect changes to mutable types like lists and dictionaries. In order for changes to be detected, not only is commit() afterwards, but you must explicitly tell the ZODB about the change by modifying a Persistent objects \_p\_changed attribute.

```
 # The following imports shouldn't be required in Zenoss code
     # as it should already be taken care of for you. These are
     # included merely to explicitly show the class dependencies.
     import ZODB
     from Persistence import Persistent
     import transaction
     ...
     class myExampleClass( Persistent ):
        \bf 0 . \bf 0 An example class to be used to demonstrate the use of the
         modifying a list and then notifiying ZODB that work needs
         to be done through the _p_changed attribute.
        \mathbf{u} "" \mathbf{u} def __init__(self):
 """
             Initializer
             """
             self.mylist= []
         def addToMyList( self, listItem ):
 """
             Track the listItems that we need
 """
             self.mylist.append( listItem )
             self._p_changed= True # Notify ZODB
     transaction.commit()
```
As a general rule, use commit () whenever you want other processes to have access to your database changes. So if a daemon is collecting and Zope needs to do something with the data, run commit () first from the daemon.

This should be enough information to get you started. See [ZODB for Python Programmers](http://www.zope.org/Documentation/Articles/ZODB1) [\[http://www.zope.org/](http://www.zope.org/Documentation/Articles/ZODB1) [Documentation/Articles/ZODB1](http://www.zope.org/Documentation/Articles/ZODB1)] for more details.

## <span id="page-30-0"></span>**4.2. MySQL Event database**

[MySQL \[http://www.mysql.com/](http://www.mysql.com/)] is an open-source relational database that Zenoss uses to store Zenoss events. Configuration information about the MySQL database can be maintained by going to the Event Manager link from the navigation bar when you are logged in as a user with ZenManager privileges.

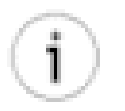

#### **Tip**

MySQL-level performance tweaking can substantially improve Zenoss' ability to handle events. One tool that can be used to improve your database performance is [MySQLTuner \[http://](http://wiki.mysqltuner.com/MySQLTuner) [wiki.mysqltuner.com/MySQLTuner](http://wiki.mysqltuner.com/MySQLTuner)].

If you need a connection to the MySQL events database, here is how to retrieve a connection and how to put it back into the pool.

DbConnectionPool is hidden and is accessed through DbAccessBase. It follows the Singleton design pattern, so it'll only actually create one DbConnectionPool. It extends the Python class Queue, so DbConnection-Pool is also a synchronized queue and should be thread-safe. DbAccessBase is extended by EventManager-Base>?, so if you have access to the ZenEventManager (located at /zport/dmd/ZenEventManager) you'll have the ability to get a database connection.

### <span id="page-31-0"></span>**4.2.1. Connecting to the Database**

First you'll need to get an instance of ZenEventManager OR an instance of a class that extends DbAccessBase. Within Zenoss, a ZenEventManager should already be instantiated.

Next is the try block which should include ANY database calls. This is where you'll get a connection from the pool with the connect() method. You may pass this around to other methods or create a cursor and make some database transactions. The try block MUST be completed with a finally block that includes the close() method. You MUST pass the connection object to the close() method. This will ensure that even if the code within the try breaks, we are not leaking database connections. If you create more than one connection (ie more than one connect() call in your try block) you will need to have a corresponding close() call. There is *ALWAYS* a one-to-one relationship between connect() and close() calls.

Here is a block of code that illustrates best practices for using the DbConnectionPool

```
...
zem = self.dmd.ZenEventManager
try:
 conn1 = zem.connect()
 conn2 = zem.comrect() curs1 = conn1.cursor()
  ...
  curs2 = conn2.cursor()
  ...
  # do work
  ...
  curs3 = conn1.cursor()
  ...
finally:
  zem.close(conn1)
  zem.close(conn2)
  ...
...
```
Take a look at EventManagerBase.py for some examples of code using the DbConnectionPool.

## <span id="page-31-1"></span>**4.3. Round-Robin Database**

[RRD](http://oss.oetiker.ch/rrdtool/) [[http://oss.oetiker.ch/rrdtool/\]](http://oss.oetiker.ch/rrdtool/) is used by Zenoss to store and graph performance collection data. These data files have a fixed format that is decided at their creation time, and record datapoints at set intervals. This data is later consolidated into coarser time units (so as to reduce the total size of data files) and the RRD toolset also contains code to create graphs.

A few other interesting facts:

- Zenoss is a gold-level sponsor of RRD
- The Renderserver sends RRD graphics to web browsers

## <span id="page-32-0"></span>**4.4. Python Pickle Files**

Python's native storage for storing data is called a Pickle. Pickle files are used by zenperfsnmp for caching configuration information gathered from zenhub. This is a perofrmance enhancement for dealing with startup communications with zenhub, as larger sites with hundreds or more devices could experience enough of a delay during initialization that Zenoss would have difficulty functioning until the configuration information had been gathered. Every update from the Zenoss server (which is dealt with by zenhub) causes zenperfsnmp to update the pickle files.

The pickle files are kept in the \$ZENHOME/perf/Devices/devicename/ directory, and are named collector-config.pickle. These pickle files are only read during startup and are periodically recreated, so it is safe to delete them, and it is not necessary to back them up.

# <span id="page-33-0"></span>**Chapter 5. Events**

## <span id="page-33-1"></span>**5.1. Understanding an Event Entry**

From a Python programming perspective, an event is essentially a dictionary of keyword/value pairs that gets passed up to **zenhub** to be stored and parsed. A description of the standard fields used in Zenoss can be found in an appendix of this guide.

*Need link back to the table*

From the user's perspective, the events can be found in either the Event Console or in the Events tab. To view an event's information, click on the magnifing glass icon in the event entry and it will display three tabs: Fields, Details and Log.

*Need screenshots here*

The standard keyword and value pairs are presented to the user in the Fields tab of the event. Any non-standard keyword/value pairs are presented in the Details tab. The Log tab is for post-processed events and so won't trouble us for the moment.

# <span id="page-33-2"></span>**5.2. Sending an Event**

Events can be created through a number of different ways:

- from the command line (**zensendevent**)
- through the user interface (Add Event)
- by daemons which convert their messages into events (eg **zentrap**)
- from daemons and programs which have detected error conditions
- From an external source using (for example) XML-RPC

Regardless of what program generates the event, or from which protocol the event is sent to Zenoss, the following fields (at a minimum) should be specified:

#### **Event fields**

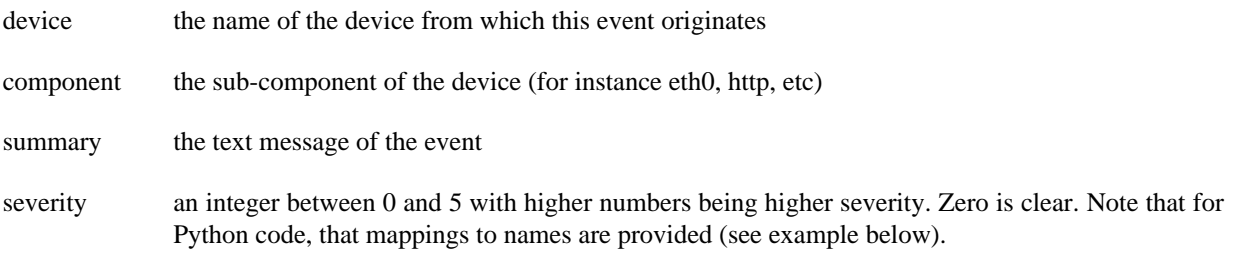

Here is an example using Python from within a program that connects to **zenhub**:

```
# Import severities (eg Clear, Debug, Info, Warning, Error Critical) and
# some event classes into our namespace
from Products.ZenEvents.ZenEventClasses import *
```

```
class exampleClass(PBDaemon):
     def examplefunc( self ):
        event= \{\} event[ 'component' ]= 'eth0'
         event[ 'severity' ]= Warning
         event[ 'summary' ]= 'eth0 is down'
         event[ 'message' ]= 'Received error code 0xa7 from listen()'
         self.sendEvent( event, device='mydevice' )
```
Using XML-RPC in Python:

```
from xmlrpclib import ServerProxy
myurl= 'http://admin:zenoss@MYHOST:8080/zport/dmd/ZenEventManager'
serv = ServerProxy( myurl )
evt = {'device':'mydevice', 'component':'eth0', 'summary':'eth0 is down',
        'severity':4, 'eventClass':'/Net'
 }
serv.sendEvent(evt)
```
#### **Tip**

Some suggested non-standard fields for adding to your event are:

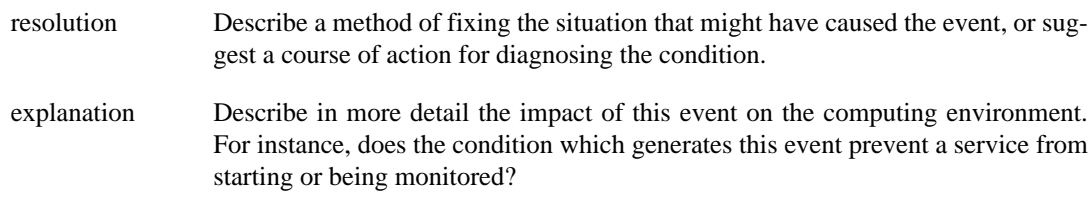

## <span id="page-34-0"></span>**5.3. Adding an Event Class**

Event classes can be added easily through the UI. If you need to use an event class internally, however, you need to make sure that class will always be available, which involves several more steps.

### <span id="page-34-1"></span>**5.3.1. Add to ZenEventClasses**

Add a definition of the name of your new event class to Products/ZenEvents/ZenEventClasses:

```
...
My_New_Class = "/My/New/Class"
```
Now your event class is centralized and can be imported wherever you need to use it, e.g.:

```
...
from Products.ZenEvents.ZenEventClasses import My_New_Class
...
if thing.evclass == My_New_Class:
...
```
#### <span id="page-35-0"></span>**5.3.2. Add the class to the import XML**

Several event classes are imported from XML by **zenload** just after the ZODB is created. To include your new event class in this import, add an <object> element describing it to Products/ZenModel/data/events.xml. Be sure to nest it inside the classes that already exist, if appropriate. For example, if your new class is "/Status/New-Class", you would add it inside the <object id='Status'> that already exists:

```
...
<object id='Status' module='Products.ZenEvents.EventClass' class='EventClass> <!--This one exists already-->
...
<object id='NewClass' module='Products.ZenEvents.EventClass' class='EventClass'> <!--Thi;
</object>
></object>
```
#### <span id="page-35-1"></span>**5.3.3. Write a migrate script**

Now, since your code is no longer backwards compatible, you need to add the new event class to databases that have already been created by writing a migrate script. (See HowToMigrateZenossCode for more detailed information). Create a new script in Products/ZenModel/migrate with a unique name (here neweventclasses.py). Fill it with this code:

```
...
 __doc__="""Add new classes to EventManager
"""
...
import Migrate
...
class NewEventClasses(Migrate.Step):
 version = Migrate.Version(1, 1, 0) # Replace this with the correct version
 def cutover(self, dmd):
  dmd.Events.createOrganizer("/My/Event/Class")
 dmd.Events.createOrganizer("/My/Event/Class2") # Add multiple new classes in the same m
  dmd.ZenEventManager.buildRelations()
```

```
NewEventClasses()
```
Next, add your migrate script to Products/ZenModel/migrate/\_init\_.py:

... import neweventclasses

Now

**zenmigrate run**

to make sure your class is created properly.
# **Chapter 6. zProperty Management**

## **6.1. Adding a zProperty**

### **6.1.1. Adding a zProperty to an Event**

In EventClass.py...

```
...
def buildZProperties(self):
  edict = self.getDmdRoot("Events")
  edict._setProperty("zNewProperty", "default value")
  edict._setProperty("zNewIntegerProperty", -1, type="int")
  edict._setProperty("zNewFloatProperties", 10.01, type="float")
 edict._setProperty("zNewListProperty", ["default value", "another default value"], type=
  edict._setProperty("zNewBooleanProperty", False, type="boolean")
```
...

Adding a new property to the EventClass is as easy adding a new line to the buildZProperties method. You need to set a new property at the "Events" level.

### **6.1.2. Adding a zProperty to a Device**

```
In DeviceClass.py
...
def buildDeviceTreeProperties(self):
 devs= self.getDmdRoot("Devices")
...
 devs._setProperty("zNewProperty", "default value")
 devs._setProperty("zNewIntegerProperty", -1, type="int")
 devs._setProperty("zNewFloatProperties", 10.01, type="float")
devs._setProperty("zNewListProperty", ["default value", "another default value"], type=
 devs._setProperty("zNewBooleanProperty", False, type="boolean")
...
...
```
Adding a new property to the DeviceClass is as easy adding a new line to the buildDeviceTreeProperties method. You need to set a new property at the "Devices" level.

## **6.2. Migrating the zProperty Code**

Create a new file in \$ZENHOME/Products/ZenModel/migrate/zNewProperty.py

```
\frac{1}{\text{doc}} = \frac{1}{1}Add zNewProperty to DeviceClass.
\mathbf{I}^{\top} , \mathbf{I}^{\top}import Migrate
class zNewProperty( Migrate.Step ):
  version= Migrate.Version(1, 1, 0)
  def cutover(self, dmd):
  if not dmd.Devices.hasProperty( "zNewProperty" ):
    dmd.Devices._setProperty( "zNewProperty", "default value here" )
zNewProperty()
```
When a zenmigrate is executed, this code will create the new zProperty for all Devices. Do not forget to update the Migrate.Version to your current working version. For more information on migrating: see the section on [Chapter 14,](#page-107-0) *[Migrating Zenoss Code](#page-107-0)*.

# **Chapter 7. Device Management**

## **7.1. Adding Devices Programatically**

Devices can be added to Zenoss through the UI but also through a programmatic interface. This how to will describe adding a device using that interface.

## **7.1.1. Using a REST call**

Adding a device through a rest call can be done by a simple web get. In this example we will use wget to add a device. If you use wget don't for get to escape the "&" or wrap the URL in single quotes. **[zenos@zenoss \$] wget 'http://admin:zenoss@MYHOST:8080/zport/dmd/DeviceLoader/loadDevice?deviceName=NEWDEVICE&devicePath=/Server/Linux'**

The result of this command will be the log of auto-discovery and you can look for the string "NEWDEVICE loaded!" to see if it was successful. Possible failure messages are: "NEWDEVICE exists" and "no snmp found"

## **7.1.2. Using an XML-RPC Call from Python**

This is an example of how to add a device using python. Because XML-RPC can be used from any language feel free to use your favorite. What is important here is the base URL in ServerProxy, passing named parameters, and calling "loadDevice" on your proxy object.

```
>>> from xmlrpclib import ServerProxy
>>> serv = ServerProxy('http://admin:zenoss@MYHOST:8080/zport/dmd/DeviceLoader')
>>> dev = {'deviceName':'NEWDEVICE', 'devicePath':'/Server/Linux'}
>>> serv.loadDevice(dev)
```
You can check on the device with another XML-RPC call:

```
>>> from xmlrpclib import ServerProxy
>>> serv = ServerProxy('http://admin:zenoss@MYHOST:8080/zport/dmd/Devices/Server/Linux/devices
>>> print serv.getManageIp()
```
## **7.1.3. XML-RPC Attributes**

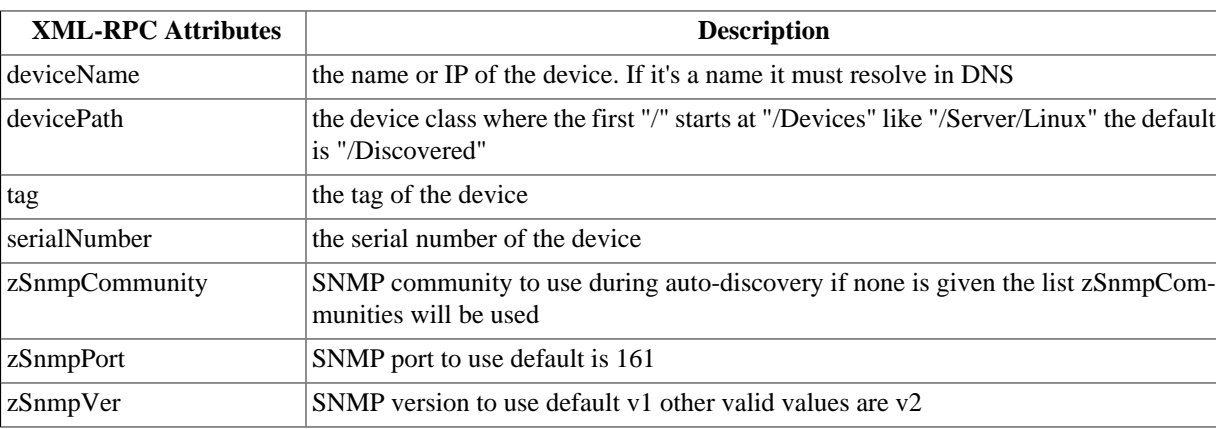

#### **Table 7.1. XML-RPC Attributes and Descriptions**

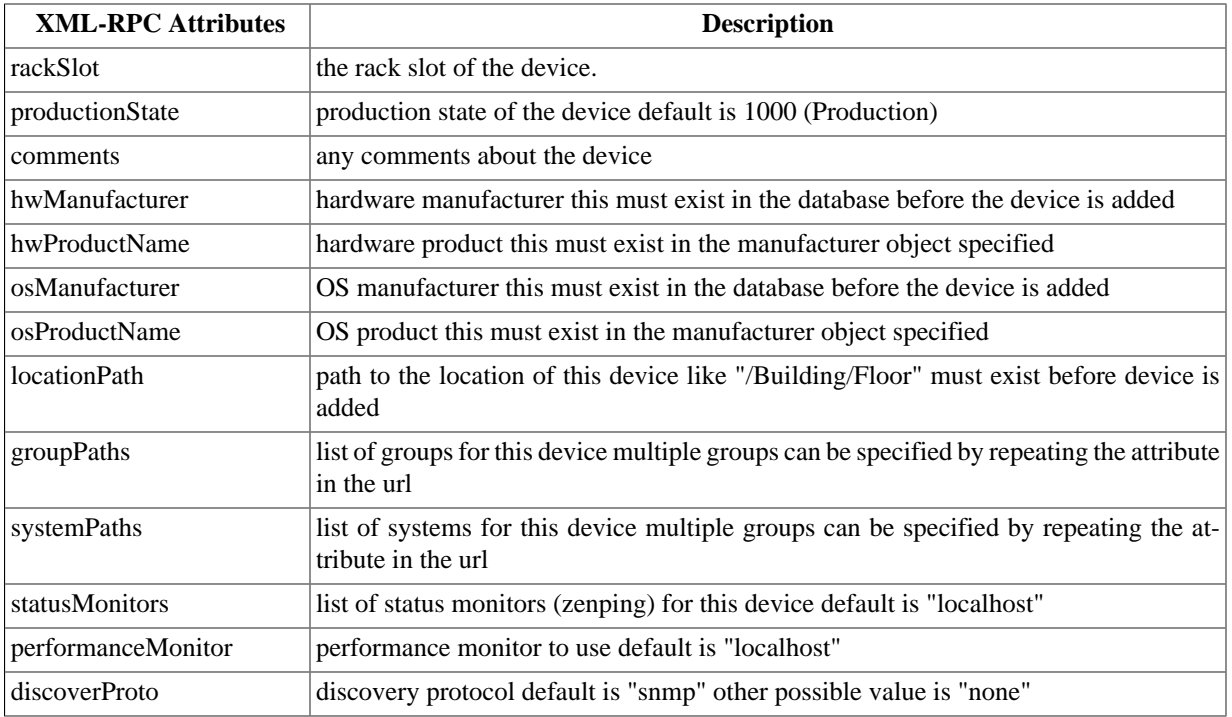

## **7.2. Editing Device Information**

Devices can be edited through the UI but also through a programmatic interface. This how to will describe editing device info using that interface.

## **7.2.1. Using a REST call**

Editing device info through a rest call can be done by a simple web get. In this example we will use wget to add a device. If you use wget don't for get to escape the "&" or wrap the URL in single quotes.

```
[zenos@zenoss $] wget 'http://admin:zenoss@MYHOST:8080/zport/dmd/Devices/Server/Linux/de
```
The result of this command will change the Serial Number to MYSERIALNUM and the Tag to MYTAG for device, MYDEVICE.

### **7.2.2. Using an XML-RPC Call from Python**

This is an example of how to edit device info using Python. Because XML-RPC can be used from any language feel free to use your favorite. What is important here is the base URL in ServerProxy, passing named parameters, and calling editDevice on your proxy object.

```
>>> from xmlrpclib import ServerProxy
>>> serv = ServerProxy('http://admin:zenoss@MYHOST:8080/zport/dmd/Devices/Server/Linux/devices
>>> serv.manage_editDevice('MYTAG', 'MYSERIALNUM')
```
Here is the signature of manage\_editDevice() from Device.py

def manage\_editDevice( self, tag="", serialNumber="",

```
zSnmpCommunity="", zSnmpPort=161, zSnmpVer="v1",
rackSlot=0, productionState=1000, comments="",
hwManufacturer="", hwProductName="",
osManufacturer="", osProductName="",
locationPath="", groupPaths=[], systemPaths=[],
statusMonitors=["localhost"], performanceMonitor="localhost",
priority=3, REQUEST=None):
```
## **7.3. Deleting A Device**

Devices can be deleted through the UI but also through a programmatic interface. This how to will describe deleting a device using that interface.

### **7.3.1. Using a REST call**

Deleting a device through a rest call can be done by a simple web get. In this example we will use wget to delete a device. If you use wget don't forget to escape the "&" or wrap the URL in single quotes.

[zenos@zenoss \$] wget 'http://admin:zenoss@MYHOST:8080/zport/dmd/Devices/Server/Linux/de

The result of this command will delete the device MYDEVICE.

### **7.3.2. Using an XML-RPC Call from Python**

This is an example of how to delete a device using Python. Because XML-RPC can be used from any language feel free to use your favorite. What is important here is the base URL in ServerProxy, passing named parameters, and calling deleteDevice on your proxy object.

```
>>> from xmlrpclib import ServerProxy
>>> serv = ServerProxy('http://admin:zenoss@MYHOST:8080/zport/dmd/Devices/Server/Linux/devices
>>> serv.deleteDevice()
```
## **7.4. Checking If A Device Exists**

Devices can be checked for existence through the UI but also through a programmatic interface. This how to will describe how to check if a device exists using that interface.

### **7.4.1. Using a REST call**

Checking if a device exists through a rest call can be done by a simple web get. In this example we will use wget to check of the existence of a device. If you use wget don't for get to escape the "&" or wrap the URL in single quotes.

#### **[zenos@zenoss \$] wget 'http://admin:zenoss@MYHOST:8080/zport/dmd/Devices/Server/Linux/devices/MYDEVICE'**

If this command results with an exit code of 1 and a server response code of 404, then MYDEVICE does not exist in Zenoss. If this command results with an exit code of 0 and a server response code of 200, the MYDEVICE does exist in Zenoss.

### **7.4.2. Using an XML-RPC Call from Python**

This is an example of how to check if a device exists using Python. Because XML-RPC can be used from any language feel free to use your favorite. What is important here is the base URL in ServerProxy.

```
>>> from xmlrpclib import ServerProxy
>>> serv = ServerProxy('http://admin:zenoss@MYHOST:8080/zport/dmd/Devices/Server/Linux/devices
>>> try:
>>> serv.getId()
>>> exists = True
>>> except:
>>> exists = False
```
## **7.5. Exporting a Device List**

Go to the ZMI http://localhost:8080/zport/dmd/Devices/manage

Make a script object called getMyDeviceList(). Then put the following into the body of the script...

```
return [ d.id for d in context.getSubDevices() ]
```
Then call it like this http://localhost:8080/zport/dmd/Devices/getMyDeviceList

You can do all kinds of stuff this way. This will return all device IP addresses:

```
return [ d.manageIp for d in context.getSubDevices() ]
```
You get the idea. You can call this method form different parts of the tree to limit the list of devices. http://localhost:8080/zport/dmd/Devices/Server/Linux/getMyDeviceList

# **Chapter 8. Extending the Model**

## **8.1. Add a ZenModel Relationship**

## **8.1.1. One-to-One (1:1) Relationships**

Example of 1:1 Server to Admin Relationship

```
...
from Products.ZenRelations.RelSchema import *
...
class Server(Device):
...
_{relations} = (0
("admin" \Theta, ToOne(ToOne, "Admin", "server")\Theta),
) + Device._relations
...
...
class Admin(TestBaseClass):
...
_relations = (
("server", ToOne(ToOne, "Server", "admin")),
)
...
...
...
```
The Server object is an example of a class that inherits from Device. According to this relationship there can be only one Admin assigned to a Server and only one Server assigned to an Admin. This relationship is created by:

- $\bullet$ Importing ToOne from Products.ZenRelations.RelSchema.
- Ø Appending a two-item tuple to the \_relations attribute
- The first item in the tuple is a "string" object which is the local name ❸
- ➊ The second item in the tuple is a "RelSchema" object which represents the relationship to another class. In this case the ToOne constructor creates/returns that "RelSchema" object

ToOne constructors takes three parameters:

- The first parameter is a "type" object, "remoteType" which represents the relationship from another class. The "type" should be of a class derived from RelSchema
- The second parameter is a "string" object, "remoteClass" which is the class name of the relative. In this case it is again a ToOne relationship.
- The third parameter is a "string" object, "remoteName" which the remote name of itself.
- Θ Appending a complementary two item tuple to the \_relations attribute in the relative class.

## **8.2. One-to-Many (1:N) Relationships**

This is a real example which illustrates a one-to-many relationship between one Location and many Devices.

From Device.py

```
...
from Products.ZenRelations.RelSchema import *
...
class Device(ManagedEntity, Commandable):
...
event_key= portal_type = meta_type = 'Device'
default_catalog= "deviceSearch" #device ZCatalog
relationshipManagerPathRestriction = '/Devices'
...
_relations = ManagedEntity._relations + (
("location", ToOne(ToMany, "Location", "devices")),
\lambda...
```
From Location.py

```
...
from Products.ZenRelations.RelSchema import * 
...
class Location(DeviceOrganizer):
...
# Organizer configuration
dmdRootName = "Locations"
portal_type = meta_type = event_key = 'Location'
_relations 0 = DeviceOrganizer._relations + (
("devices" \bullet, ToMany(ToOne, "Device", "location")), \bullet)
...
```
According to this relationship there can be only one Location assigned to a Device but more than one Device assigned to a Location. This relationship is created by:

- $\bullet$ Importing ToOne and ToMany from Products.ZenRelations.RelSchema.
- ❷ Appending a two-item tuple to the \_relations attribute
- The first item in the tuple is a "string" object which is the local name ❸
- $\bullet$ The second item in the tuple is a "RelSchema" object which represents the relationship to another class.

RelSchema constructors takes 3 parameters:

- The first parameter is a "type" object, "remoteType" which represents the relationship from another class. The "type" should be of a class derived from RelSchema
- The second parameter is a "string" object, "remoteClass" which is the class name of the relative.
- The third parameter is a "string" object, "remoteName" which the remote name of itself.

Appending a complementary two item tuple to the \_relations attribute in the relative class.

## **8.3. Many-to-Many (M:N) Relationships**

This is a real example from Device.py which illustrates a many-to-many relationship between many Devices and many Device Groups.

```
...
from Products.ZenRelations.RelSchema import *
...
class Device(ManagedEntity, Commandable):
...
event_key = portal_type = meta_type = 'Device'
default_catalog = "deviceSearch" #device ZCatalog
relationshipManagerPathRestriction = '/Devices'
...
_relations = ManagedEntity._relations + (
("groups", ToMany(ToMany, "DeviceGroup", "devices")),
\lambda...
```
From DeviceGroup.py

```
...
from Products.ZenRelations.RelSchema import *
...
class DeviceGroup(DeviceOrganizer):
...
# Organizer configuration
dmdRootName = "Groups"
portal_type = meta_type = event_key = 'DeviceGroup'
_relations = DeviceOrganizer._relations + (
("devices", ToMany(ToMany,"Device","groups")),
)
...
```
According to this relationship there can be more than one Device assigned to a Device Group and more than one Device Group assigned to a Device. This relationship is created by:

\* Importing ToMany from Products.ZenRelations.RelSchema.

\* Appending a two-item tuple of to the \_relations attribute

o The first item in the tuple is a "string" object which is the local name

o The second item in the tuple is a "RelSchema" object which represents the relationship to another class. In this case the ToMany constructor creates/returns the RelSchema object.

+ RelSchema constructors takes 3 parameters

# The first parameter is a "type" object, "remoteType" which represents the relationship from another class. The "type" should be of a class derived from RelSchema

# The second parameter is a "string" object, "remoteClass" which is the class name of the relative. In this case it is again the ToMany relationship.

# The third parameter is a "string" object, "remoteName" which the remote name of itself.

\* Appending a complementary 2 item tuple to the \_relations attribute in the relative class.

### **8.3.1. One-to-Many (1:N) Container Relationships**

Device to Hard Drives

This is a real example which illustrates a one-to-many relationship between one !DeviceHW and many HardDrives where a !DeviceHW object contains HardDrives.

From DeviceHW.py...

```
...
from Products.ZenRelations.RelSchema import *
...
class DeviceHW(Hardware):
...
meta_type = "DeviceHW"
...
_relations = Hardware._relations + (
("harddisks", ToManyCont(ToOne, "HardDisk", "hw")),
\left( \right)...
```
From HardDisk.py...

```
...
from Products.ZenRelations.RelSchema import *
...
class HardDisk(HWComponent):
...
portal_type = meta_type = 'HardDisk'
...
_relations = HWComponent._relations + (
("hw", ToOne(ToManyCont, "DeviceHW", "harddisks")),
)
...
```
According to this relationship there can be only one DeviceHW assigned to a HardDisk but more than one HardDisk assigned to a DeviceHW. This relationship is created by:

\* Importing ToOne and ToManyCont from Products.ZenRelations.RelSchema.

- \* Appending a 2 item tuple of to the \_relations attribute
- o The first item in the tuple is a "string" object which is the local name

o The second item in the tuple is a "RelSchema" object which represents the relationship to another class.

+ RelSchema constructors takes 3 parameters

# The first parameter is a "type" object, "remoteType" which represents the relationship from another class. The "type" should be of a class derived from RelSchema

# The second parameter is a "string" object, "remoteClass" which is the class name of the relative.

# The third parameter is a "string" object, "remoteName" which the remote name of itself.

\* Appending a complementary 2 item tuple to the \_relations attribute in the relative class.

Specifying the remoteClass in a Relationship

The remoteClass parameter can be specified in a releationship by two methods.

("admin", ToOne(ToOne, "Admin", "server"))

In the example above "Admin" is the remote class on the relationship. For this to work properly the module "Admin" must be in the python path and it must contain a class named "Admin".

This behavior can be modified by using the attribute zenRelationsBaseModule. For instance if Admin was located in the path Products.ZenModel you could set zenRelationsBase = "Products.ZenModel". Now the remote class is in the module Products.ZenModel.Admin and the class must be Named "Admin".

If you wish to put multiple classes into one module and use them in relations you can add the class name to the end of the remoteClass value. For instance "Admin.Test" would access the module Admin with the class Test.

If the two classes in a relation are in a different packages then you can use the fully qualified path to the class. For instance here are the definitions of two classes in different packages. Products.ZenWidgets.Menu and Products.ZenModel.DeviceOrganizer.

In Products.ZenWidget.Menu.py

```
...
class Menu(ZenModelRM):
...
_relations = (
("deviceOrg", ToOne(ToManyCont, "Products.ZenModel.DeviceOrganizer", "menus")),
)
...
```
In Products.ZenModel.DeviceOrgaizer.py

```
...
class DeviceOrganizer(ZenModelRM):
...
_relations = (
("menus", ToManyCont(ToOne, "Products.ZenWidget.Menu", "deviceOrg")),
)
...
```
## **8.4. Zenoss XML Schema**

This XML schema describes the output of the **zendump** command.

```
<?xml version="1.0" encoding="UTF-8" ?>
<xs:schema xmlns:xs="http://www.w3.org/2001/XMLSchema">
   <xs:element name="link">
     <xs:complexType>
       <xs:attribute name="objid" type="xs:string" use="required" />
     </xs:complexType>
   </xs:element>
   <xs:element name="object">
     <xs:complexType>
       <xs:choice>
         <xs:element ref="object" />
         <xs:element ref="property" />
         <xs:element ref="tomany" />
         <xs:element ref="tomanycont" />
         <xs:element ref="toone" />
       </xs:choice>
       <xs:attribute name="module" type="xs:NMTOKEN" use="required" />
       <xs:attribute name="class" type="xs:NMTOKEN" use="required" />
       <xs:attribute name="id" type="xs:string" use="required" />
     </xs:complexType>
   </xs:element>
   <xs:element name="objects">
     <xs:complexType>
       <xs:sequence>
         <xs:element ref="object" />
       </xs:sequence>
     </xs:complexType>
   </xs:element>
   <xs:element name="property">
     <xs:complexType mixed="true">
       <xs:attribute name="type" type="xs:NMTOKEN" use="required" />
       <xs:attribute name="visible" use="optional">
         <xs:simpleType>
           <xs:restriction base="xs:NMTOKEN">
             <xs:enumeration value="True" />
           </xs:restriction>
         </xs:simpleType>
       </xs:attribute>
       <xs:attribute name="mode" type="xs:string" use="optional" />
       <xs:attribute name="setter" type="xs:NMTOKEN" use="optional" />
       <xs:attribute name="select_variable" use="optional">
         <xs:simpleType>
           <xs:restriction base="xs:NMTOKEN">
             <xs:enumeration value="lineTypes" />
             <xs:enumeration value="rrdtypes" />
             <xs:enumeration value="sourcetypes" />
           </xs:restriction>
         </xs:simpleType>
       </xs:attribute>
       <xs:attribute name="id" type="xs:NMTOKEN" use="required" />
```

```
 </xs:complexType>
 </xs:element>
 <xs:element name="tomany">
   <xs:complexType>
     <xs:sequence>
       <xs:element ref="link" />
     </xs:sequence>
     <xs:attribute name="id" type="xs:NMTOKEN" use="required" />
   </xs:complexType>
 </xs:element>
 <xs:element name="tomanycont">
   <xs:complexType>
     <xs:sequence>
       <xs:element ref="object" maxOccurs="unbounded" />
     </xs:sequence>
     <xs:attribute name="id" type="xs:NMTOKEN" use="required" />
   </xs:complexType>
 </xs:element>
 <xs:element name="toone">
   <xs:complexType>
     <xs:attribute name="objid" type="xs:string" use="required" />
     <xs:attribute name="id" type="xs:NMTOKEN" use="required" />
   </xs:complexType>
 </xs:element>
```

```
</xs:schema>
```
### **8.4.1. object**

```
 <xs:element name="object">
   <xs:complexType>
     <xs:choice>
       <xs:element ref="object" />
       <xs:element ref="property" />
       <xs:element ref="tomany" />
       <xs:element ref="tomanycont" />
       <xs:element ref="toone" />
     </xs:choice>
     <xs:attribute name="module" type="xs:NMTOKEN" use="required" />
     <xs:attribute name="class" type="xs:NMTOKEN" use="required" />
     <xs:attribute name="id" type="xs:string" use="required" />
   </xs:complexType>
 </xs:element>
```
#### **8.4.1.1. Example**

```
<object id='deleteActionRuleWindows' module='Products.ZenModel.ZenMenuItem' class='ZenMenuItem'>
<property type="text" id="description" mode="w" >
```

```
Delete Rule Windows...
</property>
<property type="text" id="action" mode="w" >
dialog_deleteActionRuleWindows
</property>
<property type="boolean" id="isglobal" mode="w" >
True
</property>
<property type="lines" id="permissions" mode="w" >
('Change Alerting Rules',)
</property>
<property type="boolean" id="isdialog" mode="w" >
True
</property>
<property type="float" id="ordering" mode="w" >
80.0
</property>
</object>
```
The object element is an XML representation of a Zope object. The example above is the XML representation of a ZenMenuItem object.

### **8.4.1.2. Attributes**

- id the unique identifier for the object instance
- class the classname of the object instance
- module the module in which this object's class is defined

### **8.4.1.3. Children**

- object an object may also have objects as children
- property (see property element section below)
- tomany (see tomany element section below)
- tomanycont (see tomanycont element section below)
- toone (see toone element section below)

## **8.4.2. objects**

```
 <xs:element name="objects">
   <xs:complexType>
     <xs:sequence>
       <xs:element ref="object" />
     </xs:sequence>
   </xs:complexType>
 </xs:element>
```
#### **8.4.2.1. Example**

```
<objects>
<object id='deleteActionRuleWindows' module='Products.ZenModel.ZenMenuItem' class='ZenMenuItem'>
<property type="text" id="description" mode="w" >
Delete Rule Windows...
</property>
</object>
</objects>
```
The object element is an XML representation of a Zope object. The example above is the XML representation of a ZenMenuItem object.

### **8.4.2.2. Children**

• object - the objects element may also have object as children

### **8.4.3. property**

```
 <xs:element name="property">
   <xs:complexType mixed="true">
     <xs:attribute name="type" type="xs:NMTOKEN" use="required" />
     <xs:attribute name="visible" use="optional">
       <xs:simpleType>
         <xs:restriction base="xs:NMTOKEN">
           <xs:enumeration value="True" />
         </xs:restriction>
       </xs:simpleType>
     </xs:attribute>
     <xs:attribute name="mode" type="xs:string" use="optional" />
     <xs:attribute name="setter" type="xs:NMTOKEN" use="optional" />
     <xs:attribute name="select_variable" use="optional">
       <xs:simpleType>
         <xs:restriction base="xs:NMTOKEN">
           <xs:enumeration value="lineTypes" />
           <xs:enumeration value="rrdtypes" />
           <xs:enumeration value="sourcetypes" />
         </xs:restriction>
       </xs:simpleType>
     </xs:attribute>
     <xs:attribute name="id" type="xs:NMTOKEN" use="required" />
   </xs:complexType>
 </xs:element>>
```
#### **8.4.3.1. Example**

```
<property type="float" id="ordering" mode="w" >
80.0
</property>
```
The property element represents a property of an object in Zope. The example above represents an "ordering" property of an object. The value of the "ordering" property is 80.0 and is of type float.

#### **8.4.3.2. Attributes**

- id the unique identifier of this property
- type the datatype of the property's value
- visible an optional boolean, a flag used to display or hide the property
- mode read/write permission of this property
- setter the name of the method to set this property
- select\_variable the name of the list which hold the possible values of this property

### **8.4.4. tomany**

```
 <xs:element name="tomany">
   <xs:complexType>
     <xs:sequence>
       <xs:element ref="link" />
     </xs:sequence>
     <xs:attribute name="id" type="xs:NMTOKEN" use="required" />
   </xs:complexType>
 </xs:element>
```
### **8.4.4.1. Example**

```
<tomany id='devices'>
<link objid='/zport/dmd/Devices/Server/Linux/devices/MYDEVICE'/>
</tomany>
```
The tomany element represent a ToManyRelationship object in Zope. The example above is of the "devices" to many relationship on an object.

#### **8.4.4.2. Attributes**

• id - unique name of the to many relationship

#### **8.4.4.3. Children**

• link - (see link element below) These links are the XML representations of the references to related objects

### **8.4.5. tomanycont**

```
 <xs:element name="tomanycont">
   <xs:complexType>
     <xs:sequence>
       <xs:element ref="object" maxOccurs="unbounded" />
     </xs:sequence>
```

```
 <xs:attribute name="id" type="xs:NMTOKEN" use="required" />
   </xs:complexType>
 </xs:element>
```
#### **8.4.5.1. Example**

```
<tomanycont id='instances'>
<object id='dropbear' module='Products.ZenEvents.EventClassInst' class='EventClassInst'>
<property type="string" id="eventClassKey" mode="w" >
dropbear
</property>
<property type="int" id="sequence" mode="w" >
1
</property>
...
</tomanycont>
```
#### **8.4.5.2. Attributes**

• id - the name of the to many cont relationship

### **8.4.5.3. Children**

• object - the tomanycont element may have objects elements as children, these subobjects are the XML representations of these related objects

### **8.4.6. toone**

```
 <xs:element name="toone">
   <xs:complexType>
     <xs:attribute name="objid" type="xs:string" use="required" />
     <xs:attribute name="id" type="xs:NMTOKEN" use="required" />
   </xs:complexType>
 </xs:element>
```
### **8.4.6.1. Example**

<toone id='perfServer' objid='/zport/dmd/Monitors/Performance/localhost'/>

The toone element represents a ToOneRelationship on an object. The example above is a toone relationship named "perfServer". It represents a device's relationship to only one perfomance server "localhost"

#### **8.4.6.2. Attributes**

- id the name of the toone relationship of an object
- objid the path to the related object

### **8.4.7. link**

```
 <xs:element name="link">
```

```
 <xs:complexType>
     <xs:attribute name="objid" type="xs:string" use="required" />
   </xs:complexType>
 </xs:element>
```
### **8.4.7.1. Example**

<link objid='/zport/dmd/Devices/Server/Linux/devices/MYDEVICE'/>

The link is a reference to another object element rather than a new instance of an object element.

### **8.4.7.2. Attributes**

• objid - is the path to the object

## **8.5. Zenoss Permissions**

In this example we'll be adding a new permission named "Example Permission", assigning it to a method, then checking for that permission.

## **8.5.1. Adding New Permissions**

1. Add the new permission to \$ZENHOME/Products/ZenModel/ZenossSecurity.py

ZenossSecurity.py is a file where all the string constants for Zenoss permissions are held. By adding this line to ZenossSecurity.py we've made a new constant that will be used to assign to a method.

ZEN\_EXAMPLE\_PERMISSION='Example Permission'

2. Now that we have a "name" for the permission available, we should add the permission to Zope. In \$ZEN-HOME/Products/ZenModel/ZentinalPortal.py there is a class named PortalGenerator. There is a method named setupPermissions() defined in PortalGenerator.

Here you'll see a group of calls to manage\_permissions. Add a new line to this method that adds your new permission.

mp(ZEN\_EXAMPLE\_PERMISSION, [ZEN\_MANAGER\_ROLE, MANAGER\_ROLE], 1)

The first parameter is the permission. In this example the permission being managed is ZEN\_EXAMPLE\_PERMISSION. The second parameter is the list of default roles assigned to the permission. In this example ZEN\_MANAGER\_ROLE and MANAGER\_ROLE are set as defaults. The third argument is the acquired flag. When the flag is set to true, the permissions will be acquired in addition to the ones specified.

3. To make your permission official you'll need to use this permission. Apply your newly added permission to a method. See the next section on assigning permissions to a method. Your permission must be delcared and used by a method to make it a valid permission.

### **8.5.2. Assigning Permissions to a Method**

1. Import your your new permission:

from Products.ZenModel.ZenossSecurity import \*

2. Import ClassSecurityInfo. In most cases we have set ClassSecurityInfo to security

 from AccessControl import ClassSecurityInfo security = ClassSecurityInfo()

3. Above the method definition add this line of code

```
 security.declareProtected(ZEN_EXAMPLE_PERMISSION, 'exampleMethod')
 def exampleMethod(self):
  ...
```
The first parameter to declareProtected() is the permission to be set on the method. In this case the permission is ZEN\_EXAMPLE\_PERMISSION. The second parameter is the name of the method. In this case the name of the method is exampleMethod().

### **8.5.3. Checking Links**

1. To check permission on a object, call checkRemotePerm().

```
 self.checkRemotePerm(ZEN_EXAMPLE_PERMISSION, foo)
```
The first parameter is the permission to check. In this case the permission is ZEN\_EXAMPLE\_PERMISSION. The second parameter is the object being checked. In this case the name of the object is foo. This call will check if foo has the ZEN\_EXAMPLE\_PERMISSION.

# **Chapter 9. Zenoss Daemons**

## **9.1. Twisted Network Programming Overview**

Zenoss relies heavily on the [Twisted network \[http://twistedmatrix.com/trac/](http://twistedmatrix.com/trac/)] Python libraries. Twisted provides an asynchronous, layered networking stack that is used by Zenoss for daemon communications as well as for contacting devices. The main [Twisted documentation](http://twistedmatrix.com/trac/wiki/Documentation) [[http://twistedmatrix.com/trac/wiki/Documentation\]](http://twistedmatrix.com/trac/wiki/Documentation) can provide a more detailed background.

One of the central concepts in Twisted is not a multi-threaded design, but an asynchronous design. This means that it is event-driven (ie the next function to be called depends on what data is received) with co-operative multi-tasking (ie a badly behaved function that sleeps or takes a long time to execute can stall an entire application). The unit of co-operative multi-tasking is a deferred object. A simplified overview is that a Twisted program starts a bunch of deferred tasks and then waits for timers to expire and network events to happen.

Daemons communicate with ZenHub via [Twisted Perspective Broker \(PB\) \[http://twistedmatrix.com/projects/core/](http://twistedmatrix.com/projects/core/documentation/howto/index.html) [documentation/howto/index.html](http://twistedmatrix.com/projects/core/documentation/howto/index.html)], which is a library for transfering objects over the network. The most important PB concepts for our purposes are these:

- Methods that start with remote\_ are callable from the daemons.
- There are restrictions on what type of objects can be passed back and forth between the service and the daemon. Passing native Python types is supported, as well as some support for more simple objects (classes without methods). Simple objecteds can be marked using the PB method pb.setUnjellyableForClass() to help accomplish this goal.

*Can we include the Twisted overview diagram (http://twistedmatrix.com/projects/core/documentation/howto/overview.html) here?*

## **9.2. Zenoss Daemon Overview**

There are a few general types of daemon types in Zenoss:

#### **Types of Daemons found in Zenoss**

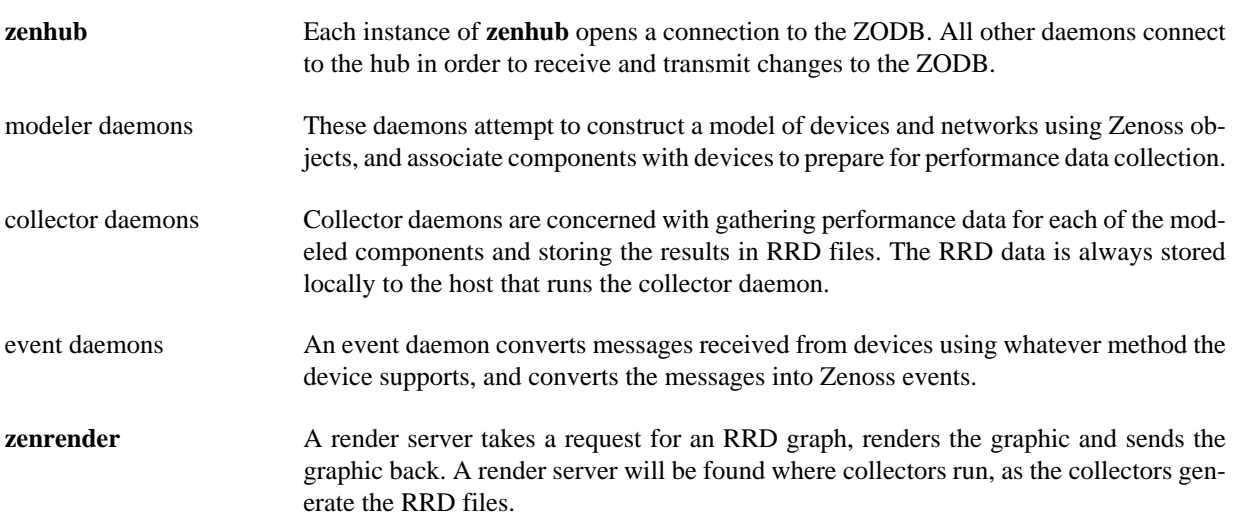

Zenoss Enterprise users also have the option of using Distributed Collectors, which can create hubs and collectors on different hosts in order to monitor devices. With Distributed Collectors there may be multiple **zenhub** daemons (one per hub, naturally), and for a host with collector daemons there will also be a renderserver.

## **9.3. zenhub: Daemon to ZODB management**

The **zenhub** daemon (aka the Hub or ZenHub) is a single-threaded and asynchronous daemon that provides the following features:

- Connections between daemons and the ZODB for persistent object management (eg configuration loading). Writes to the ZODB are synchronous operations.
- Connections between daemons and the MySQL event database for events and event management. Writes to MySQL are synchronous operations.
- Connections between daemons and performance data in RRD files
- Pluggable Daemon Services
- User-interactive RRD graph fetching (eg renderserver functionality)
- Loading configuration

The Hub (as of Zenoss version 2.3) can be split out some of its tasks by creating workers (a configuration file option). Requests from collectors are farmed out to the worker processes to spread out some of the load.

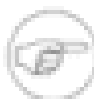

#### **Note**

Propagating configuration changes and fetching RRD Data is not pushed through workers! This means that large configuration downloads will still affect the user experience. Some sort of caching on the daemon's side may be necessary for large sites.

### **9.3.1. Daemon to ZODB management**

The zenhub daemon manages updates to the object database (ZODB) to any daemons that connect to **zenhub** (in practice this means all Zenoss daemons). The Hub watches for changes to the ZODB database (eg the use of the commit() function) and initiates change notifications to any affected daemons. **zenhub** also provides daemos access to the object database for loading configuration items and posting events.

### **9.3.2. Heartbeats and other Events**

Another management function that **zenhub** provides is the ability to send notifications (ie Zenoss events). An event will be provided from the daemon to the Hub which then stores the event in the event database (ie a MySQL table) and then the event is processed according to any mappings that match the event. In this way an event generated by an error condition can be cleared by another event.

Each daemon should post an event when it is shutdown, so that the console is kept informed of intentional shutdowns. However, these events should be cleared by matching start events. Start/shutdown events should only be sent when the server is daemon-ized.

Each daemon should post a periodic Heartbeat event. If a heartbeat event is not updated the Zenoss GUI will indicate a problem with the daemon. Ideally, a daemon only sends a heartbeat event after each successful operating cycle (eg performance data collection). It is not acceptable to just post events in a separate thread or timer unless that thread also does some minimal testing for internal status and health.

If the daemon cannot talk to the Hub (eg **zenhub** is down) then events are queued up. When communications are restored the queued events are then delivered.

## **9.3.3. Pluggable Daemon Services**

To implement these features, **zenhub** has a collection of Services that it is willing to provide to other daemons. A daemon will connect and request a particular Service. ZenHub will create that Service, and send future object change notices to the Service, which in turn can decide how best to notify the daemon. Some daemons, such as **zenping**, have a very simple configuration that doesn't change very often. Others, such as the **zenperfsnmp**, have a much more complex configuration that must be kept up-to-date with model changes.

Each Service is implemented as a class that **zenhub** can import. Using Twisted's Perspective Broker (PB) facilities, a daemon can request that the Hub perform some action (ie a class method) and return the results to the daemon, and vice versa. In other words, the Service acts as the interface between the daemon and the Hub. The services directory in a ZenPack directory structure is where the Service class is kept.

## **9.4. Developing a Daemon**

### **9.4.1. Command-line Options**

Each daemon should support:

```
$ mydaemon start
```
This should deamon-ize the new daemon, running it forever in the background.

```
$ mydaemon stop
```
This should find the collector and stop it with a graceful shutdown.

```
$ mydaemon run
```
The new daemon should run for one cycle (if it has a cycle), and should not daemon-ize and log to stderr.

Thankfully most of this infrastructure is taken care of for you. Should you require more command-line options, here's how you should take advantage of the existing code:

from Products.ZenHub.PBDaemon import PBDaemon class myclass(PBDaemon)

```
 ...
 def buildOptions(self):
     """Build our list of command-line options
     """
     PBDaemon.buildOptions(self)
     self.parser.add_option( '--newoption',
             dest='dest_var', action="store_true", default=False,
             help="Do something really interesting")
```
The option formats are as specified in the Python [optparse](http://docs.python.org/library/optparse.html) library [<http://docs.python.org/library/optparse.html>].

Other features taken care of with the Zenoss daemon infrastructure is reading from configuration files, the - genconf flag (which produces a configuration file populated with all options, comments and default values) as well as the --genxmltable flag (which produces a DocBook XML table showing command-line switches). As other features can be added to the base class, if you follow this reccomendation there are more things your daemon gets for free.

### **9.4.2. Add the Daemon Control Script**

The daemons directory should contain a file with the name of your daemon (eg the one that should appear under the Daemons tab under Settings). This file is an executable shell script which should contain the following:

```
#! /usr/bin/env bash
```

```
. $ZENHOME/bin/zenfunctions
```

```
MYPATH=`python -c "import os.path; print os.path.realpath('$0')"`
THISDIR=`dirname $MYPATH`
PRGHOME=`dirname $THISDIR`
PRGNAME=mydaemon.py
CFGFILE=$CFGDIR/mydaemon.conf
```
generic "\$@"

Of course, the PRGNAME and CFGFILE variables don't necessarily need to be contain the same name as the daemon. However, keeping the same name will certainly make things much less confusing.

The mydaemon.py file is assumed to live at the base of the ZenPack.

### **9.4.3. Setup ZenHub Communications**

The basics of daemon communications are these

#### **Procedure 9.1. Daemon to ZenHub Commnication Steps**

- 1. A daemon connects to ZenHub. The raw mechanics of this are handled by the PBDaemon claseses so we don't need to explicitly code anything to deal with this administrivia.
- 2. The daemon requests specific Services by name from ZenHub. The Services are classes either already known to ZenHub or classes provided in the services directory in a ZenPack and are loaded by ZenHub at runtime.
- 3. The daemon calls remote\_ methods on the Service objects from ZenHub to receive configuration information or perform other work.
- 4. The Services can also call remote\_ methods on the daemon to provide updates, etc.

### **9.4.3.1. Registering Services with the Hub**

The services directory needs to be created at the base directory of your ZenPack. Included in this directory is the \_\_init\_\_.py file. The \_\_init\_\_.py can be empty, but it must exist or any service class files cannot be loaded by **zenhub**.

**zenhub** imports Services (eg a daemon-to-Hub interface class) and the daemons can then use their own Service to perform actions. Look for the example closest to your needs from the \$ZENHOME/Products/ZenHub/services/ directory as well as from other ZenPacks (eg HelloWorldZenPack, ZenJMX).

A basic Service class can be found in the Products.ZenHub.HubService.HubService<br>class. More complex daemons doing data collection may want to subclass class. More complex daemons doing data collection may want to Products.ZenHub.PerformanceConfig.PerformanceConfig instead to take advantage of some additional infrastructure there.

# **Chapter 10. Add a Performance Daemon**

## **10.1. Overview**

Zenoss is designed to be an extensible platform for integrating new performance collectors. Basically, this should be a simple matter of getting the list of devices and sending/receiving data over the network to collect new values. Essentially, this is what every collector does.

Each collector should post values to RRD files and execute thresholds against those updates. The Python class RRDUtil supports writing values to RRD files. The Python class Thresholds will simplify the execution of thresholds on each RRD update.

Data collection needs to work in a wide variety of networking infrastructures, so it needs to have acceptable performance in light of high latency wide-area networks. Collectors should intentionally interleave requests to multiple devices to reduce the overall time necessary to walk the list of devices. Collectors should not overload a single device by sending multiple outstanding requests to that device.

In order to debug collection, the collector should be capable of logging detailed debugging output at each step of collection, as well as posting events about collection failure. In particular, logging raw values and errors from devices helps find errors in post-processing. Any performance information about total devices collected, or total collect time should be posted at the informational level (above debug).

Since the collectors are generally going to run long-term, cached values and other stored and pre-computed values should be periodically purged in order to synchronize the collectors' state with the real world, as well to eliminate possible memory leaks.

If the collector monitors device components as well as whole devices, it may be necessary to load the device configuration information in an incremental way. If it takes 30 minutes to gather the configuration information, this is simply too slow and unresponsive. The collector should load its configuration information incrementally, performing collection against those devices it knows about. It can cache the configuration information persistently to provide a larger "initial set" of configuration upon start-up.

Many collectors benefit from "pre-failing" their devices. They get the list of devices presently marked down by the ping tester, and they skip those devices during collection. This eliminates unnecessary longer delays as collectors run against devices that are just unreachable.

## **10.2. DataMaps**

Zenoss divides data collection into two parts: modeling, and performance collection. During the modeling, or discover step, the external world is sampled through a series of plug-ins. The result of the discovery step is a generic "Map": a nested data structure that mimics the structure of the components within a device.

For example, we can query the list of network interfaces on a device using SNMP. We will map that into a data structure to mimic the path on the device:

```
 { 'os' : { 'interfaces' { 'eth0': { 'type': 'ethernetCsmacd',
                           'speed': ... }
                          { 'eth1': { 'type': 'ethernetCsmacd',
                            'speed': ... }
```
These dictionaries of collected data are called DataMaps. There is a set of recursive functions that walk the maps and apply the values to the device, creating components and setting values on them. In this way, a remote collector can push updated configuration back to the central database without concern as to what the current configuration is, and what exactly should be updated.

The Zenoss plugins are specialized to easily create these maps. Typically they consist of a single method process() to transform SNMP query results into DataMaps. The plugin specifies the SNMP tables to be scanned, and the process method is used to transform the results into DataMaps. Some plugins can test their applicability to a specific device. For example, the plugin may only be appropriate if the device supports SNMPv2, or has a particular agent OID. These plugins have a "test" method which is run before the plugin is used by the modeler.

SSH plugins, which are very much like SNMP plugins, transform output of various commands into datamaps. For example, the output of the Unix **df** command is transformed into a map to create and update filesystem information.

## **10.3. Performance Collection**

Modeling updates the object database model with information about what data to collect. As an example, if the modeler detects three network interfaces, it creates slots for each network interface, and each of these slots is referenced by an index. It is now up to the data collector to fill each of these slots with performance data.

When the performance collectors read their configuration, the devices are matched against templates, and each template contains each datasources (ie what datapoints (such as SNMP OIDs) and their slot to collect) and thresholds. In addition, any information necessary to read the performance data (eg zProperties that contain login information) is retreived. This information is usually organized by device, and is loaded by the collector when it is started.

When devices change configuration (and therefore change the peformance data that needs to be collected), the model must be refreshed either with an explicit selection of Model Device on the device, or by the periodic runs of a modeler (eg zenmodeler).

#### **Connecting Collectors and Services**

All collectors (and the modelers) are sub-classed from PBDaemon. PBDaemon will automatically connect to **zenhub** and re-connect as needed. It provides an easy-to-use Event Service.

The configuration format and API for getting and updating any specific collector will depend on the Service it uses. There are a few caveats about forwarding configuration to collectors:

- 1. Change notifications are very "bursty".
- 2. A sequence of updates in a burst will often update the same object many times.
- 3. The configuration for thousands of devices can take a long time to extract. The configuration should be pushed or pulled incrementally.

Caveats 1 and 2 mean that we often delay sending updates by several seconds to reduce the number of changes sent. Caveat 3 makes for complex exchanges between a service and the collector. There are classes to support delayed evaluation of configuration (Procrastinator). There is support for determining the type of object change: the deletion of a device, the update of a template, and the update of a monitor's configuration (PerformanceConfig).

## **10.4. Creating a New Collector**

For this section, we will contemplate a new collector that will collect ping performance data. We will want to create a new DataSource type with several built-in DataPoints, such as Average Ping Time, and Fastest Ping Time.

### **10.4.1. Constructor**

The following example is a simple network ping-performance collector. It relies on the availability of fping to perform the actual ping test.

```
class pingperf(RRDDaemon):
    initialServices = RRDDaemon.initialServices + [
        'ZenPacks.zenoss.PingPerf.PingConfig'
 ]
    configCycleInterval = 20*60
   pingCycleInterval = 5*60
```
The class pingperf is derived from a base class that supports writing to RRD files. It is a also PBDaemon, which means that it will connect to zenhub to fetch it's configs and post events. PingConfig is the module/class that will be loaded in ZenHub to satisfy zenperf's configuration requests. We also configure reasonable default values for two cycles: the time between configuration refreshes and the time between ping tests.

```
 def __init__(self):
    RRDDaemon.__init__(self, 'pingperf')
   self.devices = \{\} # device id -> ip address
    self.running = False
```
The constructor for this class calls the base's constructor, passing our name. We will need to hold the configuration between cycles, so we initialize an empty configuration. If the ping testing takes longer than one configuration cycle, we won't want to start a second test. We set a flag to note that we aren't running a ping test (yet).

When the base class is started, it attempts to connect to ZenHub and get remote references to the services is will use. Most collectors have two services: EventService and a collector-specific service that scans the model for configuration. Our service will be PingConfig. After the service reference are loaded, the base class calls a connected() method.

```
 def connected(self):
     def inner(driver):
         log.debug("fetching config")
         yield self.fetchConfig()
         driver.next()
         driveLater(self.configCycleInterval, inner)
     drive(inner).addCallbacks(self.pingDevices, self.errorStop)
```
This method uses a technique to serialize a callback chain. See the ZenUtils/Driver.py for details on how this works. The effect is that the config is loaded with the fetchConfig() method, and the inner function is called repeatedly after configCycleInterval seconds.

Once the inner function completes the first time, it either calls pingDevices() on success or errorStop() on failure.

### **10.4.2. Getting a List of Devices**

When the collector connects, and requests its config from the Service, the service will walk the list of all the devices for that monitor, and extract out the ping DataSources:

```
def remote qetDevices(self):
  config = [] monitor = self.dmd.Monitors.Performance._getOb(self.name)
```

```
 for dev in self.monitor.devices():
   for templ in dev.getRRDTemplates():
     dataSources = templ.getRRDDataSources('Ping')
     if dataSources:
        break
 else:
   continue
 config.append(
  (dev.id, \# name of the device
    dev.getManageIp(), # the IP to ping
   dev.getThresholdInstances('Ping')
                        # any thresholds on the ping
    )
  )
```
To make this configuration load incremental, the Service can send just the name of the devices to load, and then the collector can use a different method to load the configuration of each device at a later time. For such a simple configuration, it may not be worth the extra complexity.

When this code is placed into a class that is a sub-class of HubService, it can be loaded by name, when the collector loads it services. PBDeamon will automatically connect you to this service, if the name of the service is provided in the the class configuration.

The call to get this configuration in our new collector looks like this:

```
 d = self.getService('some.package.PingService').callRemote('getDevices')
 d.addCallback(self.startCollection)
```
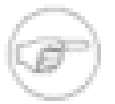

#### **Note**

- 1. PBDaemon has already connected you to the service some.package.PingService class.
- 2. getDevices becomes remote\_getDevices in the hub.
- 3. The protocol for getting configurations is anything you like: you can control both sides of the communications.
- 4. Requests and responses are asynchronous and will involve callback objects.
- 5. The communications are heavily dependent on the Prospective Broker (PB) library in Twisted. Please refer to the [Perspective Broker \(PB\) documentation \[http://twistedmatrix.com/projects/core/](http://twistedmatrix.com/projects/core/documentation/howto/pb-intro.html) [documentation/howto/pb-intro.html](http://twistedmatrix.com/projects/core/documentation/howto/pb-intro.html)] for how the calls to remote objects work.

#### **10.4.2.1. Thresholds**

As each collector reads updated performance data it will evaluate any thresholds associated with those updates. The classes representing those thresholds must be loaded before the thresholds may loaded evaluated. So, each collector asks ZenHub for the names of all of the thresholds that can be monitored, and imports them for future use.

The management of Thresholds within the collector is complex. There exists a class (Thresholds) to manage the Thresholds and transform performance updates into events.

### **10.4.3. fetchConfig()**

Let's look at fetchConfig():

```
 def fetchConfig(self):
     'Get configuration values from ZenHub'
     def inner(driver):
         yield self.model().callRemote('getDefaultRRDCreateCommand')
         createCommand = driver.next()
         yield self.model().callRemote('propertyItems')
         self.setPropertyItems(driver.next())
         self.rrd = RRDUtil(createCommand, self.pingCycleInterval)
         yield self.model().callRemote('getThresholdClasses')
        self.remote_updateThresholdClasses(driver.next())
         yield self.model().callRemote('getCollectorThresholds')
         self.rrdStats.config(self.options.monitor,
                               self.name,
                               driver.next(),
                               createCommand)
         devices = []
         if self.options.device:
             devices = [self.options.device]
         yield self.model().callRemote('getDevices', devices)
        update = driver.next() if not isinstance(update, dict):
             log.error("getDevices returned: %r" % update)
         else:
             self.devices = update
     return drive(inner)
```
Here the same drive/inner technique is used to serialize a bunch of asynchronous remote method calls. The base class provides a method called model() which returns a remote reference to the collector-specific configuration class. We call several remote methods, most of which are inherited from a base ZenHub service class.

We must get the default RRD create command. Then we copy the collector properties, which provides updated values for pingCycleInterval and configCycleInterval. In order to execute thresholds, we need to know the set of all threshold classes and get them imported. After the threshold classes are installed, we have to get the thresholds for this collector. These thresholds do not belong to the datapoints to be collected (ping response time), but for values like "total cycle time" that are based on the collectors performance.

Finally we call the remote method getDevices () which returns a mapping of device id to IP address. We make allowances for the simple one-device invocation:

pingperf -v 10 -d someDevice

### **10.4.4. Collector's ZenHub Service**

Here's our ZenHub service:

```
from Products.ZenHub.services.PerformanceConfig import PerformanceConfig
class PingConfig(PerformanceConfig):
     """
```

```
 A very simple service for fetching device data
 """
 def getDeviceConfig(self, device):
     return (device.id, device.getManageIp())
 def sendDeviceConfig(self, listener, config):
     listener.callRemote('updateDevice', config)
 def remote_getDevices(self, devices):
    result = \{\} for d in self.config.getDevices():
         if not devices or d.id in devices:
             result[d.id] = d.getManageIp()
     return result
```
Most of the implementation for this class is in the base class. The base class determines the devices affected when database changes occur. It then uses the methods getDeviceConfig and sendDeviceConfig to figure out how to send the changes to the collector.

### **10.4.5. Miscellanous Functions**

Back to the collector, here are the methods that are called by ZenHub to update the collector with changes:

```
 def remote_deleteDevice(self, doomed):
     log.debug("Async delete device %s" % doomed)
     try:
         del self.devices[doomed]
     except KeyError:
         pass
def remote updateDevice(self, cfq):
     log.debug("Async config update for %s", cfg.name)
    d, ip = cfg self.devices[d] = ip
```
### **10.4.6. Collect the Performance Data**

The only method left in our simple collector is to actually ping some devices, post the timings to a configuration file, send any resulting events, and send a heartbeat.

```
 def pingDevices(self, ignored=None):
    def inner(driver):
        reactor.callLater(self.configCycleInterval, self.pingDevices)
        if not self.options.cycle:
            self.stop()
        if self.running:
            log.error("Ping is still running")
            return
        self.running = True
        log.debug("Pinging %s..." % (" ".join(self.devices.keys())[:100]))
       start = time.time()
```

```
 revMap = dict([(ip, d) for d, ip in self.devices.items()])
    fd, fname = mkstemp()fp = os.floatopen(fd, "w") log.debug("Writing devices to tempfile %s." % fname)
     fp.write('\n'.join(revMap.keys()) + '\n')
     fp.close()
     from twisted.internet.utils import getProcessOutput
     fping = os.path.join(os.path.dirname(__file__), "fping.sh")
     log.debug("starting %s" % fping)
     yield getProcessOutput(fping, (fname,))
     log.debug("fping returned: %s" % driver.next())
     for line in driver.next().split('\n'):
         if not line: continue
         match = parseLine.match(line)
         if not match:
             log.debug("%s does not match expected output" % line)
             continue
         ip = match.group(IP)
         ms = float(match.group(MS))
         if not revMap.has_key(ip):
             continue
         device = revMap.pop(ip)
         path = 'Devices/%s/ping_time' % device
         ms = self.rrd.save(path, ms, 'GAUGE')
        for ev in self.thresholds.check(path, time.time(), ms):
             self.sendThresholdEvent(**ev)
     os.unlink(fname)
     self.heartbeat()
     cycle = self.pingCycleInterval
     self.rrdStats.gauge('devices', cycle, len(self.devices))
     self.rrdStats.gauge('down', cycle, len(revMap))
     self.rrdStats.gauge('cycleTime', cycle, time.time() - start)
d = drive(inner) def clearRunning(arg):
     self.running = False
     if isinstance(arg, Failure):
         log.error("Error pinging devices: %s" % (arg,))
     return arg
 d.addBoth(clearRunning)
 return d
```
This is a long method, so let's take it in parts. Let's take everything outside of the inner() function:

```
def inner():
     # ....
       d = drive(inner)
        def clearRunning(arg):
            self.running = False
            if isinstance(arg, Failure):
                msg = "Error occurred in pingperf collection: %s" % (arg.value,)
                self.sendEvent(WARNING_EVENT, summary=msg)
            return arg
```
 self.running = True d.addBoth(clearRunning) return d

Again we are using the same drive/inner approach to serialize asynchronous calls. We also want to track the fact that we are running the inner method so that we can detect cases where our collection cycle is taking too long. The clearRunning function is added to the callback chain to ensure that the running flag is reset however the inner function completes. It was also a convenient place to report on any errors. Here's the definition of WARNING\_EVENT to remove any mystery about it's value:

The following is a constant definition used to send an event if the collector has an error:

```
WARNING_EVENT = dict(eventClass=Status_Ping,
                      component="ping",
                      device=socket.getfqdn(),
                      severity=Warning)
```
The inner function does all the work:

```
 def inner(driver):
     reactor.callLater(self.configCycleInterval, self.pingDevices)
     if not self.options.cycle:
         self.stop()
     if self.running:
         log.error("Ping is still running")
         return
```
This bit of code controls the ping cycle. By starting the timer call chain immediately we are ensured to repeat the call in the future even if an error occurs or the collection takes too long.

```
 log.debug("Pinging %s..." % (" ".join(self.devices.keys())[:100]))
start = time.time() revMap = dict([(ip, d) for d, ip in self.devices.items()])
fd, fname = mkstemp()fp = os.fdopen(fd, "w") log.debug("Writing devices to tempfile %s." % fname)
 fp.write('\n'.join(revMap.keys()) + '\n')
 fp.close()
```
Our implementation for pinging all the devices is farmed out to an external process (fping). So we write a config file for fping (a list of IP addresses) into a temporary file. Next, we run fping and collect the results:

```
 from twisted.internet.utils import getProcessOutput
 fping = os.path.join(os.path.dirname(__file__), "fping.sh")
 log.debug("starting %s" % fping)
 yield getProcessOutput(fping, (fname,))
 log.debug("fping returned: %s" % driver.next())
```
The next loop parses each line of output using a regular expression:

```
 log.debug("fping returned: %s" % driver.next())
 for line in driver.next().split('\n'):
     if not line: continue
     match = parseLine.match(line)
     if not match:
         log.debug("%s does not match expected output" % line)
```

```
 continue
 ip = match.group(IP)
 ms = float(match.group(MS))
 if not revMap.has_key(ip):
     continue
```
When a match is found, we determine the device from the IP address and post the value to an RRD file:

```
device = revMap.pop(ip) path = 'Devices/%s/ping_time' % device
 ms = self.rrd.save(path, ms, 'GAUGE')
```
We use the resulting value (which may have been averaged in with other data from the RRD file) to check thresholds:

```
for ev in self.thresholds.check(path, time.time(), ms):
     self.sendThresholdEvent(**ev)
```
Finally, we remove the temporary file, send a heartbeat, and report statistics on the total number of devices, the devices that did not report, and the total time to process the device list.

```
 os.unlink(fname)
 self.heartbeat()
 cycle = self.pingCycleInterval
 self.rrdStats.gauge('devices', cycle, len(self.devices))
 self.rrdStats.gauge('down', cycle, len(revMap))
 self.rrdStats.gauge('cycleTime', cycle, time.time() - start)
```
# **Chapter 11. Adding a new Device Type**

In this example we'll add platform support for AIX, which uses vendor extensions to store MIB data which Zenoss doesn't understand. To simplify things a little, we'll say that our Zenoss server name is zenoss1

## **11.1. Overview**

Adding support for a new platform can be broken down into a number of easily-defined steps:

- Add the platform-specific MIB to make it easier to find items to collect SNMP information and map numeric OIDs to names.
- Add a device organizer for the platform to create a tidy place to store platform-specific information.
- Create modelers to gather information which doesn't change all that often (eg network cards filesystem names)
- Create performance data collectors which will be used to gather current usage statistics (eg how full the filesystem is now).
- Create templates which will be used to store the results from the data collectors and use the data for graphing. This also allows us to set thresholds so that we can generate events when certain conditions are met (eg filesystem is 95% full).
- Create event mappings to create reasonable responses to events coming from the devices. Additionally, if the new device warrants it, create a new event organizer to manage new events.

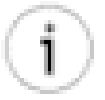

#### **Tip**

If the data is collected through an API or network protocol that Zenoss doesn't natively support, it may be necessary to create a daemon that understands that protocol. This daemon might allow Zenoss to model, collect performance data and event information, and then store that information.

## **11.2. Add the MIB**

MIBs are used by Zenoss as a way to convert trap output from numeric OIDs to named OIDs. Once you add the MIB it should be easy to point your device's trapsink to the Zenoss server and from the Zenoss server convert the traps into Zenoss events.

The AIX MIB which is stored in the /usr/lib/samples/snmp/aix.my MIB file on any AIX server. Copy the MIB file to your Zenoss server and add it with the command: **zenmib run \$ZENHOME/share/mibs/site/aix.my**

Verify that the MIB is in the http://zenoss1:8080/zport/dmd/Mibs mangement page.

## **11.3. Add a Device organizer**

If you wish to create a device organizer so that it's easy to differentiate between other types of devices and the type that you're adding, feel free to do so. In the case of AIX, there are a couple of types of setups:

#### **Generic AIX Definitions**

Standalone This describes the case where the entire pSeries server is dedicated to running one instance of AIX.

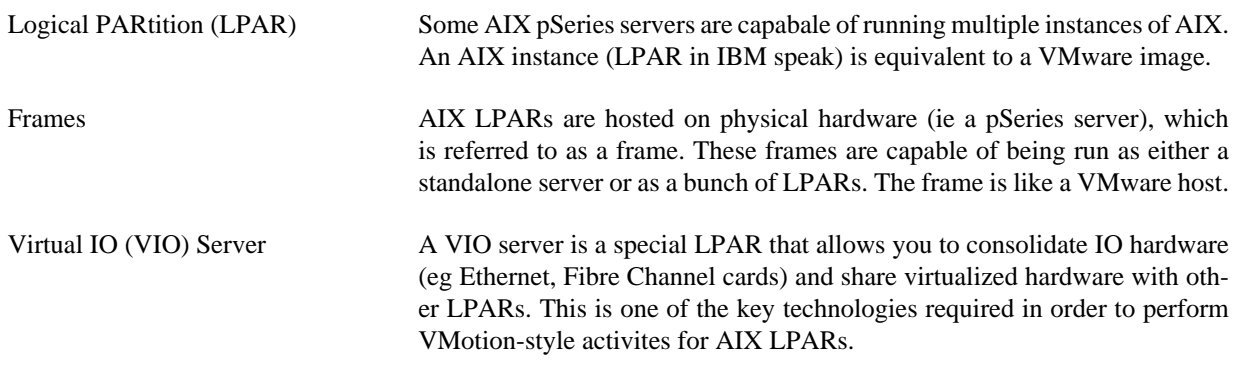

A separate server (called a Hardware Management Console (HMC)) is used to manage standalone devices, frames and LPARs (including VIO servers). The HMC is actually a Linux server with a custom configuration to support AIX. In this example, we'll just add the AIX parts and ignore the HMC.

Add a device class for AIX in the /Devices/Server/AIX class. From the navigation bar at the left-hand side, go to the Classes section and select Devices. Then click on Server, which shows you the Sub-Devices screen. From the Sub-Devices table menu, select Add New Organizer. Provide an id (ie AIX) and click OK.

Under the newly created /Server/AIX organizer, create the LPAR class. Under that class, creata a VIO class.

In this newly created scheme, we're intending on putting standalone servers and frames in the /Server/AIX class, any LPARs in the /Server/AIX/LPAR class, and any VIO servers (which are a special type of LPAR) under the /Server/AIX/LPAR/VIO class. If we wanted to have each frame contain its own tab showing the LPARs that it hosts, we would need to create new ZenModel objects (complete with relations), instatiate them at the base of /Server/AIX and then write more ZPTs to handle our custom behaviours.

Another situation where we might be forced to write our own device class Python code is where we want to add properties that don't exist in other devices. For instance, we may want to record whether or not a Fibre Channel device supports N-Port ID Virtualization (NPIV). This extra property would need to be subclassed from the ZenModel class and the object initialized from within our ZenPack's \_\_init\_\_.py file.

## **11.4. Create a Modeler**

When you navigate to a particular host and from the page menu select ManageModel Device, that runs all of the associated modelers (which, confusingly enough, are set for a device through the MoreCollector Plugins menu item). What we need to do is copy and customize an existing modeler plugin from \$ZENHOME/Products/DataCollector/plugins/zenoss/snmp and then add that plugin to our list of plugins that our platform's device class will use.

We'll start with creating a Filesystem modeler plugin. We'll copy the HRFileSystemMap plugin and call our plugin AIXFileSystemMap.py. Using the information in the MIB, we can find the place where it stores the list of filesystems.

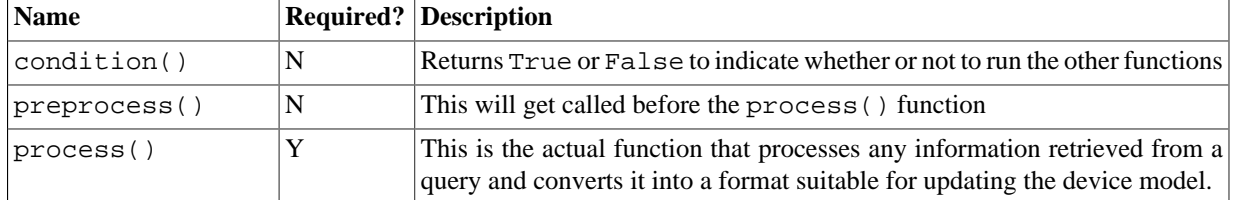

#### **Table 11.1. Modeler Functions**

### **11.4.1. Verify the SNMP connectivity and OIDs**

First, verify that your server's SNMP daemon is functional and that you have the correct SNMP version and credentials. We'll assume that we're using SNMP version 1 and are using the public community, and that your new host will allow connections from our Zenoss server.

Run the **snmpwalk** command from the Zenoss monitoring server **snmpwalk -v1 -c public myaixbox.example.com 1.3.6.1.4.1.2.6.191.1 | head**

This produces a lot of output that we've truncated to save patience and space.

```
SNMPv2-SMI::enterprises.2.6.191.1.1.1.0 = INTEGER: 5
SNMPv2-SMI::enterprises.2.6.191.1.1.2.0 = ""SNMPv2-SMI::enterprises.2.6.191.1.1.3.0 = INTEGER: 2
SNMPv2-SMI::enterprises.2.6.191.1.1.4.0 = Gauge32: 0
SNMPv2-SMI::enterprises.2.6.191.1.1.5.0 = INTEGR: 0SNMPv2-SMI::enterprises.2.6.191.1.1.6.0 = INTEGER: 2
SNNPv2-SMI::enterprises.2.6.191.1.1.7.0 = STRING: "The current used percentage 93 of the
SNMPv2-SMI::enterprises.2.6.191.1.1.9.0 = INTEGER: 0
SNMPv2-SMI::enterprises.2.6.191.1.1.10.0 = INTEGER: 0
SNMPv2-SMI::enterprises.2.6.191.1.1.11.0 = INTEGER: 0
```
If you don't see output like the above, nothing else will work. Find the issue and fix it.

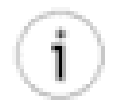

#### **Tip**

The Zenoss community website has a [ZenPack with a graphical MIB browser](http://www.zenoss.com/community/projects/zenpacks/mib-browser) [[http://www.zenoss.com/](http://www.zenoss.com/community/projects/zenpacks/mib-browser) [community/projects/zenpacks/mib-browser](http://www.zenoss.com/community/projects/zenpacks/mib-browser)] which might help for these steps.

## **11.4.2. Common SNMP Issues**

Here's a list of some common reasons why **snmpwalk** may not return any data:

- The SNMP daemon on the remote system is not running
- The SNMP daemon on the remote system has different security credentials than what you're using (ie version 1 vs version 2c, wrong community name)
- The SNMP daemon on the remote system only allows connections from certain IP addresses or IP address ranges and the Zenoss server doesn't meet that criteria.
- The SNMP daemon on the remote system only allows queries to certain portions of certain MIBs, and you have specified something not allowed by that policy.
- The firewall(s) between the Zenoss server and the remote system do not allow UDP or SNMP traffic.
- The firewall on the Zenoss server does not allow UDP or SNMP traffic outbound or inbound.
- The firewall on the remote system does not allow UDP or SNMP traffic outbound or inbound.

As a first sanity check, try the snmpwalk command on the remote host. For example: **snmpwalk -v1 -c public localhost 1.3.6.1.4.1.2.6.191.1 | head**

## **11.4.3. Modeler Code**
```
__doc__="""AIXFileSystemMap
This modeler determines the filesystems on the device and updates appropriately.
It is up to the performance template that must be named 'Filesystems' to collect
the actual performance data (eg free/available blocks).
"""
import re
from Products.ZenUtils.Utils import unsigned
from CollectorPlugin import SnmpPlugin, GetTableMap
from DataMaps import ObjectMap
class AIXFileSystemMap(SnmpPlugin):
    maptype = "FileSystemMap"
    compname = "os"
    relname = "filesystems"
    modname = "Products.ZenModel.FileSystem"
    deviceProperties = \
      SnmpPlugin.deviceProperties + ('zFileSystemMapIgnoreNames',)
     #
     # These column names are for the aixFsTable from the
     # /usr/samples/snmpd/aixmib.my MIB file located on your AIX hosts.
     # (It's in the bos.net.tcp.adt fileset.)
     #
    colums = \{ '.1': 'snmpindex', # aixFsIndex
          '.2': 'storageDevice', # aixFsName
          '.3': 'mount', # aixFsMountPoint
          '.4': 'type', # aixFsType
          '.5': 'totalBlocks', # aixFsSize - a value in MB
#
# Comment out the following entries to reduce the amount
# of stuff that we need to send. They are listed here
# for reference and completeness.
#
# '.6': 'aixFsFree',
# '.7': 'aixFsNumINodes',
# '.8': 'aixFsUsedInodes',
# '.9': 'aixFsStatus',
# '.10': 'aixFsExecution',
# '.11': 'aixFsResultMsg',
 }
    snmpGetTableMaps = (
        GetTableMap('aixFsTable', '.1.3.6.1.4.1.2.6.191.6.2.1', columns),
     )
 #
     # This table is included for reference
     #
```

```
aixFsType = \{1: 'jfs', 2: 'jfs2',
         3: 'cdrfs',
         4: 'procfs',
         5: 'cachefs',
         6: 'autofs',
         7: 'afs',
         8: 'dfs',
         9: 'nfs',
         10: 'nfs3',
         11: 'other',
    }
    def process(self, device, results, log):
         """Gather data from the standard AIX snmpd + friends"""
        log.info('processing %s for device %s', self.name(), device.id)
        getdata, tabledata = results
 #
        # Gather the data using SNMP and just exit if there's an SNMP
        # issue. If we don't, the filesystem table in Zenoss will get
        # wiped out. Ouch!
 #
        fstable = tabledata.get( "aixFsTable" )
        if not fstable:
           log.warn('No SNMP response from %s for the %s plugin', device.id, self.name(
            return
        skipfsnames = getattr(device, 'zFileSystemMapIgnoreNames', None)
       maps = [] rm = self.relMap()
        for fs in fstable.values():
            if not fs.has key("totalBlocks"):
               continue # Ignore blank entries
             if not self.checkColumns(fs, self.columns, log):
               continue
            #log.info( "Found %s", fs['mount'] )
#
            # Ensure that we only check on local disk
             # NB: it may make sense to report on AFS/DFS volumes....
#
            fstype = self.aixFsType.get( fs['type'], None)
            if fstype not in ( 'jfs', 'jfs2' ):
               continue
            if fs['totalBlocks'] > 0 and (not skipfsnames or not re.search(skipfsnames, f(s))
                om = self.objectMap(fs)
 #
                # The internal id that Zenoss uses can be used in URLs, while
```

```
 # Unix filesystem names cannot. Map to an URL-safe name.
 #
               om.id = self.prepId(om.mount)
 #
               # Map our MIB data to what Zenoss expects
 #
               om.blockSize = 1024**2; # ie MB
               rm.append(om)
        maps.append(rm)
 #
        # As a final sanity check, see if we found anything. If we
        # didn't find anything, that's probably an error so just return.
 #
       if len(maps) == 0:
           log.warn( "No filesystems found by %s for %s", self.name(), device.id)
          return
```
return maps

**Note**

Because this question occurs so often in the mailing lists, the following information bears repeating. The function name *required* of any modeler is the process() function.

#### **11.4.4. Testing the Modeler**

To test your new modeler plugin, add it to the list of modeler plugins. From within the newly-created AIX device class, click on MoreCollector Plugins to select the appropriate plugin, which should be in the list of items to add.

You can test your new plugin by using **zenmodeler** from the command-line. **zenmodeler run -d myaixbox.example.com -v 10**

For testing purposes, you may want to add this and only this modeler plugin to one particular host and make it the only plugin. Any syntax errors or exceptions will be visible so that you can hopefully debug them.

Once you're satisfied that everything is working correctly, verify everything by running the ManageModel Device command and then examining the OS tab. If everything is correct, you'll see your list of filesystems in the Filesystems area, but with unknown for everything except the total size of the filesystems. The actual usage numbers of the filesystem is collected by a different mechanism -- a performance data collector.

Keep in mind that a modeler is run infrequently (eg once a day or once a week, depending on your settings), while a performance data collector is run every five or ten minutes.

### **11.5. Create a Performance Collector**

A performance data collector gathers the current statistics of items such as the amount of space used in a filesystem. The data can be collected using either a script or an SNMP command. For our Filesystem data, we must create a new data collector called Filesystem (this is a special name) that will return a property called usedBlocks (another special name).

If your operating system's MIB provides a usedBlocks (or something named like that) value, then we can make use of existing Zenoss infrastructure and just collect that data using SNMP. Otherwise, you need to create a script to take the total size of the filesystem (ie totalBlocks) and subtract the freeBlocks value. Unfortunately, AIX only provides freeBlocks, so we need to create a command.

#### **11.5.1. Performance Data Collector Code**

## **11.6. Create the Template**

A performance template is essentially a wrapper around reading and manipulating the data from RRD database files. The template has the same constraints as RRD. An example of a constraint is that if you decide that you wish to change the collection frequency, or perform some funtion on returned data and store that computed value into the RRD file, you need to remove the old RRD file and create a new one.

#### **11.6.1. Create the DataSource**

To create our new performance template, go to the AIX device class organizer and select MoreAll Templates. This will take you to a screen which shows you the performance templates. From the menu, select Add Tempate... and provide with an id of Filesystem (yes, there should already be one there, but from the /Devices/Server path).

Click on the newly created performance tempate and add in a nice description. Then, click in the Data Sources menu and select the Add DataSource... itme to create the special usedBlocks datasource. If your operating system's MIB provides a usedBlocks (or something named like that) value, then select a type of SNMP. Otherwise, you need to create a script to take the total size of the filesystem (ie totalBlocks) and subtract the freeBlocks value. Unfortunately, AIX only provides freeBlocks, so we needed to create a command like we did in the earlier section.

### **11.6.2. Create a Threshold**

Defining a threshold on a datapoint does two things: it can be used to define a line on a graph showing the threshold value and it can create an event when the threshold is passed and cleared. In this example for filesystems, we could create a threshold that would alert us when we've gone past 95% utilization on a filesystem.

### **11.6.3. Create a Graph**

From the device class (ie /Devices/Server/AIX), click on the Templates tab. Click on the template and go to the Graph Definitions sub-menu. From that sub-menu, choose Add a Graph. You will be prompted for the name of your new graph. Add the datapoints of interest to create a graph and then click on the 'save' button at the bottom of the screen. Note that if you're interested in doing something more complicated than just adding datapoints, you'll need to start browsing the [RRDtool site](http://oss.oetiker.ch/rrdtool) [\[http://oss.oetiker.ch/rrdtool](http://oss.oetiker.ch/rrdtool)].

### **11.7. Map Events**

If our new platform provides a reporting log that doesn't get passed into Zenoss, then we can write a daemon to extract these messages and create events from these messages. As an example, AIX records certain low-level events such as hardware issues and core dumps into a circular log. If we wanted to extract this information using a tool like **errpt**, then we would need to write a daemon that is capable of recording the last time that we saw an event, log into the AIX server and grab the **errpt** information and convert that entry into a Zenoss event.

Once we have events coming into Zenoss, we might become aware of certain peculiarities in our events such a certain informational message actually indicates that any previous critical failures are over. In order to cut down on the amount of false alarms, we should create an event mapping that would examine informational messages and clear out any critical events.

# <span id="page-77-1"></span>**Chapter 12. Extending the User Interface**

### **12.1. Overview of the Zenoss UI Technologies**

The Zenoss user interface is built on top of [Zope](http://www.zope.org/) [<http://www.zope.org/>]. Zope provides a framework on which progressively more sophisticated functionality can be built. (NB: As this introduction is necessarily brief, it should not be treated as technically correct in every detail, but as being generally believable.) You can layer the user interface using multiple technologies, as well as mix and match:

- [HyperText Markup Language \(HTML\)](http://www.w3.org/) [[http://www.w3.org/\]](http://www.w3.org/)
- [Cascading Style Sheets \(CSS\)](http://www.w3.org/Style/CSS/) [\[http://www.w3.org/Style/CSS/\]](http://www.w3.org/Style/CSS/)
- Zope 2, Zope Page Templates (ZPT) and the Template Attribute Language (TAL)
- ZPT and [Macro Exapnsion for TAL \(METAL\)](http://wiki.zope.org/ZPT/METALSpecification10) [<http://wiki.zope.org/ZPT/METALSpecification10>]
- JavaScript / AJAX
- [Yahoo User Interface \(YUI\) Library](http://developer.yahoo.com/yui/) [\[http://developer.yahoo.com/yui/\]](http://developer.yahoo.com/yui/) and [Mochikit](http://mochikit.com/) [[http://mochikit.com/\]](http://mochikit.com/)

### **12.1.1. HyperText Markup Language (HTML)**

HTML is the most basic formatting language available on the Web, and some version of HTML is understood by every web browser. HTML is in practice a sloppy variant of eXtensible Markup Language (XML) which divides up a page into elements (ie tags such as title, head or h3) and content (ie the things that you actually care about).

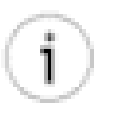

#### **Tip**

If you are converting an existing web page, verify its sanity by using the free [HTML validation service](http://validator.w3.org/) [\[http://validator.w3.org/](http://validator.w3.org/)].

### **12.1.2. Cascading Style Sheets (CSS)**

Web browsers take HTML and convert elements like h1 (heading at level 1) and convert them into what each browser thinks is appropriate for that element. That 'each browser' part means that the way that the page displays is different on each browser. Style sheets are a way for the web page designer to tell the browser that a certain element should have a certain style. As an example the h1 element could be styled "Arial, 20pt, neon lime green and make it blink". (Use the power responsibly! :)

The 'cascading' part of CSS means that stylesheets can build on each other. Practically, that means that the order in which you load CSS information can lead to different results.

### <span id="page-77-0"></span>**12.1.3. Zope 2, ZPT and TAL**

[Zope 2](http://www.zope.org/) [<http://www.zope.org/>] is essentially a web server with brains. The brains part are the Python programming language and the object-oriented database (ZODB), which are used to create web pages in a structured way.

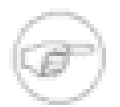

#### **Note**

There is a Zope 1 and also a Zope 3. Zope 1 is dead, and a large portion of the Zope community is migrating to or has migrated from Zope 3. Zope 2 and Zope 3 are quite different, and a considerable amount of effort would be required in order to convert Zenoss to Zope 3. Keep it in mind when looking at Zope material that you need Zope 2.

[Zope Page Templates](http://www.zope.org/Documentation/Books/ZopeBook/2_6Edition/ZPT.stx) [\[http://www.zope.org/Documentation/Books/ZopeBook/2\\_6Edition/ZPT.stx\]](http://www.zope.org/Documentation/Books/ZopeBook/2_6Edition/ZPT.stx) are in essence HTML pages which are well-formed (ie not sloppy HTML where you only need to care about creating a starting element) with extra XML attributes (ie the bits after the element name in-between the < and > characters). The extra XML bits (attributes) are not a part of any HTML standard and are ignored by HTML editors, meaning that ZPT pages live happily with HTML. These attributes and the programming functionality that they deliver are called the Template Attribute Language (TAL).

The TAL attributes allow you, the web page creator, to add dynamic content using information from inside the Zope database (ZODB). From a Zenoss perspective, this allows you to write a query that you can use to build a table, or show different items depending on what objects or devices exist in a particular state. In other words, TAL is the Zope way of accomplishing what you would normally need to do in a CGI inside of a plain web server like Apache.

It should be noted that inside of TAL it is also possible to use a restricted subset of Python. The restrictions include not being able to load certain standard libraries, as well as operations like reading and writing to disk. This is done intentionally for security reasons.

### **12.1.4. ZPT and Macro Exapnsion for TAL (METAL)**

TAL is the programming language of Zope, allowing you to use parts of the database and programmatically work with data. This is good, but because TAL is hidden away *inside* of HTML, there's no way to reuse blocks of HTML and TAL for your site just by using TAL. In order to re-use chunks of HTML and TAL in an easy-to-use fashion.

### **12.1.5. JavaScript / AJAX**

Let's get one thing out of the way: Java and JavaScript only share the 'Java' part, and that's only for marketing reasons. Really. They're totally different. Technically, JavaScript is actually called [ECMAScript](http://www.ecma-international.org/publications/standards/Ecma-262.htm) [[http://www.ecma](http://www.ecma-international.org/publications/standards/Ecma-262.htm)[international.org/publications/standards/Ecma-262.htm\]](http://www.ecma-international.org/publications/standards/Ecma-262.htm), but that's something that's much worse than JavaScript so everyone calls it JavaScript.

JavaScript can be written directly on the web page inside of a script element anywhere in an HTML page, or it can be stored on a server and accessed from a script element using the name specificed in the src attribute.

So what's the AJAX part? Originally, AJAX was shorthand for "Asynchronous JavaScript And XML", a set of techniques for writing JavaScript. So AJAX is a state of mind rather than a standard. Generally, something is considered AJAX if it uses the JavaScript XMLHttpRequest() function to retrieve data from a server and presents the returned XML document in a interactive way to the user.

### **12.1.6. JavaScript libraries: YUI and MochiKit**

There are a number of classes to make life programming in JavaScript easier. The ones that are implemented in Zenoss are:

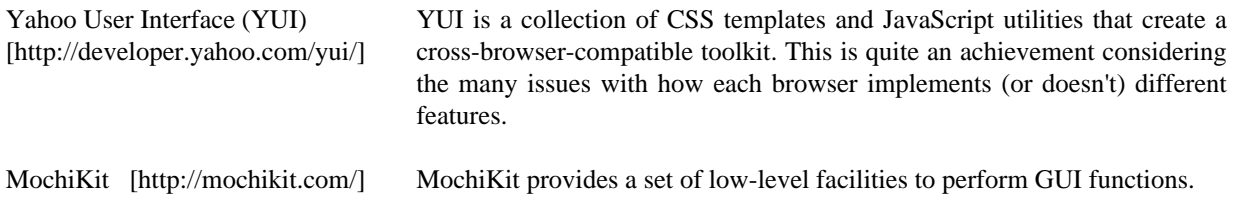

### **12.2. Customizing the Navigation Bar**

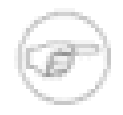

#### **Note**

This information is presented here because many people want to be able to customize the navigation bar. However, there are two possible issues with modifying this ZPT page:

- It is possible that an upgrade or other operation will remove your modifications, so you will need to perform them again. Saving the ZPT page in a ZenPack will allow you to save your changes, but you will need to manage this ZenPack yourself.
- Zenoss may in the future completely change this code, and there will be no effort on Zenoss' part to ensure that your changes are preserved.

Go to your Zenoss server with the following URL: http://yourzenossserver:8080/zport/portal\_skins/zenmodel/manage

#### **12.2.1. Adding a link**

Look for a file called leftPane. Click on the file and it will bring you to a screen which will show you the source for the file. Click on the Customize button which will copy it to the http://yourzenossserver:8080/zport/portal\_skins/ custom folder and open up the file. Make whatever changes you wish and then save the file. The save button is down at the bottom of the page.

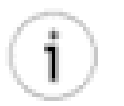

#### **Tip**

Zope looks for the customized version of web pages in the custom folder first, before any other pages of the same name.

#### **12.2.2. A simple HTML page**

If all you need is a simple web page, go to the ZMI and add the page. http://yourzenossserver:8080/zport/portal\_skins/manage

This will bring you into the ZMI starting in the portal\_skins folder. From here, beside the Add button (which is near the top-right-hand side of the screen), select Page Template and then click on the Add button.

In the dialog screen that comes up, give your new page a name in the Id input box. We'll use helloWorld as the name of our fist page. Then click on the Add and Edit button.

This should bring us to a text-editor web page. Delete everything that's in there and add the following:

```
<html>
<head>
<title>Hello World</title>
</head>
<body>
<h1>Hello world!</h1>
<p>My test page</p>
</body>
</html>
```
Click on the Save Changes button. Now try out our sample web page.

http://yourzenossserver:8080/zport/helloWorld

This is just a plain old web page, with nothing fancy about it. Not really anything much to see here or get excited about.

But... did you notice that where we saved our file has absolutely no relation to where in the path we can reference our new page? That's a Zope thing. Since our page doesn't use any Zope features, we can put it anywhere. If we were to use some of Zope's TAL we might need to be more concerned. The next section will illustrate this behaviour.

#### **12.2.3. A simple TAL and METAL page**

Using the same steps from the previous section, create a new Page Template called helloWorld2, which is the new and improved (okay, maybe just different :) version of your first page. Add in the following:

```
<tal:block metal:use-macro="here/templates/macros/page1">
<tal:block metal:fill-slot="contentPane">
<h1>Hello world!</h1>
```

```
<p>My test page</p>
</tal:block>
</tal:block>
```
The /zport/portal\_skins/zenmodel/templates file contains the METAL definitions used by Zenoss pages. One of the page1, page2, or page3 macros will probably be a good start for what you want. Look through the templates page to see how it's built. Our example above uses the page1 macro.

After you've saved the page, you can try it out: http://yourzenossserver:8080/zport/dmd/helloWorld2

Now you can see your page within all of the Zenoss page elements. There's a navigation bar, the logo, the server time, search bar and everything else. Now try the following URL http://yourzenossserver:8080/zport/dmd/Devices/helloWorld2

Now the breadcrumb path showing that you are in the Devices part of Zenoss shows up. What happens now if you go to the base of Zenoss? http://yourzenossserver:8080/zport/helloWorld2

Oops! That didn't look good, you've got an error screen. If you look in the View Error Details part, you'll notice that it's complaining about missing here/breadCrumbs. That's because the breadCrumbs function isn't on every object, just some of them.

From this point forward is a matter of examining other pages, seeing where they run from and trying out new things. The functions that Zenoss provides are written in Python, so you'll need to learn more Python in order to take advantage of Zope. See the [Section 12.4, "Zope 2 Page Templates, TAL and METAL and Zenoss"](#page-81-0) section for more details.

## **12.3. Customizing the Logo**

Here is how to change the logo that appears in Zenoss to a custom logo of your choosing:

1. Go to http://yourzenoss:8080/zport/portal\_skins/EnterpriseSkin/manage.

- a. Click on zenterprise.css and then its Customize button
- b. Find zent-img/zenoss-logo-enterprise.png in the stylesheet and change it to zenoss-logo-enterprise.png
- c. Save the Changes.
- 2. Go to http://yourzenoss:8080/zport/portal\_skins/EnterpriseSkin/zent-img/manage
	- a. Click on zenoss-logo-enterprise.png and then its Customize button
	- b. Upload your replacement image. It should be 318x35 pixels in size.

### <span id="page-81-0"></span>**12.4. Zope 2 Page Templates, TAL and METAL and Zenoss**

Templates live in layers which, due to Zope magic (aka [Definition: acquisition]), are available anywhere in the object tree. As is the case with most templating languages, Zope templates are context-agnostic, meaning that they may be used as views on any object. When the name of a template is called against a particular context, the skins tool (/zport/portal\_skins in Zenoss) will supply the appropriate template object, determined by the priority of the layers -- given two templates with the same name, that in the higher priority layer will prevail. This allows Zope products to override the templates of other products to provide different functionality. It can also result in total confusion as to the source of a template as this process is in no way transparent.

Templates may be created in the ZODB, or they may live on the filesystem; the latter is preferable for all but the most ad hoc situations. Typically, a Zope product that provides templates will register a skins directory, which will include one or more layers. When the product is initialized, the layers it provides will be added to the skins tool under whatever skin is specified. Zenoss has a single skin, so only the order of the layers determines template inheritance.

The Zenoss UI comprises several layers, mostly for the purposes of organization. The ZenModel and Zen-Events products each have a folder (named zenmodel and zenevents, respectively), the ZenUtils product has one (inexplicably located at ZenUtils/js), and the ZenWidgets product has two (zentablemanager and zenui). zenmodel and zenevents generally contain templates applicable to classes provided by their respective products. The zenui folder contains most of the dialog templates, nearly all of the CSS, JavaScript (including the YUI library), image files and other templates that don't necessarily belong to a single product. The zentablemanager layer provides resources related to ZenTableManager. The ZenUtils/js layer provides the MochiKit library and a few JavaScript utilities. Both the zentablemanager folder and the ZenUtils/js layer are legacies and shouldn't be modified. All new templates should go in one of the other three, and all static browser resources should go in zenui.

| <b>Directory</b> | <b>Notes</b>                                                                                                    |
|------------------|----------------------------------------------------------------------------------------------------|
| zenmodel         | Contains the majority of the templates.                                                                                                    |
| zenevents        | Event-specific templates.                                                                                                    |
| zentablemanager  | Deprecated.                                                                                                    |
| zenui            | Most of the dialog templates, nearly all of the CSS, JavaScript (including the YUI<br>library), image files and other templates that don't necessarily belong to a single prod-<br>uct. |
| ZenUtils/js      | Deprecated. This layer is actually not under portal_skins. The MochiKit library<br>and a few JavaScript utilities                                                                       |

**Table 12.1. Zenoss portal\_skins directories and their Descriptions**

Zope page templates are a combination of METAL, TAL and TALES, each of which is summarized more succinctly than one familiar with them might expect [here](http://www.owlfish.com/software/simpleTAL/tal-guide.html) [\[http://www.owlfish.com/software/simpleTAL/tal-guide.html](http://www.owlfish.com/software/simpleTAL/tal-guide.html)].

In short, METAL allows templates to define macros (which are essentially subtemplates that may be called by other templates) and slots (which may be filled by other templates). For example, one wishing to have a title on all pages might create the following base.pt:

```
<html metal:define-macro="base_template">
<head>
  <title>Zenoss: <tal:block metal:define-slot="subtitle">
 Default Subtitle</tal:block>
         </title>
</head>
<body>
  <tal:block metal:define-slot="content">Default Content</tal:block>
</body>
</html>
```
Then on a template that might be used to view an object, one could:

```
<tal:block metal:use-macro="here/base/macros/base_template">
<tal:block metal:fill-slot="subtitle">My Subtitle</tal:block>
   <tal:block metal:fill-slot="content">My Content</tal:block>
</tal:block>
```
This allows for relatively complex abstraction.

Zenoss has a base template providing several basic page types that include global CSS and JavaScript resources, the basic page structure, and optionally the tab pane. This template is located at ZenModel/skins/zenmodel/templates.pt. When creating a new template, find another like it and copy the templates.pt macro reference used there.

TAL comprises a set of attributes for page elements allowing for iteration loops, dynamic attribute mutation, and other dynamic content. The above resource will summarize these more fully.

TALES allows access to the template's namespace. Some useful properties available on all templates:

#### **Commonly-used Zope Properties in ZPT**

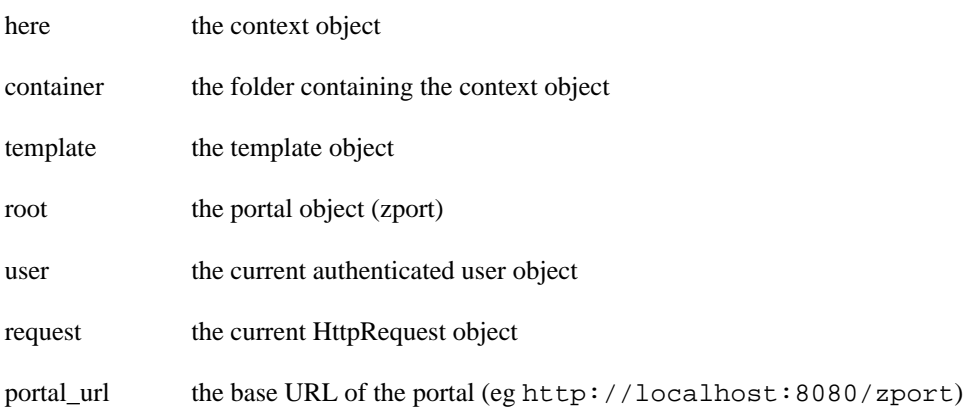

TALES accepts paths (e.g. here/id) which it resolves into object properties. It will attempt to resolve the final path element as a key index, a key name, an attribute, or a callable. For example, if mydict is a dictionary on the context, here/mydict/mykey will return mydict[mykey]. If getSomething() is a method on the context, here/ getSomething will return the result of that method. However, if python:here.getSomething() returns a dictionary, one cannot do here/getSomething/mykey.

The path resolution is fairly limited -- for example, one cannot pass arguments to methods. In case something more complex is needed, one can use python: followed by arbitrary Python code. For example, python:here.mydict[mykey] will return the same thing as here/mydict/mykey, while python:here.getSomething(template.id) is not possible using a path. The previous paragraph's impossible here/getSomething/mykey can be resolved this way: python:here.getSomething() [mykey].

Finally, if one wishes to generate a string, one may prepend the argument with string:. Everything after that will be treated as a string, unless contained within \${}, in which case it will be evaluated as a TALES path. For example:

```
<span tal:content='string:The name of this
     template is ${template/id}'/>
```
#### **12.4.1. Tips**

• ZPT ignores everything inside a script element, although it does not ignore TAL defined on the element itself. This can make dynamic JavaScript problematic. One way around this, however, is like this:

```
 <script tal:content="string:
 var templateId = '${template/id}';
 "></script>
```
This is obviously unwieldy, especially in the case of several levels of nested quotes, but it at least allows JavaScript access to the template's namespace.

• Slots on macros are *not* inherited unless specifically defined. For example, if one has a template base.pt:

```
 <tal:block metal:define-macro="base">
    My Base Template
     <span metal:define-slot="content">Default Content</span>
 </tal:block>
```
from which one wishes to create a more specific base template, plaintext.pt:

```
 <tal:block metal:define-macro="plaintext">
     <style>body{font-family:Courier,monospace}</style>
     <tal:block metal:use-macro="here/base/macros/base"/>
 </tal:block>
```
templates calling here/plaintext/macros/plaintext will not be able to fill here/base/macros/base's 'content' slot. One must chain the slots, defining a plaintext content slot inside the fill of base's content slot:

```
 <tal:block metal:define-macro="plaintext">
     <style>body{font-family:Courier,monospace}</style>
     <tal:block metal:use-macro="here/base/macros/base">
         <tal:block metal:fill-slot="content">
             <tal:block metal:define-slot="content">
             </tal:block>
```

```
 </tal:block>
     </tal:block>
 </tal:block>
```
- Thanks to Zope's magical acquisition, templates can be treated as methods on objects. If an object may be viewed at /zport/dmd/object/mytemplate, then calling object.mytemplate() in a Python file will return the HTML that template generates. In this case, however, there's no request object, so templates that ask for one will throw an error. This is both a blessing and a curse; many man-hours have been wasted searching for methods that do not exist.
- Generally, unless a specific tag is required, use <tal:block> for purely logical structures, as it will produce no side effects (whereas using <div> could easily do so).

### **12.5. Other Customziations**

#### **12.5.1. Adding Tabs**

This section will show how to add a new tab in Zenoss or modify existing one by means of ZenPack or **zendmd**.

A tab in Zenoss is an object property that resides within the following structure:

```
 factory_type_information = (
         {
             'immediate_view' : 'deviceOrganizerStatus',
             'actions' :
\overline{\phantom{a}} { 'id' : 'status'
                %, 'name' : 'Status'<br>, 'action' : 'deviceC
                              : 'deviceOrganizerStatus'
            'permissions' : (permissions.view,)
                 },
 )
         },
    )
```
For example, tabs in the Locations screen are created from the Python class definition

```
Location(DeviceOrganizer, ZenPackable)
```
which resides in the module Location.py in the \$ZENPATH/Products/ZenModel directory.

Zenoss works with class instances which are created runtime by Zope. These objects are packed within database which is called ZODB. If you want to modify some object properties you should connect to ZODB and get the object first, modify it and save your changes.

The following example shows the procedure for adding a new tab to Locations screen. This code is executed from \_\_init\_\_.py of an example ZenPack.

```
import Globals
import transaction
import os.path
```

```
skinsDir = os.path.join(os.path.dirname(__file__), 'skins')
from Products.CMFCore.DirectoryView import registerDirectory
if os.path.isdir(skinsDir):
     registerDirectory(skinsDir, globals())
from AccessControl import Permissions as permissions
from Products.ZenModel.ZenPack import ZenPackBase
from Products.ZenUtils.Utils import zenPath
from Products.ZenModel.ZenossSecurity import *
from Products.ZenUtils.ZenScriptBase import ZenScriptBase
class ZenPack(ZenPackBase):
     olMapTab = { 'id' : 'olgeomaptab'
                 , 'name' : 'OpenLayers Map'
                 , 'action' : 'OLGeoMapTab'
                  'permissions' : (permissions.view,)
 }
    def registerOLMapTab(self, app):
         # Register new tab in locations
         dmdloc = self.getDmdRoot('Locations')
         finfo = dmdloc.factory_type_information
         actions = list(finfo[0]['actions'])
         for i in range(len(actions)):
             if(self.olMapTab['id'] in actions[i].values()):
                 return
         actions.append(self.olMapTab)
         finfo[0]['actions'] = tuple(actions)
         dmdloc.factory_type_information = finfo
         transaction.commit()
     def _unregisterOLMapTab(self, app):
         dmdloc = self.getDmdRoot('Locations')
         finfo = dmdloc.factory_type_information
         actions = list(finfo[0]['actions'])
         for i in range(len(actions)):
             if(self.olMapTab['id'] in actions[i].values()):
                 actions.remove(actions[i])
         finfo[0]['actions'] = tuple(actions)
         dmdloc.factory_type_information = finfo
         transaction.commit()
     def install(self, app):
         ZenPackBase.install(self, app)
         self._registerOLMapTab(app)
     def upgrade(self, app):
         ZenPackBase.upgrade(self, app)
         self._registerOLMapTab(app)
     def remove(self, app, junk):
         ZenPackBase.remove(self, app, junk)
         zpm = app.zport.ZenPortletManager
         self._unregisterOLMapTab(app)
```
The class method \_registerOLMapTab(self, app) registers the modified property of object Locations , which resides in /zport/dmd/Locations in the ZODB.

The function getDmdRoot('Locations') returns the class instance of class Location which is in ZopeDB. Next we get the dictionary of its factory type information property. Modify this, so that a new dictionary defining the tab is appended to it. The tab structure is defined in olMapTab dictionary. The id field is the identification name of this tab. You can put any string here. The name field is the string that is shown on your new tab, action points to the template that is executed when you click on the tab and should be accessible in Zope. The permissions field is default permissions for zenoss user to execute the template this tab points to. This line

```
dmdloc.factory_type_information =
     finfo
```
is very important because Zope won't detect any change to the persistent object and transaction.commit() won't save any modifications to the object. The rule here is that commit () saves only modifications of object that executes its setattr() method.

Of course every step shown above can be done manually within the **zendmd** prompt. The following session shows adding new tab to Locations in **zendmd**:

```
zenoss@db-server:/home/geonick$ zendmd
Welcome to zenoss dmd command shell!
use zhelp() to list commands
>>> from AccessControl import Permissions as permissions
>>> locobj = dmd.getDmdRoot('Locations')
>>> locobj
<Location at /zport/dmd/Locations>
>>> finfo = locobj.factory_type_information
>>> finfo
({'immediate_view': 'deviceOrganizerStatus', 'actions': ({'action': 'deviceOrganizerStatus',
'id': 'status', 'name': 'Status', 'permissions': ('View',)}, {'action': 'viewEvents', 'id
'name': 'Events', 'permissions': ('View',)}, {'action': 'deviceOrganizerManage', 'id': 'm
: 'Administration', 'permissions': ('Manage DMD',)}, {'action': 'locationGeoMap', 'id':
: 'Map', 'permissions': ('View',)})},)
>>> actions = list(finfo[0]['actions'])
>>> olMapTab = {'id': 'olgeomaptab', 'name': 'OpenLayers Map', 'action': 'OLGeoMapTab',']
>>> for i in range(len(actions)):
... if(olMapTab['id'] in actions[i].values()):
... break
...
>>> actions.append(olMapTab)
>>> finfo[0]['actions'] = tuple(actions)
>>> locobj.factory_type_information = finfo
>>> locobj.factory_type_information
({'immediate_view': 'deviceOrganizerStatus', 'actions': ({'action': 'deviceOrganizerStatus',
'id': 'status', 'name': 'Status', 'permissions': ('View',)}, {'action': 'viewEvents',
'id': 'events', 'name': 'Events', 'permissions': ('View',)}, {'action': 'deviceOrganizer
'id': 'manage', 'name': 'Administration', 'permissions': ('Manage DMD',)}, {'action': 'le
'id': 'geomap', 'name': 'Map', 'permissions': ('View',)}, {'action': 'OLGeoMapTab', 'permissions': ('View',),
'id': 'olgeomaptab', 'name': 'OpenLayers Map'})},)
>>>commit()
```
After commit () the new tab should be in Locations. Don't forget to provide the template file.

Submitted by Nikolai Georgiev

#### <span id="page-87-0"></span>**12.5.2. Adding a Dialog**

The dialog container exists on every page in Zenoss; it's a DIV element with the id attribute of dialog. Loading a dialog performs two actions:

- 1. Fetching (via an XHR) HTML to display inside the dialog container
- 2. Showing the dialog container. These can be accomplished by calling the show() method on the dialog container, passing the event and an URL that will return the contents:

\$('dialog').show(this.event, 'dialog\_MyDialog')

The dialog can then be hidden with, predictably, \$('dialog').hide(). Since dialogs are almost always loaded via clicking on a menu item, menu items whose isdialog attribute is True will generate the JavaScript to show the dialog automatically. See the [Section 12.5.3, "Adding a New Menu or Menu Item"](#page-88-0) section of this guide for more information.'

As for the dialog box contents themselves, any valid HTML will do, but certain conventions exist. Dialogs should have a header:

<h2>Perform Action</h2>

Dialogs should also provide a cancel button:

```
 <input id="dialog_cancel" type="button" value="Cancel"
        onclick="$('dialog').hide()"/>
```
The main wrinkle with dialogs occurs in the area of form submission. Some dialogs are self-contained, and can carry their own form that is created and submitted just like any other form. Other dialogs, however, submit forms that exist elsewhere on the page -- for example, dialogs that perform actions against multiple rows checked in a table. These dialogs may use the submit\_form method on the dialog container, which submits the form surrounding the menu item that caused the dialog to be loaded to the url passed in to the method. Thus for a table surrounded by a <form> and containing several checkboxes, dialogs loaded by menu items in the table's menu may submit the table's form to a url by providing a button:

```
 <input type="submit" name="doAction:method" value="Do It"
     tal:attributes="onclick string:
         $('dialog').submit_form('${here/absolute_url_path}')"/>
```
See the section on [Section 12.1.3, "Zope 2, ZPT and TAL"](#page-77-0) for more information about tal:attributes and the

\${here/absolute\_url\_path}

syntax.

Finally, dialogs that create objects should validate the desired id before submitting. A method on the dialog container called submit\_form\_and\_check(), which accepts the same parameters as submit\_form() (URL), will do this. It requires:

- 1. A text box with the id 'new\_id', the value of which will be checked
- 2. A hidden input field with the id checkValidIdPath, with a value containing the path in which the id should be valid (for example, creating a device under /zport/dmd/Devices will require checking that no other devices in /zport/dmd/Devices has the same id, so the value of checkValidIdPath should be "/zport/dmd/ Devices". here/getPrimaryUrlPath works well for most cases).
- 3. An element with the id errmsg into which the error message from the validation method, if any, will be put

For example, a generic object creation dialog:

```
 <h2>Create Object</h2>
 <span id="errmsg" style="color:red;"></span>
\text{br}/\text{ } <span>ID: </span>
 <input id="new_id" name="id"/>
 <input type="hidden" id="checkValidIdPath"
        tal:attributes="value here/getPrimaryUrlPath"/>
br/ <input tal:attributes="onclick string:
     return $$('dialog').submit_form_and_check('${here/getPrimaryUrlPath}')"
     id="dialog_submit"
     type="submit"
     value="Create"
     name="createObject:method"/>
 <input id="dialog_cancel" type="button" value="Cancel"
        onclick="$('dialog').hide()"/>
```
These examples will cover most cases; generally, a good idea is to look at other dialog templates that contain similar elements or perform similar actions.

#### <span id="page-88-0"></span>**12.5.3. Adding a New Menu or Menu Item**

Classes that inherit from the ZenMenuable mixin have a method called getMenus, which traverses up the object's path aggregating ZenMenuItem objects owned by its ancestors. These objects comprise an action to be executed, a human-readable description, and various attributes restricting the objects to which the item is applicable.

For example, imagine basic menus exist on dmd and dmd.Devices:

```
 dmd
   More (menu)
        See more... (menu item)
        Do more...
    Manage
        Manage object...
 dmd.Devices
    More
        See more...
        Do less...
```
A call to dmd.Devices.getMenus() will return:

```
 More
   See more... (from dmd.Devices)
   Do more... (from dmd)
    Do less... (from dmd.Devices)
 Manage
    Manage object... (from dmd)
```
As you can see, menu items inherit their ancestors' unless they define their own, which override when their ancestors' conflict.

In theory, all ZenMenuables (which includes nearly all objects in Zenoss) may own menu items; in practice, all but a few menus live on /zport/dmd.

Adding a new menu item is fairly straightforward. Because menu items are persistent objects, modifications must happen in a migrate script (or be included as XML in a ZenPack). The method ZenMenuable.buildMenus() accepts a dictionary of menus, each of which is a list of dictionaries representing the attributes of menu items. Instructions on writing migrate scripts can be found elsewhere in this guide.

- 1. Find the id of the menu to which you wish to add items. The simplest way to do this is to locate the menu\_ids definition on the page template that renders the menu. Tables will have a single menu id. The page menu may have several, which will be rendered as submenus. The TopLevel menu is a special case; it appears in the page menu, but its items are rendered as siblings of the other menus.
- 2. If activating the menu item will require a dialog, create one. See the [Section 12.5.2, "Adding a Dialog"](#page-87-0) section of this guide for more info.
- 3. Determine the objects for which the menu item should be visible. Menu items will use several criteria for determining whether to apply:
	- allowed\_classes: A list of strings of class names for which the menu item should be rendered.
	- banned\_classes: A list of strings of class names for which the menu item should not be rendered.
	- banned\_ids: A list of strings of object ids for which the menu item should not be rendered.
	- isglobal: Whether the menu item should be inherited by children of the menu item's owner.
	- permissions: The permissions the current user must have for the context in order for the item to render.
- 4. Figure out the action the menu item will perform. If it's a dialog, then the action is the name of the dialog template, and the isdialog attribute of the menu item should be True. If it's a regular link, the action should be the URL or "javascript:" you would normally have as the href attribute of an anchor.
- 5. Now build the dictionary. It should look like this, where MenuId is the menu from step 1:

```
menus = \{ 'MenuId': [ { 'id': 'myUniqueId',
                'description': 'Perform My Action...',
               'action': 'dialog myAction',
                'isdialog': True,
               'allowed_classes': ('MyGoodClass',),
               'banned_classes': ('MyBadClass',),
               'banned_ids': ('Devices',),
                'ordering': 50.0,
               'permissions': (ZenossSecurity.ZEN COMMON,)
             },
         ]}
```
'ordering' is a float determining the item's relative position in the menu. Greater numbers mean the item will be placed higher. Also notice that it's almost certainly pointless to set both allowed\_classes and banned\_classes; it was done here only as an example. The permission ZEN\_COMMON is a standard Zenoss permission -- see the [Section 8.5, "Zenoss Permissions"](#page-53-0) section of this guide for more information.

If you have more menu items in the same menu, you can add them to that list; if you have more menus, you can create more keys in the menus dictionary.

6. Finally, use the dmd.buildMenus() method to create the MenuItems:

dmd.buildMenus(menus)

#### **12.5.4. Creating a Table Using ZenTableManager**

ZenTableManager is a Zope product that helps manage and display large sets of tabular data. It allows for column sorting, breaking down the set into pages, and filtering of elements in the table.

Here's a sample of a table listing all devices under the current object along with their IPs. First we set up the form that will deal with our navigation form elements:

```
...
<form method="post" tal:attributes="action here/absolute_url_path" name="[MYFORM]">
script type="text/javascript" src="/zport/portal_skins/zenmodel/submitViaEnter.js"></scr
```
Next, we set up our table, defining the objects we want to list (in this case, here/devices/getSubDevicesGen). We then pass those objects, along with a unique tableName, to ZenTableManager, which will return a batch of those objects of the right size (for paging purposes):

```
<table class="zentable"
tal:define="objects here/devices/getSubDevicesGen;
tableName string:myDeviceTable;
batch python:here.ZenTableManager.getBatch(tableName, objects)"
tal:condition="python:batch or
here.ZenTableManager.getTableState(tableName, 'filter')">
```
Next, a table header and a couple of hidden fields:

```
<tr>
<th class="tabletitle" colspan="2"> <!--Colspan will of course change with the number of
My Devices
\langle /th\rangle\langletr>
<input type='hidden' name='tableName' tal:attributes='value tableName' />
<input type='hidden' name='zenScreenName' tal:attributes='value template/id' />
```
Now we add the rows that describe our devices. First we need to set up the column headers so that they'll be clickable for sorting. For that, we use ZenTableManager.getTableHeader(tableName, fieldName, fieldTitle, sortRule="cmp").

```
<tbody>
<tr>
<!--We want to sort by names using case-insensitive comparison-->
<th tal:replace="structure python:here.ZenTableManager.getTableHeader(
tableName, 'primarySortKey', 'Name', 'nocase')">name</th>
<!--Default sortRule is fine for IP sorting-->
```

```
<th tal:replace="structure python:here.ZenTableManager.getTableHeader(
tableName, 'getDeviceIp', 'IP')">ip</th>
\langletr>
```
Now the data themselves. In order to have our rows alternate colors, we'll use the useful TALES attribute "odd", which is True for every other item in a tal:repeat.

```
<tal:block tal:repeat="device batch">
<tr tal:define="odd repeat/device/odd"
tal:attributes="class python:test(odd, 'odd', 'even')">
<td class="tablevalues">
<a class="tablevalues" href="href"
tal:attributes="href device/getDeviceUrl"
tal:content="device/id">device
</a>
\langle t \rangle<td class="tablevalues"
tal:content="device/getDeviceIp">ip</td>
\langle/tr>
</tal:block>
</tbody>
```
Finally, let's add the navigation tools we need and close off our tags.

```
<tr>
<td colspan="2" class="tableheader">
<span metal:use-macro="here/zenTableNavigation/macros/navbodypagedevice" />
\langle/td>
\langletr>
</table>
```

```
</form>
```
#### **12.5.5. Creating an Editable Table**

But what if you want to be able to edit devices from this table? The process is simple. First, you add a checkbox to the first column of your device list:

```
<td class="tablevalues" align="left">
<!--Now add your checkbox, defining the list of devices as "deviceNames"-->
<input tal:condition="here/editableDeviceList"
type="checkbox" name="deviceNames:list"
tal:attributes="value device/getRelationshipManagerId"/>
<!--Then the first column contents as above-->
<a...>device</a>
\langle t \rangle
```
Now that we can choose devices from the list, we need the controls to edit them. In this case, we'll use a macro defining controls that allow a device to be moved to a different device class. Just add the macro call to the end of your table:

```
...
\langletr>
<!--Add controls here-->
<tal:block tal:condition="here/editableDeviceList"
tal:define="numColumns string:5"> <!--This macro includes the <tr> tag, so we need to pa
<span metal:use-macro="here/deviceListMacro/macros/deviceControl" />
</tal:block>
</table>
</form>
```
#### **12.5.6. How to Save Properties via an Edit Screen**

Creating a new Edit Form.

Add form input fields

Add a boolean type:

```
...
<select class="tablevalues"
tal:attributes="name MyBooleanProperty:boolean">
<option tal:repeat="boolProp python:(True,False)" tal:content="boolProp"
tal:attributes="value boolProp; selected python:boolProp==here.getMyBooleanProperty()"/>
</select>
...
```
This block of code creates a select dropdown with two options: True and False. The select dropdown is prepopulated with the value returned by getMyBooleanProperty(). The value of this form field will be stored in the attribute MyBooleanProperty.

Add a text box type:

```
...
<textarea class="tablevalues" rows='5' cols="33"
tal:attributes="name MyTextProperty:text"
tal:content="here/getMyTextProperty">
</textarea>
...
```
This block of code creates a text box.The text box is prepopulated with the string value returned by getMy-TextBoxProperty(). The value of this form field will be stored in the attribute MyTextBoxProperty.

Add a text type:

```
...
<input class="tablevalues" type="text" size="40"
tal:attributes="value here/getMyStringProperty; name MyStringProperty"/>
...
```
This block of code creates a text field. The text field is prepopulated with the string value returned by getMyStringProperty(). The value of this form field will be stored in the attribute MyStringProperty.

Add a select dropdown type:

```
...
<select class="tablevalues"
tal:attributes="name MySelectProperty">
<option tal:repeat="propOption here/getMySelectPropertyOptions"
tal:content="propOption"
tal:attributes="value propOption; selected python:propOption==getMySelectProperty()" />
</select>
...
```
This block of code creates a select dropdown where the option value and displayed option string are the same. A list of option values are returned by getMySelectPropertyOptions. The select dropdown is pre-populated by the value in getMySelectProperty. The value of this form field will be stored in the attribute MySelectProperty.

```
...
<select class="tablevalues"
tal:attributes="name MySelectProperty:int">
<option tal:repeat="propOptionTuple here/getMySelectPropertyOptionTuples"
tal:content="python:propOptionTuple[0]"
tal:attributes="value propOptionTuple[1]; selected python:propOptionTuple[1]==getMySelec
</select>
...
```
This block of code creates a select dropdown where the option value is an integer and displayed option is a string. A list of tuples containing the option values and displayed option string are returned by getMySelectPropertyOptionTuples. The select dropdown is pre-populated by the value in getMySelectProperty. The value of this form field will be stored in the attribute MySelectProperty.

Add the form action

```
...
<form id='MyForm' method="post" tal:attributes="action here/absolute_url_path">
...
```
The form action should be set to a function (i.e. here/absolute\_url\_path) that returns the path to the object being edited.

```
...
<input class="tableheader" type="submit"
name="saveProperties:method" value=" Save " />
...
```
This submit button name will be in the format saveProperties:method. saveProperties is the method name that will be executed when the submit button is clicked.

Add the save() method

```
...
def saveProperties(self, REQUEST=None):
  """Save all Properties found in the REQUEST.form object. """
```

```
 for name, value in REQUEST.form.items():
  if getattr(self, name, None) != value:
   self.setProperty(name, value)
 return self.callZenScreen(REQUEST)
...
```
Create a saveProperty() method in the effective object.

### **12.6. Creating a Dashboard Portlet**

There are just a few distinct steps to creating a custom dashboard portlet:

- Create the ZenPack as a container to hold everything
- Write the Python code that will define the back-end data methods
- Write the JavaScript code defining the portlet
- Testing the new ZenPack

This tutorial will walk through examples of each of these in the creation of a simple portlet that provides a table listing links to reports under a given ReportClass.

#### **12.6.1. Create a ZenPack**

First, set up the directory structure by going into Zenoss, and from the navigation bar, go to the Settings area. From here, click on the ZenPacks tab and from the page menu select the Create a ZenPack... menu item.

For the sake of our example, we'll use the name ZenPacks.myexample.portlet as the name for our new ZenPack. When we take a look at the ZenPack from the filesystem level in the \$ZENHOME/Zen-Packs/ZenPacks.myexample.portlet/Zenpacks/myexample/portlet, directory, we should see the following

```
ReportListPortletPack/
__init__.py
ReportListPortlet.js
```
Next, add the following Python code to \_\_init\_\_.py:

```
import Globals
import os.path
skinsDir= os.path.join( os.path.dirname(__file__), 'skins' )
from Products.CMFCore.DirectoryView import registerDirectory
if os.path.isdir(skinsDir):
     registerDirectory("skins", globals())
```
This satisfies the ZenPack requirements for the 'skins' directory.

The skins directory is required, although you won't be using it in this portlet. Normally it contains Zope templates specific to your ZenPack.

The *\_\_init \_\_\_.* py is a requirement for Python modules (of which Zope products, and by extension ZenPacks, are a type). When the ZenPack is loaded on Zenoss startup, code in \_\_init\_\_.py will be run. This is where you'll place the back-end functions so that your portlet gets attached to the Zenoss portal object and made available to the portlet front-end.

Finally, you'll need to make a ZenPack object so that you can hook into installation, upgrade and removal methods, as well as to register and unregister your portlet. Add the following code into \_\_init\_\_.py:

```
from Products.ZenModel.ZenPack import ZenPackBase
class ZenPack(ZenPackBase):
     ^{\rm m} "" "
     Portlet ZenPack class
    " " " " " " " def install(self, app):
          \mathbf{u} \mathbf{u} \mathbf{u} Initial installation of the ZenPack
           """
          ZenPackBase.install(self, app)
     def upgrade(self, app):
          \overline{0} " \overline{0}" \overline{0} Upgrading the ZenPack procedures
           """
          ZenPackBase.upgrade(self, app)
     def remove(self, app, leaveObjects=False ):
           """
          Remove the ZenPack from Zenoss
           """
          # NB: As of Zenoss 2.2, this function now takes three arguments.
          ZenPackBase.remove(self, app, leaveObjects)
```
As you can see, nothing special has been done yet; that will come later.

#### **12.6.2. Write the Python back-end code**

Since the ReportListPortlet will present its information as tabular data, you'll be using the JavaScript YUI library's TableDatasource on the front-end (more about that in the next section). That datasource accepts data as a JSON object with the following structure:

```
 {
          'columns': ['Column1', 'Column2'],
          'data': [
\{ 'Column1':'row 1 value',
                    'Column2':'another row 1 value'
\},
\{ 'Column1':'row 2 value',
```

```
 'Column2':'another row 2 value'
 }
design to the control of the control of the control of the control of the control of the control of the control of
```
Thus you need a method in Zenoss to structure your list of reports accordingly and serialize it as JSON. You then need to place that method in Zenoss so that it's accessible to the browser via an ordinary HTTP request. This method should accept a path to a ReportClass whose reports are to be listed.

Here's the final method (we'll go through it piece by piece in a moment):

}

```
 import simplejson
            def getJSONReportList(self, path='/Device Reports'):
 """
                Given a report class path, returns a list of links to child
                reports in a format suitable for a TableDatasource.
 """
                 # This function will be monkey-patched onto zport, so
                # references to self should be taken as referring to zport
                # Add the base path to the path given
                path = '/zport/dmd/Reports/' + path.strip('/')
                # Create the empty structure of the response object
               response = \{ 'columns': ['Report'], 'data': [] \} # Retrieve the ReportClass object for the path given. If
                # nothing can be found, return an empty response
                try:
                     reportClass = self.dmd.unrestrictedTraverse(path)
                except KeyError:
                     return simplejson.dumps(response)
                # Get the list of reports under the class as (url, title) pairs
                reports = reportClass.reports()
               reportpairs = [(r.absolute\_url\_path(), r.id) for r in reports] # Iterate over the reports, create links, and append them to
                # the response object
                for url, title in reportpairs:
                     link = "<a href='%s'>%s</a>" % (url, title)
                    row = \{ 'Report': link \} response['data'].append(row)
                # Serialize the response and return it
                return simplejson.dumps(response)
             # Monkey-patch onto zport
            from Products.ZenModel.ZentinelPortal import ZentinelPortal
             ZentinelPortal.getJSONReportList = getJSONReportList
```
This function will be defined in *\_\_init\_\_.py*.

First, you'll need simplejson to serialize the response:

import simplejson

That's it for the method. This should now be in \_\_init\_\_.py. Next, set up the monkey-patch by importing zport's class:

from Products.ZenModel.ZentinelPortal import ZentinelPortal

Then set your function as a class method:

```
 ZentinelPortal.getJSONReportList = getJSONReportList
```
And that's it! Now this method is accessible wherever zport is; for example, via HTTP:

http://myzenoss:8080/zport/getJSONReportList?path=Device%20Reports

#### **12.6.3. Write the JavaScript Portlet**

Zenoss portlets rely on elements of both the MochiKit and Yahoo! UI JavaScript libraries. JavaScript is a prototype-based language, not a class-based language; as a result, innumerable efforts have been made to create class-like JavaScript objects. Zenoss is no exception. It does not use YUI's class-like objects, but instead its own constructor, based on the Prototype library's Class, that allows simple subclassing.

Similarly, Zenoss uses its own Datasource object that wraps around YUI's DataSource component; this allows for the use of datasource subclassing, as well as simple JSON serialization.

As a result of using these custom components, creating a new Portlet is fairly straightforward. Each portlet must have a corresponding Datasource, which handles communication with the server.

The ReportListPortlet will use the predefined TableDatasource, so no separate datasource class definition is needed. See \$ZENHOME/Products/ZenWidgets/ZenossPortlets/GoogleMapsPortlet.js for an example of a customized datasource.

The global YAHOO object defines a namespace; YAHOO. zenoss is where all custom Zenoss components are stored. The complete portlet definition, which should be placed in ReportListPortlet.js, follows. As before, we'll go over it step by step in a moment.

```
 var ReportListPortlet = YAHOO.zenoss.Subclass.create(
     YAHOO.zenoss.portlet.Portlet);
 ReportListPortlet.prototype = {
     // Define the class name for serialization
     __class__:"YAHOO.zenoss.portlet.ReportListPortlet",
    // init is run on instantiation (feature of Class object)
     __init__: function(args) {
         // args comprises the attributes of this portlet, restored
         // from serialization. Take them if they're defined,
         // otherwise provide sensible defaults.
        args = args || \{ \};
         id = 'id' in args? args.id : getUID('ReportList');
         title = 'title' in args? args.title: "Reports";
```

```
 bodyHeight = 'bodyHeight' in args? args.bodyHeight:200;
                     // You don't need a refresh time for this portlet. In case
                     // someone wants one, it's available, but default is 0
                     refreshTime = 'refreshTime' in args? args.refreshTime: 0;
                     // The datasource has already been restored from
                     // serialization, but if not make a new one.
                     datasource = 'datasource' in args? args.datasource :
                         new YAHOO.zenoss.portlet.TableDatasource({
                              // Query string will never be that long, so GET
                              // is appropriate here
                              method:'GET',
                              // Here's where you call the back end method
                              url:'/zport/getJSONReportList',
                              // Set up the path argument and set a default ReportClass
                              queryArguments: {'path':'/Device Reports'}
                          });
                     // Call Portlet's __init__ method with your new args
                     this.superclass.__init__(
                         \{id: id, title:title,
                          datasource:datasource,
                          refreshTime: refreshTime,
                          bodyHeight: bodyHeight
 }
\left( \begin{array}{c} 0 \\ 0 \end{array} \right) ;
                     // Create the settings pane for the portlet
                     this.buildSettingsPane();
                 },
                 // buildSettingsPane creates the DOM elements that populate the
                 // settings pane.
                 buildSettingsPane: function() {
                     // settingsSlot is the div that holds the elements
                     var s = this.settingsSlot;
                     // Make a function that, given a string, creates an option
                     // element that is either selected or not based on the
                     // settings you've already got.
                    var getopt = method(this, function(x) {
                        opts = \{ 'value' : x \};
                         path = this.datasource.queryArguments.path;
                          if (path==x) opts['selected']=true;
                        return OPTION(opts, x); });
                     // Create the select element
```

```
 this.pathselect = SELECT(null, null);
                    // A function to create the option elements from a list of
                    // strings
                    var createOptions = method(this, function(jsondoc) {
                        forEach(jsondoc, method(this, function(x) {
                           opt = getopt(x); appendChildNodes(this.pathselect, opt);
                        }));
                    });
                    // Wrap these elements in a DIV with the right CSS class,
                     // and give it a label, so it looks pretty
                    mycontrol = DIV({'class':'portlet-settings-control'}, [
                            DIV({'class':'control-label'}, 'Report Class'),
                             this.pathselect
 ]);
                    // Put the thing in the settings pane
                    appendChildNodes(s, mycontrol);
                    // Go get the strings that will populate your select element.
                    d = loadJSONDoc('/zport/dmd/Reports/getOrganizerNames');
                    d.addCallback(method(this, createOptions));
                },
                // submitSettings puts the current values of the elements in
                // the settingsPane into their proper places.
                submitSettings: function(e, settings) {
                     // Get your ReportClass value and put it in the datasource
                    var mypath = this.pathselect.value;
                    this.datasource.queryArguments.path = mypath;
                     // Call Portlet's submitSettings
                    this.superclass.submitSettings(e, {'queryArguments':
                         {'path': mypath}
                    });
 }
 }
            YAHOO.zenoss.portlet.ReportListPortlet = ReportListPortlet;
```
The dashboard template loads all the dependencies for portlets, including the two important ones: YAHOO.zenoss.Subclass and YAHOO.zenoss.portlet.Portlet.

First, create your ReportListPortlet as a subclass of YAHOO.zenoss.portlet.Portlet (which is defined in \$ZENHOME/Products/ZenWidgets/skins/zenui/javascript/portlet.js, if you care to look at its code):

```
 var ReportListPortlet = YAHOO.zenoss.Subclass.create(
     YAHOO.zenoss.portlet.Portlet);
```
Most of the Portlet class's options are fine here; you'll be adding a select element to the settings pane, to select the base report class, and defining a TableDatasource, to get data from your server-side method. To customize the subclass, modify the prototype object of the portlet. When ReportListPortlet is

called as a constructor, the attributes of Portlet's prototype are copied to ReportListPortlet, except for those that ReportListPortlet has defined itself. Portlet's prototype is also made available as ReportListPortlet.superclass.

```
 ReportListPortlet.prototype = {
```
The \_\_class\_\_ attribute will be used when the portlet is restored from serialization. It points to the correct code, so define it as the eventual place of your Portlet in the YAHOO. zenoss namespace.

\_\_class\_\_:"YAHOO.zenoss.portlet.ReportListPortlet",

The \_\_init\_\_ method is called when a ReportListPortlet is created (a feature of YAHOO. zenoss. Class). The entity that restores portlets from saved settings will pass in an object containing those settings as attributes, so you'll need to go through those, making any changes necessary and supplying defaults if settings don't exist.

```
init : function(args) {
    args = \arg s \mid \mid \{\}; id = 'id' in args? args.id : getUID('ReportList');
     title = 'title' in args? args.title: "Reports";
     bodyHeight = 'bodyHeight' in args? args.bodyHeight:200;
     refreshTime = 'refreshTime' in args? args.refreshTime: 0;
```
In the process of iterating over settings, the method will come across the datasource. If it doesn't exist yet, you'll need to create one. Since these are tabular data, you'll use TableDatasource.

```
 datasource = 'datasource' in args? args.datasource :
     new YAHOO.zenoss.portlet.TableDatasource({
```

```
 method:'GET',
```
Set the datasource's url to the path to the method on zport that you wrote previously:

```
 url:'/zport/getJSONReportList',
```
And set up the arguments that get passed to that method, providing a default:

```
 this.superclass.__init__(
                           {id:id,
                            title:title,
                            datasource:datasource,
                            refreshTime: refreshTime,
                            bodyHeight: bodyHeight
 }
\left( \begin{array}{c} 0 \\ 0 \end{array} \right) ;
```
Since you're going to have a modified settings pane, containing the select element by which the base ReportClass is chosen, you'll need to call a method to add that to the default elements.

```
 this.buildSettingsPane();
 },
```
Now write that method, since you've finished the initialization.

```
 buildSettingsPane: function() {
```
Portlet.settingsSlot is the reference to the div element that contains the settings pane.

```
var s = this.settingsSlot;
```
Since your settings pane will include a select element, you'll need to create options to be chosen, using MochiKit's OPTION(); also, you want the select element to show the current value. This function will accept a string representing an existing ReportClass and build an option element, setting it as selected if it matches the current value.

```
var getopt = method(this, function(x) {
    opts = \{ 'value': x \};
     path = this.datasource.queryArguments.path;
     if (path==x) opts['selected']=true;
    return OPTION(opts, x); });
```
Now create the select element to hold the options, again using MochiKit's SELECT():

```
this.pathselect = SELECT(null, null);
```
Set up the function that accepts a list of strings and iterates over them, turning them into options and appending them to your select element:

```
var createOptions = method(this, function(jsondoc) {
     forEach(jsondoc, method(this, function(x) {
        opt = getopt(x[0]); appendChildNodes(this.pathselect, opt);
     }));
 });
```
Now put the (currently empty) select element into a div with the proper CSS class defined, so that it will organize itself properly in the settings pane, and have a label:

```
 mycontrol = DIV({'class':'portlet-settings-control'}, [
                         DIV({'class':'control-label'}, 'Report Class'),
                         this.pathselect
 ]);
```

```
 appendChildNodes(s, mycontrol);
```
Finally, you're ready to get the data for all of your option elements. You'll use MochiKit's handy  $l$ oadJSONDoc(), which accepts a URL, fires off an XHR, parses the response text as JSON, and returns a JavaScript object, with which you'll call back to your option-building method:

```
 d = loadJSONDoc('/zport/dmd/Reports/getOrganizerNames');
     d.addCallback(method(this, createOptions));
 },
```
Lastly, you need to hook into the method that saves changed settings, so it will include your ReportClass string:

```
 submitSettings: function(e, settings) {
     var mypath = this.pathselect.value;
     this.datasource.queryArguments.path = mypath;
     // Call Portlet's submitSettings
     this.superclass.submitSettings(e, {'queryArguments':
         {'path': mypath}
```

```
\{ \}) ;
 }
 }
```
All that's left is to assign the ReportListPortlet constructor to the YAHOO.zenoss namespace:

```
 YAHOO.zenoss.portlet.ReportListPortlet = ReportListPortlet;
```
#### **12.6.4. Register the portlet**

Now you need to tell Zenoss about the portlet and assign permissions. Open up \_\_init\_\_.py again, and add the following Python code to the top:

```
from Products.ZenModel.ZenossSecurity import ZEN_COMMON
from Products.ZenUtils.Utils import zenPath
```
Next, modify the ZenPack class you defined way back in step 1. Since upgrading and installing the portlet will amount to the same thing, create a method on your ZenPack class to cover those steps:

```
def _registerReportListPortlet(self, app):
       zpm = app.zport.ZenPortletManager
       portletsrc = zenPath('Products', 'ReportListPortletPack',
                             'ReportListPortlet.js')
       zpm.register_portlet(
           sourcepath=portletsrc,
           id='ReportListPortlet',
           title='Report List',
           permission=ZEN_COMMON)
```
That method will let ZenPortletManager, the object on zport that, unsurprisingly, manages portlets, know about the portlet source code. The zenPath() function is a utility that joins strings together to create a filesystem path under \$ZENHOME -- in this case, pointing to the directory where your ZenPack will be installed. When registering a portlet, you provide an id, a title, and the permissions for the portlet (as this portlet should be visible to everyone, ZEN\_COMMON is the appropriate permission).

Now you can modify your install(), upgrade() and remove() methods:

```
def install(self, app):
     ZenPackBase.install(self, app)
     self._registerReportListPortlet(app)
def upgrade(self, app):
     ZenPackBase.upgrade(self, app)
     self._registerReportListPortlet(app)
def remove(self, app):
     ZenPackBase.remove(self, app) zpm =
     app.zport.ZenPortletManager
     zpm.unregister_portlet('ReportListPortlet')
```
Save and exit. You can test your ZenPack at this point by navigating to the parent directory of ReportList-PortletPack and running:

```
zenpack --install ReportListPortletPack
```
Load up the Zenoss UI in your browser and click Add Portlet on your dashboard. Make sure the Report List portlet appears as an option. If so, add one and check that you can change the base ReportClass. Also make sure it shows reports.

Now all that's left is to export the ZenPack from Zenoss. From the ZenPacks tab under Settings, click on your new ZenPack. From the page menu, select the Export ZenPack... menu item. That will create a new egg file called ZenPacks.myexample.portlet.egg. Distribute away!

## **12.7. Debugging Tips**

There are quite a number of components used in order to create the Zenoss interface, and it can be quite a challenge to understand what's happening and how to fix issues. The following are a list of some simple debugging tips:

- Use page templates rather than full HTML pages whenever possible. There are a number of dependencies between CSS, JavaScript and other components, and doing it the hard way can be really hard. Trying to do things the hard way in a cross-browser fashion is exceptionally difficult. As a side benefit, using the page templates means that your pages will benefit from any improvements in the base product.
- Run FireFox version 3.x or better, and examine the Error Console to find out what JavaScript errors are occurring. There will be tons of CSS issues coming from different CSS pages (it's annoying, but not fatal), but you can safely ignore them.
- The Firefox Error Console will *not* tell you if Firefox wasn't able to find or load a JavaScript file (ie the path you've specified in your web page to get to the JavaScript file is incorrect). In order to determine if Zope was given a path to a filename that it couldn't find, you'll need to go into Zope's ZMI, go to the error log (eg http:// yourzenossserver:8080/error\_log/manage) and remove all of the error log filters. After you do that, retry the operation and you can see what files Zope wasn't able to find and fix the paths in your page.

## **Chapter 13. Reports**

### **13.1. Adding a New Report**

Zenoss reports are simply HTML pages that use TALES markup. For a more thorough discussion, see [Chapter 12,](#page-77-1) *[Extending the User Interface](#page-77-1)*.

*Adding a report through the ZMI is currently not working as advertised in this section and needs to be fixed.*

New pages can be created using the Zope Management Interface (ZMI) interface. Navigate to this url on your Zenoss server:

http://yourzenossserver:8080/zport/dmd/Reports

You can add a report at this point in the Reports tree by adding "/manage" to the URL in your browser: http://yourzenossserver:8080/zport/dmd/Reports/manage

Here you can select Report from the menu on the right, and add a new Report. Name it "test" and save it. After you see your new "test" report, leave the ZMI by selecting the "test" object, and then selecting the Test tab at the top of the page.

You will then see a sample page:

Reports

This is Page Template test.

If we use some TALES templates, we can get a test page that has the Zenoss look and feel. Navigate back to our test page under the ZMI:

http://localhost:8080/zport/dmd/Reports/test/manage

Now change the text to this:

```
<tal:block metal:use-macro="here/reportMacros/macros/exportableReport">
<tal:block metal:fill-slot="report">
<tal:block metal:use-macro="here/templates/macros/page1">
<tal:block metal:fill-slot="breadCrumbPane">
<span metal:use-macro="here/miscmacros/macros/reportBreadCrumbsList"/>
</tal:block>
<tal:block metal:fill-slot="contentPane">
<h1>Reports</h1>
This is Page Template \langle i \rangle tal: content='here/title or id'/\rangle.
</tal:block>
</tal:block>
</tal:block>
</tal:block>
```
The meat of a report goes here:

<tal:block metal:fill-slot="contentPane">

...

</tal:block>

Typically, a list of records is pulled from the database, summarized, and then shown in a table using the TALES markup.

Although you can make changes and save them using the web interface, it is a cumbersome editor. It is simpler to make the changes to an external file and reload it. If you store your file in the \$ZENHOME/Products/ZenReports/reports directory, you can load it in with the ReportLoader?:

```
$ cd $ZENHOME/Products/ZenReports
```

```
$ python ReportLoader.py --force
```
## **13.2. Plugins**

Reports are often summaries which are not tied to a particular object. Instead of adding code to objects to make them available in the page template, you can put the python code for a report in the \$ZENHOME/Products/ZenReports/plugin directory.

You can execute a plugin using this tal:block:

```
<tal:block tal:define="
objects python:here.ReportServer.plugin('cpu', here.REQUEST);
"
...
</tal:block>
```
Plugins are executed every time a report is run, and do not require a Zope restart to get pick up changes. With help from the ZenReports? Plugin module, you can even test the reports from the command line. This further reduces the number of times that Zope is used as a development environment.

See the examples in the plugins directory.

### **13.3. Adding Export Buttons to Reports**

Adding an Export All button to a report is fairly straightforward. The overall format of the report markup looks something like this:

```
<tal:block tal:define="
objects python:here.ZenUsers.getAllThingsForReport();
objects python: (hasattr(request, 'doExport') and list(objects)) or objects;
tableName string: thisIsTheTableName;
batch python: here. ZenTableManager.getBatch(tableName, objects,
sortedHeader='getUserid');
exportFields python:['getUserid', 'id', 'delay',
'enabled', 'nextActiveNice', 'nextDurationNice',
```

```
'repeatNice', 'where'];
">
<tal:block metal:use-macro="here/reportMacros/macros/exportableReport">
<tal:block metal:fill-slot="report">
```
The normal report markup goes here

</tal:block> </tal:block> </tal:block

The first definition is a call to some method that retrieves the objects for the report. This might be a list, tuple or an iterable class.

If we are doing an export then we need this to be a list, so the second tal:define line makes sure we have a list in the event that we are doing an export. It's good to not do this if we are not doing an export. Large reports might run into performance issues if an iterable is converted to a list unnecessarily.

tablename is defined here for use by the getBatch() call that follows.

exportFields is a list of data to be included in the export. These can be attribute names or names of methods to call. See DataRoot?.writeExportRows() for more details on what can be included in this list.

Within the <tal:block metal:fill-slot="report"></tal:block> block goes the report markup you would use when not including the export functionality.

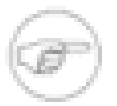

#### **Note**

If the Export All button is mysteriously not doing anything you may need to be using zenTableNavigation/macros/navtool rather than zenTableNavigation/macros/navbody in your report. The former includes the <form> tag, the latter does not. If you are not providing a <form> tag then you need to use navtool so the export button is within a form.

# **Chapter 14. Migrating Zenoss Code**

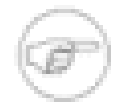

#### **Note**

This section is not intended for ZenPack writers but for people modifying the core code (eg files under the \$ZENHOME/Products/ directory). If you are migrating code in a ZenPack, see [Section 3.5.1,](#page-27-0) ["Migrating between versions".](#page-27-0)

### **14.1. Introduction and Steps**

If you have added new functionality to Zenoss that will break backwards compatibility, you need to provide code for your version that will allow users to upgrade without breakage.

Here's a breakdown of everything you will need to do in order to create your migration code and move your new code into production:

- 1. Create your code in the \$ZENHOME/Products/ZenModel/migrate/migrate package directory.
- 2. Add an import statement to *\_\_init\_\_.py*
- 3. Run **zenmigrate run** iteratively to test

### **14.2. How It Works**

The first place to look is in Products/ZenModel/migrate. For starters, examine the code in migrate.Migrate and note the Step class - this is what you will subclass when writing your migration code. The migrate.Migrate.Migration.main() method is what is called from the zenmigrate.py script and is what fires off the whole process.

To further understand the process, note the global variable allSteps: this is appended to every time Migrate.Step is instantiated.

But, you ask, how does my code get into allSteps?

Once your migration code is complete, you will do a couple things: add your file to the migrate directory and then add an import statement to migrate/\_init\_.py. When migrate.Migrate is imported in the zenmigrate.py script, the \_\_init\_\_.py code is run. Each module imported by this file has a class that gets instantiated at the end of its module (see the Migrate.Step. \_\_init\_() method). It is through this mechanism that each custom migration module in the migrate directory is added to allSteps (sorted by name and version number).

When migrate.Migrate.main() is called, allSteps is iterated and checks are performed to see if each migration step needs to be run or not. main() calls cutover(), which calls migrate(), and this is where the actual work of migration occurs, where your code gets executed.

### **14.3. What You Write**

As noted, your migration code will subclass migrate.Migrate.Step. You can stub your migration file out like this:

```
__doc__='''My migration code'''
```
```
from Acquisition import aq_base
import Migrate
class MyMigrateCode(Migrate.Step):
    version = Migrate.Version(1, 1, 0) # this needs to be updated to the appropriate vers
     def cutover(self, dmd):
         pass
```

```
MyMigrateCode()
```
You will need to do the following to this code:

- 1. Fill in the doc string
- 2. Update the version passed to Migrate.Version
- 3. Update the cutover() method with actual code
- 4. Add any supporting code you might need that doesn't strictly belong in cutover()

## **14.3.1. Implement cutover()**

Implementation is very straight-forward: you get the dmd object passed into the cutover() method, thus giving you access to nearly every part of Zenoss. The only thing you don't have direct access to is the portal object. But you can easily get that by calling dmd.getPhysicalRoot().

Implementation details are 100% dependent upon what part of Zenoss you are migrating -- if you look at the current migration scripts (in trunk), you will get a good sense of the diversity as well as many examples from which to work.

Changes made to the ZODB database (dmd and associated objects hierarchies) are not committed back to the database unless the --commit flag is passed to **zenmigrate**. This lets the developer repeatedly run a script and debug without making permanent changes to the database. If your migrate script makes changes outside of the Zope database it should probably implement Step.revert() to undo any changes it has made.

### **14.3.2. Supporting Code**

Supporting code is just modularization. If you're going to be using a function (or method) more than once, just break it out of the cutover() method. This will make maintenance easier and will allow those who come after you to see the intent of the migration code more quickly.

### **14.3.3. Testing and Deployment**

Once your code meets with your approval (and that of the Zenoss development team), you are free to name it something appropriate and save it to Products/ZenModel/migrate. Upon adding your migration module, you must now edit Products/ZenModel/migrate/\_\_init\_\_.py so that it gets imported when zenmigrate.py is run.

After adding your script (and after every change you make to your new script), be sure to run zenmigrate run. Here are some things you can do to help ensure quality:

1. Load Zenoss in a web browser, and navigate to the part of the application that was impacted by your migration script

- 2. Look at the log files for error output
- 3. Load up **zendmd** from the command line and make sure that no errors are generated when using the part of the API impacted by the change

After someone reviews the changes, your migration code is ready for deployment.

# **Chapter 15. Testing**

## **15.1. Zenoss Unit Tests**

## **15.1.1. Introduction**

Standard unit test Tests

Support for doctest Tests

Testing.ZopeTestCase Tests

Integrating with runtests Testing

### **15.1.2. Zenoss' Test Runner**

Zenoss has a Zope product, **ZenTestRunner**, whose sole purpose it to run a specific group of tests. We did this in order to avoid running all the tests in the Products directory if you only want to run tests on a specific portion of Zenoss.

All of our examples should be run as the zenoss user. If you really want to run all of the tests:

#### **runtests**

or alternatively

#### **runtests -t unit**

To run all of the ZenModel tests:

#### **runtests ZenModel**

All that is required by developers is that they add tests into the tests directory.

1. Run the existing tests to make sure that you know what to expect:

#### **runtests**

2. Go to the tests directory inside of the directory with the classes you want tested:

#### **cd \$ZENHOME/Products/ZenModel/tests**

3. Copy one of the existing tests to a name reflecting the product for which you are adding tests:

#### **cp testZenModel.py testZenNewProduct.py**

4. Change the import line in the new file to reflect the new product name:

from Products import ZenNewProduct as product

5. Save and quit, then run the test suites to make sure everything is passing:

#### **runtests ZenModel**

### **15.1.3. Integrating With Buildbot**

The [Buildbot](http://buildbot.net/trac) [[http://buildbot.net/trac\]](http://buildbot.net/trac) program is a Python-based build and test system used at Zenoss Inc in order to perform nightly builds of the various architectures, run unit tests and sanity check the code with [PyFlakes \[http://](http://divmod.org/trac/wiki/DivmodPyflakes) [divmod.org/trac/wiki/DivmodPyflakes\]](http://divmod.org/trac/wiki/DivmodPyflakes).

#### **Note**

The current Buildbot configuration is not visible outside of Zenoss Inc, and so this section is for curiousity purposes only.

## **15.2. Functional User Interface Testing**

### **15.2.1. Introduction**

Functional testing refers to testing of the task-oriented features (aka functions) as opposed to the much lower-level unit-tests. A good unit test will tell you if a piece of code is working within specifications, while a good functional test will tell you if the entire program works as expected for a particular task.

### **15.2.2. Installing and Running**

[Selenium](http://selenium.openqa.org/) [[http://selenium.openqa.org/\]](http://selenium.openqa.org/) is a suite of tools used to create tests and record their results. These regression tests are intended to be run against multiple different browsers in order to verify the targeted web application.

### **15.2.2.1. Installing and Configuring Mac OS X**

Selenium uses FireFox by default, so you need to make sure that firefox-bin is in your search path:

#### **which firefox-bin**

If that returns nothing, then you need to add the path to firefox-bin to PATH. For example:

#### **export PATH=\$PATH:/Applications/Internet/Firefox.app/Contents/MacOS/**

The actual Selenium tests are found in the \$ZENHOME/Products/ZenUITests/tests/selenium/ directory.

## **15.3. Where to Get More Information**

Discussion regarding testing takes place on the [zenoss-testing mailing list and forums \[http://forums.zenoss.com/](http://forums.zenoss.com/viewforum.php?f=7) [viewforum.php?f=7\]](http://forums.zenoss.com/viewforum.php?f=7).

# **Appendix A. Event Database Dictionary**

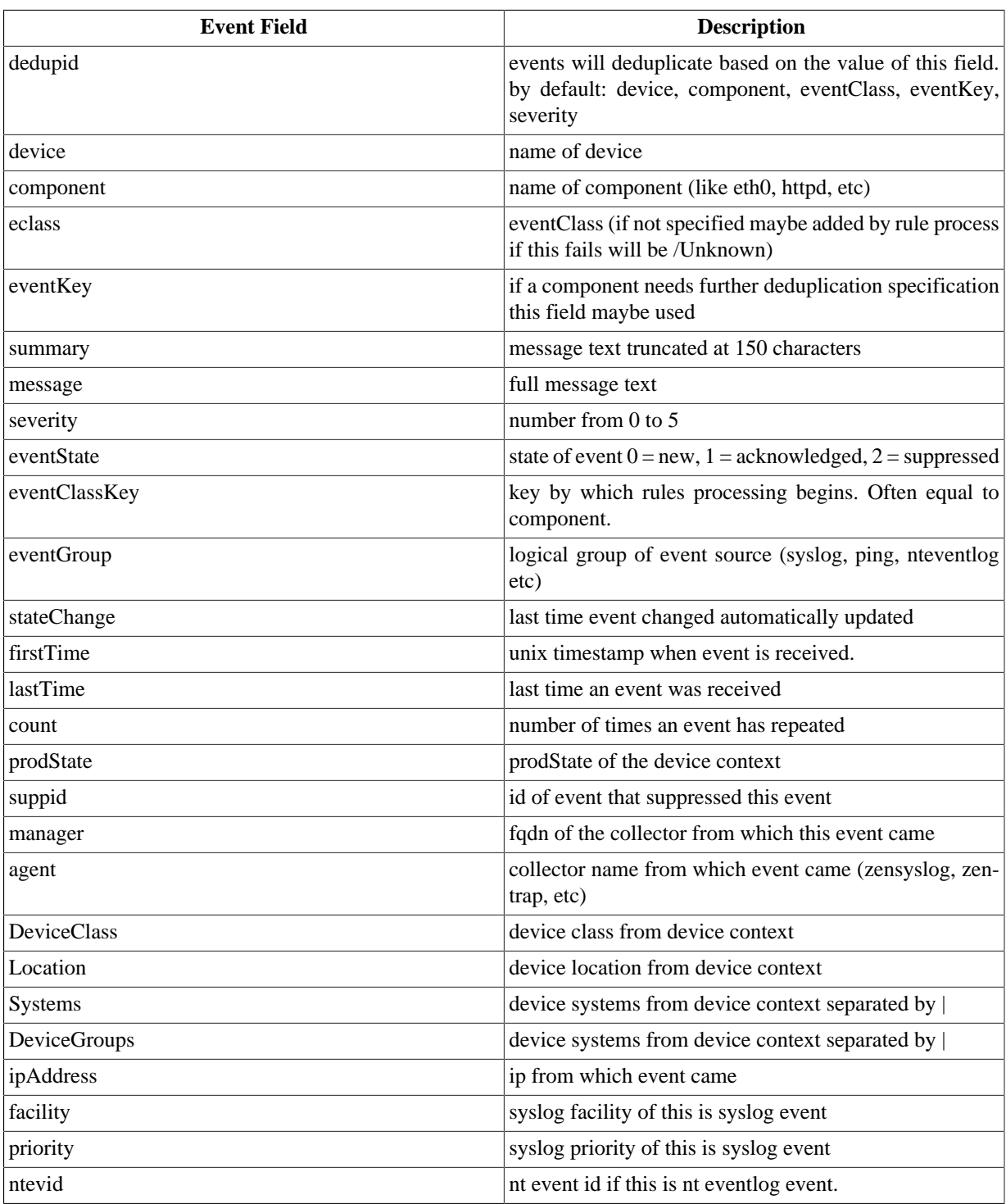

# **Appendix B. TALES Expressions**

TALES is syntax you can use to retrieve values call methods on Zenoss objects. Several fields in Zenoss accept TALES syntax, including command templates, event mapping transforms, user commands, event commands, zProperties, zLinks. and others.

Commands (those associated with devices as well as those associated with events) can use TALES expressions to incorporate data from the related devices and/or events. TALES is a syntax for specifying expressions that let you access the attributes of certain objects such as a device or an event in Zenoss. For additional documentation on TALES syntax please see the [TALES](http://www.zope.org/Documentation/Books/ZopeBook/2_6Edition/AppendixC.stx) [[http://www.zope.org/Documentation/Books/ZopeBook/2\\_6Edition/AppendixC.stx\]](http://www.zope.org/Documentation/Books/ZopeBook/2_6Edition/AppendixC.stx) section in the Zope book.

Depending on the context you may have access to a device and/or an event. Below is a list of the attributes and methods you may wish to use on device and event objects. The syntax for accessing device attributes and methods is \${dev/attributename}, so for example to get the manageIp of a device you would use \${dev/manageIp}. For events, the syntax is \${evt/attributename}

## **B.1. Examples**

## **B.1.1. ping**

A command to ping a device might look like this. The \${..} is a TALES expression to get the manageIp value for the device.

ping -c 10 \${dev/manageIp}

## **B.1.2. DNS forward lookup**

Assuming that the \${device/id} is a resolvable name

```
 host ${device/id}
```
## **B.1.3. DNS reverse lookup**

host \${device/manageIp}

## **B.1.4. snmpwalk**

snmpwalk -v1 -c\${device/zSnmpCommunity} \${here/manageIp} system

zProperties are also available for devices and events using the same syntax as above.

To use these expressions effectively you need to know which objects, attributes and methods are available to you in which contexts. Usually there is a dev and/or device which allows you access the device in a particular context. Contexts related to a particular event usually have evt and/or event defined. Some available attributes for each of these classes are listed below. List items with parenthesis after them are methods and much have the parenthesis included in the TALES expression to function correctly.

## **B.2. TALES Device Attributes**

#### **Table B.1.**

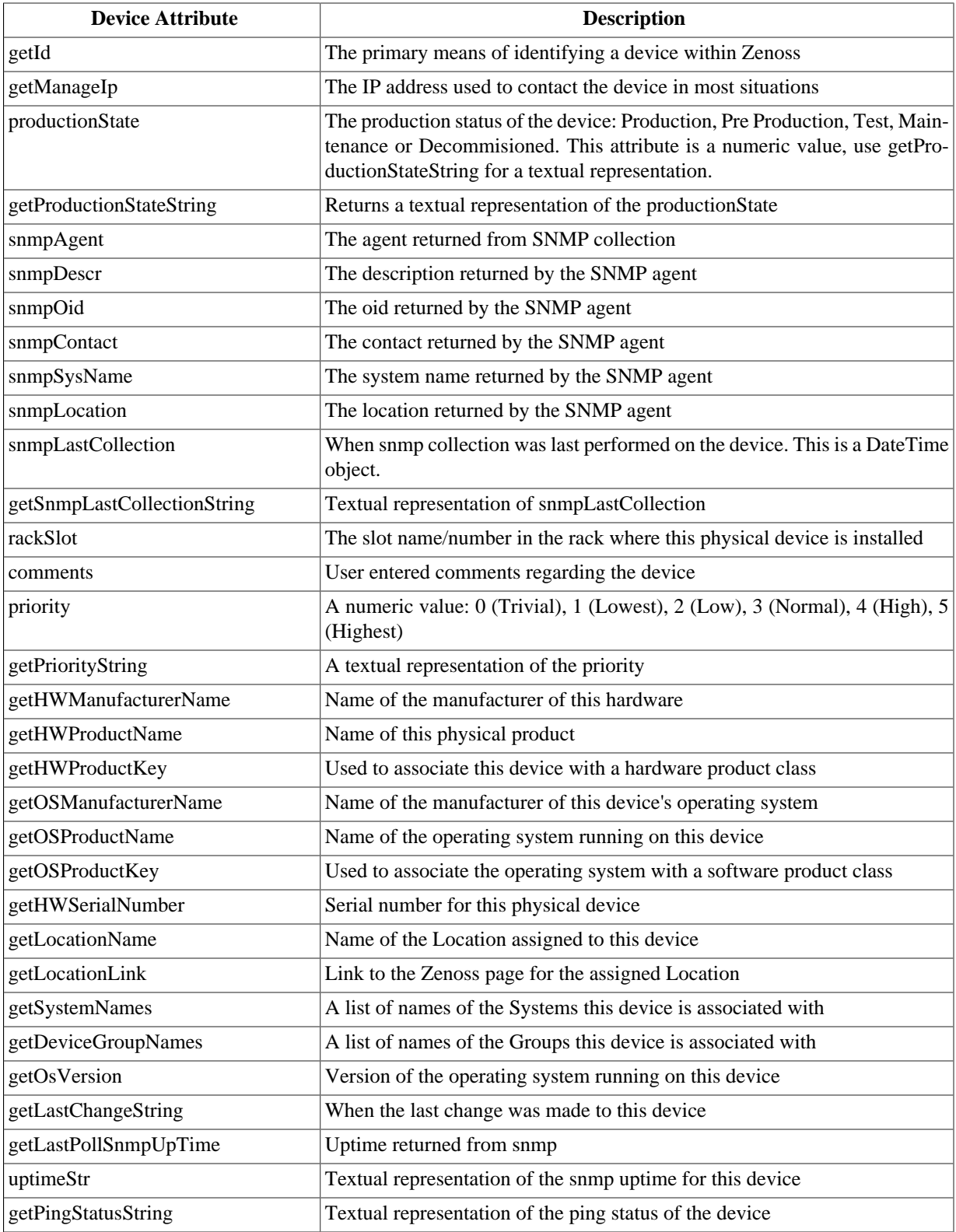

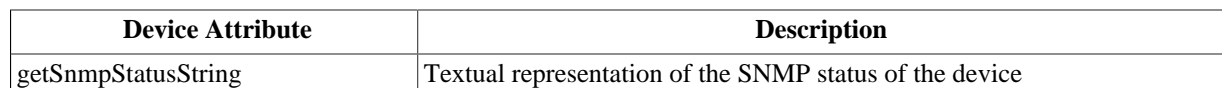

## **B.3. TALES Event Attributes**

#### **Table B.2.**

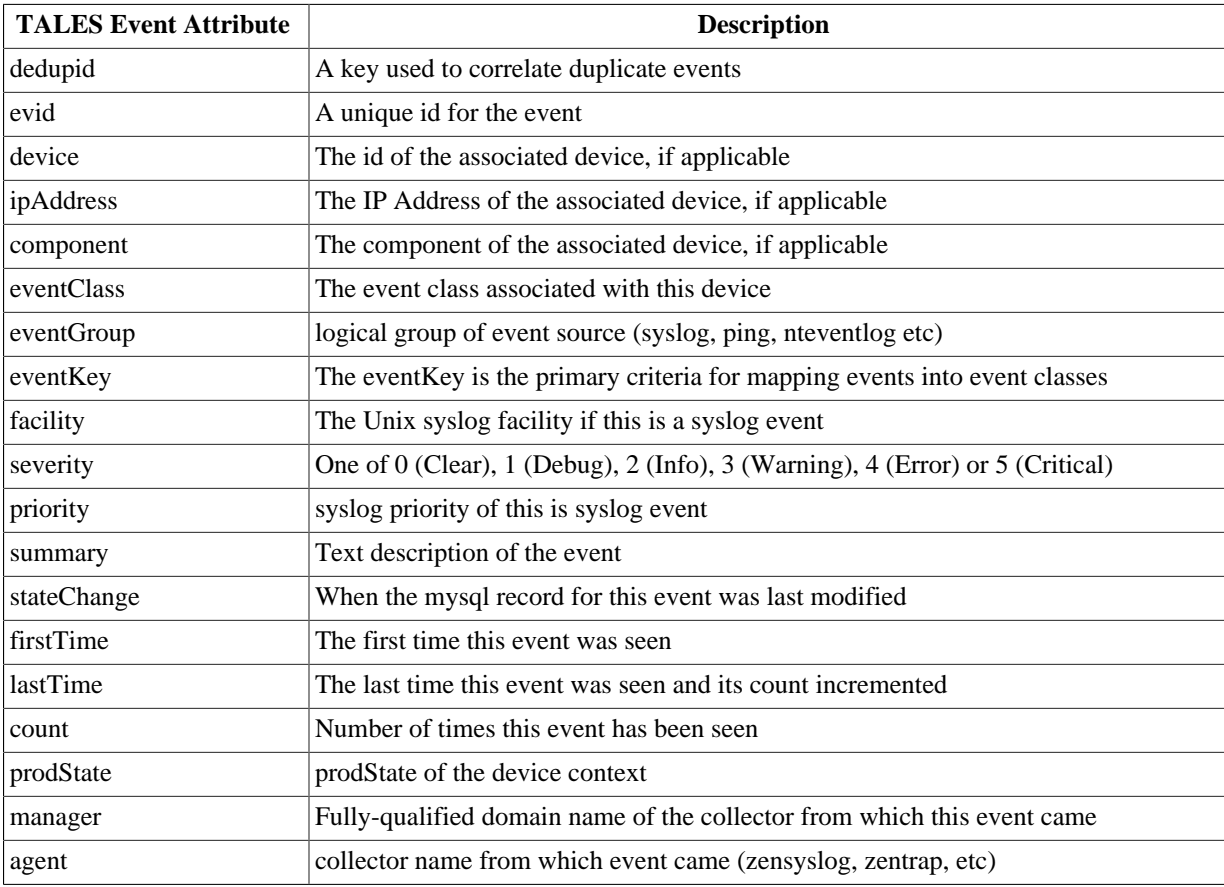

zProperties are also available for devices and events using the same syntax as above.

# **Glossary Zenoss Glossary**

This glossary should be useful for users who need a reference for the occasional clarification as well as developers who need an explicit and detailed understanding of terms varying contexts.

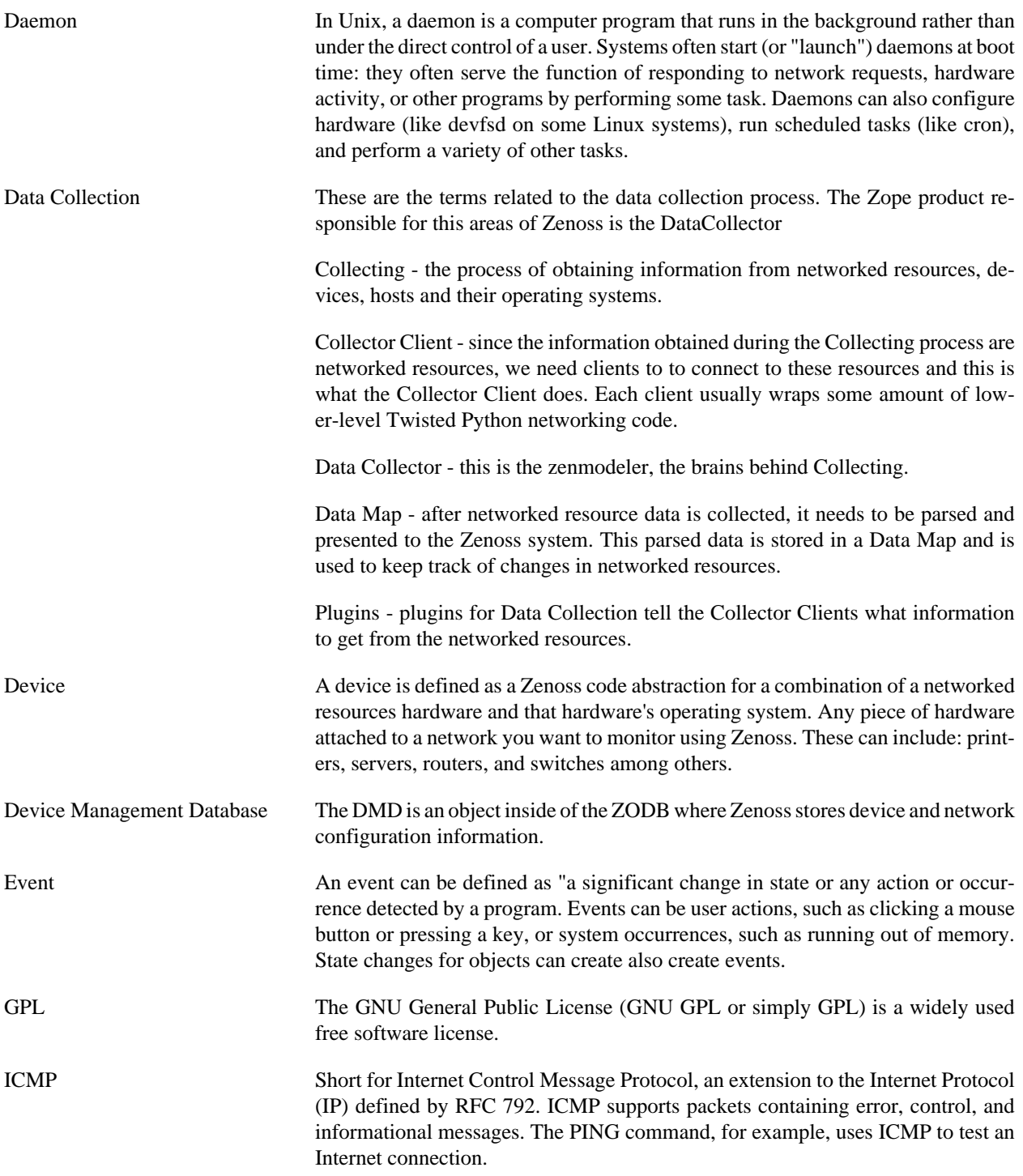

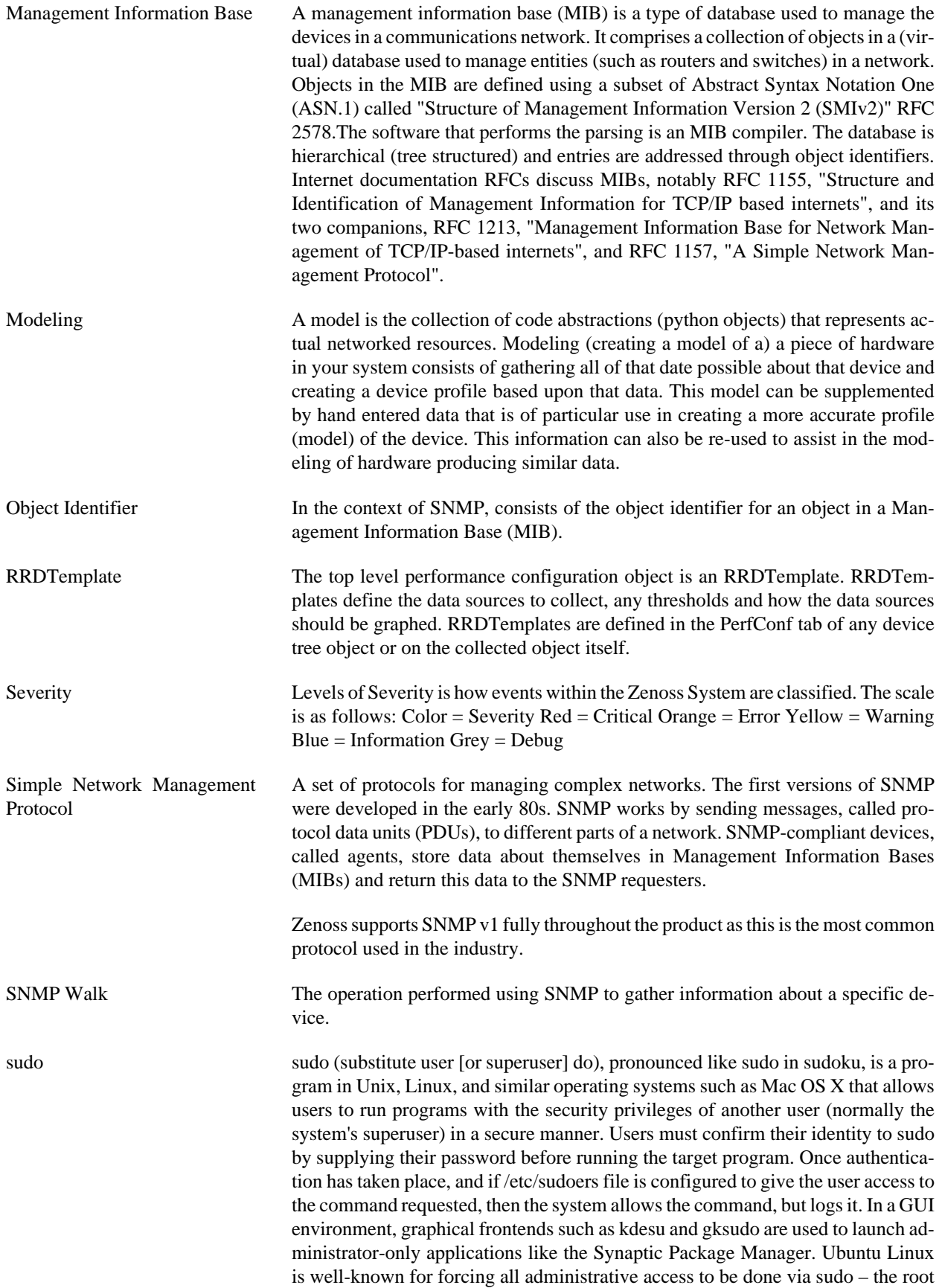

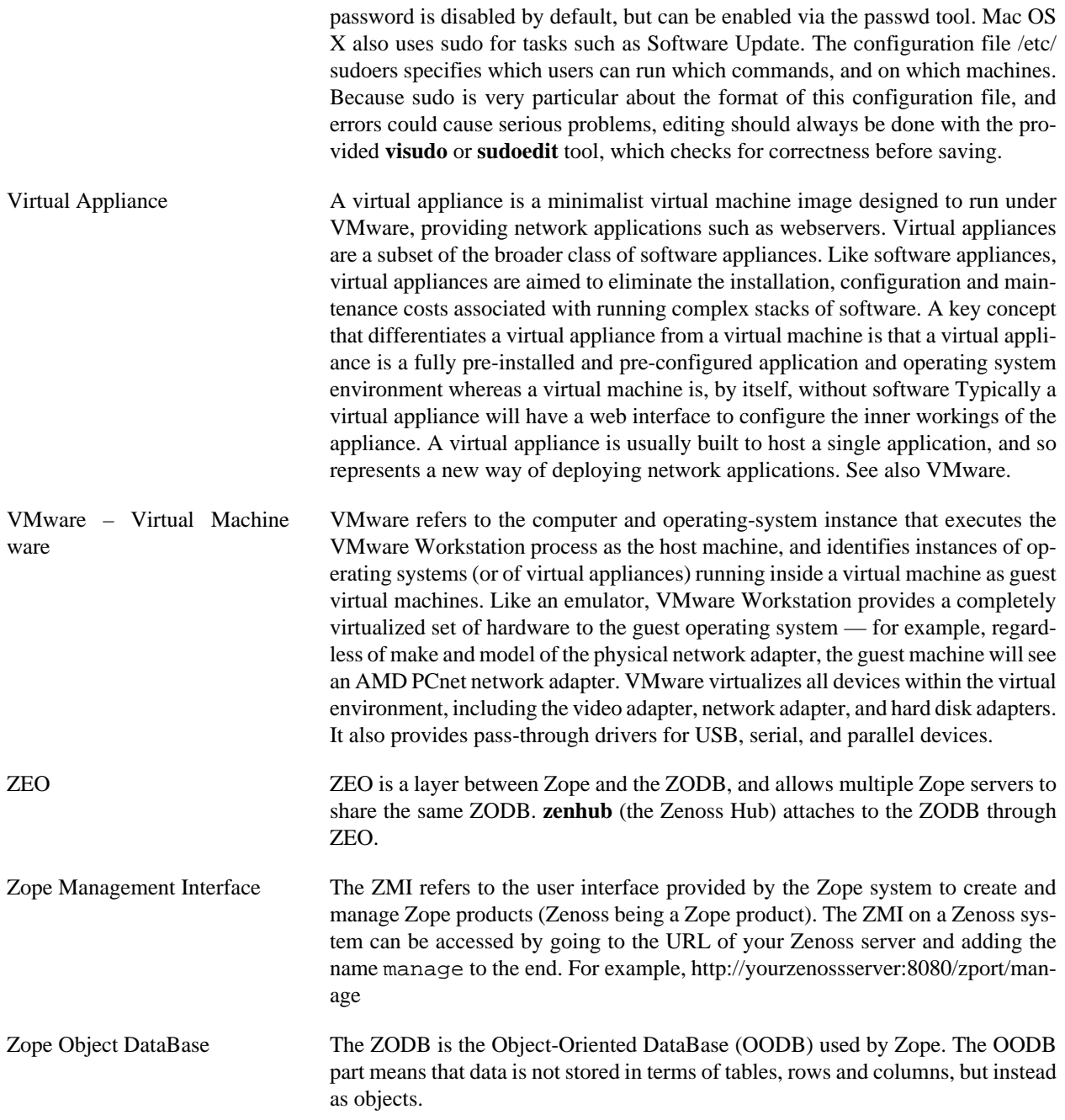